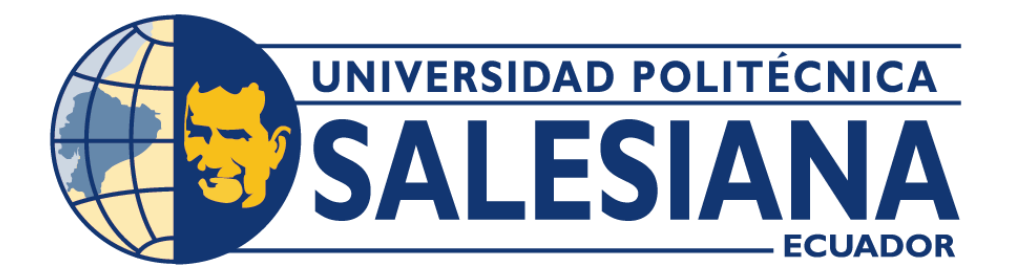

# **UNIVERSIDAD POLITÉCNICA SALESIANA**

# **SEDE CUENCA CARRERA DE EDUCACIÓN BÁSICA**

# GUÍA DIDÁCTICA PARA PRÁCTICAS EN EL LABORATORIO DE TECNOLOGÍA EDUCATIVA DE LAS CARRERAS DE EDUCACIÓN DE LA UNIVERSIDAD POLITÉCNICA SALESIANA SEDE CUENCA, AÑO 2023

Trabajo de titulación previo a la obtención del título de Licenciado en Ciencias de la Educación Básica

AUTORES: JERSON IVÁN RIOFRIO AMAYA

JENNIFER MELINA CÁRDENAS LLIVISACA

TUTOR: LCDO. FERNANDO NAPOLEÓN SOLÓRZANO MARTÍNEZ, PH.D.

Cuenca - Ecuador

2023

# **CERTIFICADO DE RESPONSABILIDAD Y AUTORÍA DEL TRABAJO DE TITULACIÓN**

Nosotros, Jerson Iván Riofrio Amaya con documento de identificación N° 0706048170 y Jennifer Melina Cárdenas Llivisaca con documento de identificación N° 0105951404; manifestamos que:

Somos los autores y responsables del presente trabajo; y, autorizamos a que sin fines de lucro la Universidad Politécnica Salesiana pueda usar, difundir, reproducir o publicar de manera total o parcial el presente trabajo de titulación.

Cuenca, 31 de julio del 2023

Atentamente,

 $\sqrt{1-\frac{1}{2}}$ 

Jerson Iván Riofrio Amaya 0706048170

Caudemas

Jennifer Melina Cárdenas Llivisaca 0105951404

# **CERTIFICADO DE CESIÓN DE DERECHOS DE AUTOR DEL TRABAJO DE TITULACIÓN A LA UNIVERSIDAD POLITÉCNICA SALESIANA**

Nosotros, Jerson Iván Riofrío Amaya con documento de identificación Nº 0706048170 y Jennifer Melina Cárdenas Llivisaca con documento de identificación Nº 0105951404, manifestamos nuestra voluntad y cedemos a la Universidad Politécnica Salesiana la titularidad sobre los derechos patrimoniales en virtud de que somos autores de la Propuesta metodológica: "Guía didáctica para prácticas en el Laboratorio de Tecnología Educativa de las carreras de Educación de la Universidad Politécnica Salesiana sede Cuenca, año 2023", el cual ha sido desarrollado para optar por el título de: Licenciado en Ciencias de la Educación Básica, en la Universidad Politécnica Salesiana, quedando la Universidad facultada para ejercer plenamente los derechos cedidos anteriormente.

En concordancia con lo manifestado, suscribimos este documento en el momento que hacemos la entrega del trabajo final en formato digital a la Biblioteca de la Universidad Politécnica Salesiana.

Cuenca, 31 de julio del 2023

Atentamente,

Jerson Iván Riofrio Amaya 0706048170

Caudemy

Jennifer Melina Cárdenas Llivisaca 0105951404

# **CERTIFICADO DE DIRECCIÓN DEL TRABAJO DE TITULACIÓN**

Yo, Fernando Napoleón Solórzano Martínez con documento de identificación N° 0102157559, docente de la Universidad Politécnica Salesiana, declaro que bajo mi tutoría fue desarrollado el trabajo de titulación: GUÍA DIDÁCTICA PARA PRÁCTICAS EN EL LABORATORIO DE TECNOLOGÍA EDUCATIVA DE LAS CARRERAS DE EDUCACIÓN DE LA UNIVERSIDAD POLITÉCNICA SALESIANA SEDE CUENCA, AÑO 2023, realizado por Jerson Iván Riofrío Amaya con documento de identificación N° 0706048170 y por Jennifer Melina Cárdenas Llivisaca con documento de identificación N° 0105951404, obteniendo como resultado final el trabajo de titulación bajo la opción Propuesta metodológica que cumple con todos los requisitos determinados por la Universidad Politécnica Salesiana.

Cuenca, 31 de julio del 2023

Atentamente,

June an

Lcdo. Fernando Napoleón Solórzano Martínez, Ph.D. 0102157559

### **DEDICATORIA**

<span id="page-4-0"></span>Dedico con todo mi corazón este trabajo en especial a mi abuelita Rosa quien ya no se encuentra aquí, pero sigue presente en mi ser, es quien me ha dado la fortaleza para seguir adelante y conseguir este pregrado.

Dedico este trabajo a mi familia, quienes me han apoyado y han hecho posible este sueño, porque no lo hubiese logrado sin cada uno de los integrantes de mi familia, a mi papá por estar presente y por todo su apoyo, a mi mamá por siempre darme la confianza de seguir adelante y enseñarme a trabajar, porque nada que vale la pena es fácil , a mi tía quien es la que más me ha apoyado sin tener la responsabilidad de hacerlo me brindo su mano e hizo posible este sueño, a mi hermana por ser mi confidente y un gran ejemplo a seguir, a mi hermanito por siempre darme palabras de aliento y por la felicidad que me da solo tenerlo en mi vida, por último pero no menos importante a mi sobrinita quien me da la alegría que le hacía falta mi vida.

*Jennifer Melina Cárdenas Llivisaca*

#### <span id="page-5-0"></span>**AGRADECIMIENTO**

Agradezco en especial este logro a Dios quien me ha hecho la persona más afortunada porque yo tengo la bendición de no solo contar con una mamá biológica que me ama y me comprende, a más de ella cuento con mi tía Tania quien es como mi segunda mamá, es por esto que quiero agradecer en especial este logro a mi tía por brindarme su apoyo no solo económico, sino también emocional e incondicional, es muy importante para mí y tengo la fortuna de tenerla presente en este gran paso, gracias por siempre guiarme por el camino del bien y por enseñarme que todo esfuerzo tiene su recompensa.

Agradezco a mi mejor amiga Victoria porque sin ella yo no estaría aquí, con su amistad incondicional me hizo sentir que podía con todo y así fue, soy muy afortunada por tener esta amistad y me llena de orgullo saber que tengo a tan persona maravillosa a la que puedo llamar mejor amiga.

Agradezco a mis docentes que me han guiado en este largo camino, quienes con su paciencia han sabido hacer de mi una mejor profesional y por siempre brindarme el lugar más acogedor que pudieron hacer de la universidad para mí como mi otra casa.

*Jennifer Melina Cárdenas Llivisaca*

## **AGRADECIMIENTO**

Quiero expresar mi gratitud a mi mamá Floriselva Amaya, quien con su amor, paciencia y esfuerzo me ha permitido llegar a cumplir hoy un sueño más, gracias por inculcar en mí el ejemplo de esfuerzo, valentía y humildad, de no temer las adversidades porque Dios está conmigo siempre.

Mi profundo agradecimiento a todas las autoridades y profesionales docentes que hacen la carrera de Educación Básica, por confiar en mí, abrirme las puertas y permitirme realizar todo el proceso investigativo dentro de sus laboratorios.

<span id="page-6-0"></span>Jerson Iván Riofrio Amaya

El presente trabajo investigativo, se ha realizado con la finalidad de facilitar el uso de los dispositivos TIC de las carreras de Educación Básica e Inicial de la Universidad Politécnica Salesiana, puesto que no cuentan con una guía que facilite al docente y estudiante utilizar correctamente los dispositivos tecnológicos, contribuyendo a mejorar el nivel de aprendizaje. Partiendo de esta temática se realizó un acercamiento a las tecnologías de la información y comunicación en la enseñanza de tercer nivel mismos que representan los nuevos ámbitos de aprendizaje, es por ello que el docente enfrenta un desafío al integrar las TIC de la manera más eficaz para la incorporación de competencias y saberes en los estudiantes, además de comprender e integrar guías didácticas para la diversidad de modalidades de aprendizaje. La metodología usada para ejecutar esta investigación es descriptiva con un enfoque cuali-cuantitativo, a través de la recopilación de información utilizando métodos, técnicas e instrumentos como la observación directa la cual es complementada con sus respectivos instrumentos, tales como la entrevista estructurada a los docentes, que utilizan los laboratorios y las encuestas a estudiantes de las cerreras de Educación, sexto nivel y a los de pedagogía del deporte, tercer nivel, además la aplicación y validación por expertos. Al tratarse de una guía de uso, necesita ser verificada y comprobada su eficiencia, de este modo brindar una herramienta que facilite el uso de estos implementos a los docentes y estudiantes. Finalmente, se detalla en la guía las funcionalidades más relevantes, de tal forma que puedan guiar de manera oportuna a los involucrados en el proceso de aprendizaje.

# ÍNDICE GENERAL

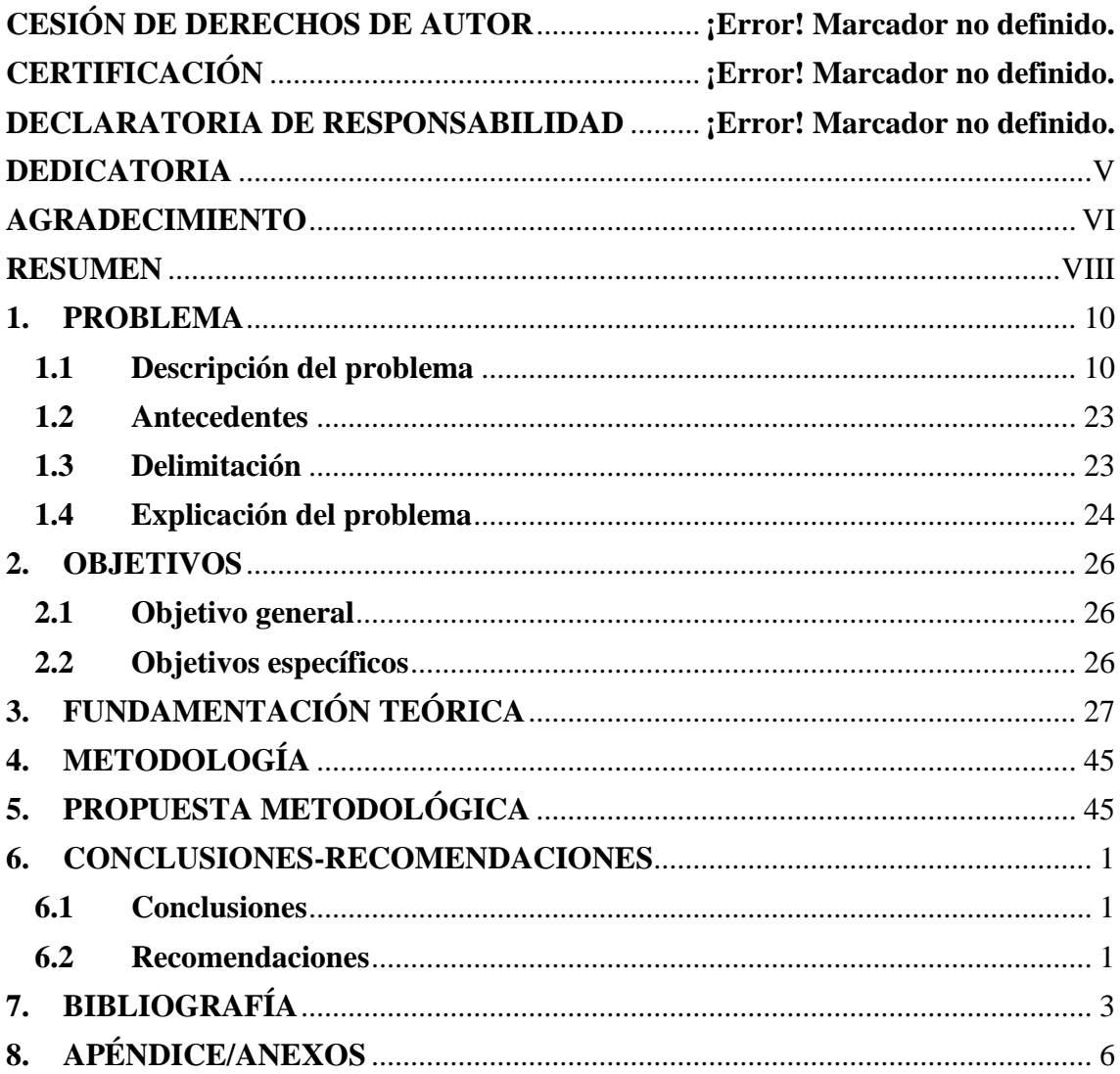

#### <span id="page-9-0"></span>**1. PROBLEMA**

#### <span id="page-9-1"></span>**1.1 Descripción del problema**

El contexto global en el que se desenvuelven actualmente la educación es cada vez más dinámico y cambiante debido al acelerado crecimiento tecnológico en los diferentes ámbitos de la vida, como consecuencia, las instituciones de tercer nivel requieren de constantes transformaciones en sus procesos, que van desde los aspectos estructurales hasta los servicios que prestan. Es por lo que se levantó la información desde tres puntos de vista diferentes, primero la entrevista realizada a los docentes, segundo la encuesta realizada por los estudiantes y por último la ficha de observación que se llevó a cabo por los investigadores, con la información recogida anteriormente se realizó una triangulación:

#### **ENTREVISTA PARA DOCENTES**

#### **Objetivo**

Esta entrevista tiene como objetivo fundamental, recolectar información referida a la importancia de contar con una Guía Didáctica para la ejecución de prácticas utilizando las tecnologías educativas del laboratorio TIC de las carreras de Educación de la Universidad Politécnica Salesiana sede Cuenca **Entrevistador:** Melina Cárdenas Ll & Jerson Riofrio A.

## **Entrevistado:**

**Fecha:** 

#### **Lugar:**

Estimado docente solicito comedidamente contestar este banco de preguntas con franqueza en referencia a la necesidad de contar con una Guía Didáctica de Prácticas para el uso de las tecnologías del laboratorio TIC de las carreras de Educación.

**1. ¿Considera que una Guía Didáctica de Práctica aporta a mejorar la calidad del aprendizaje del uso de las tecnologías educativas en los estudiantes?**

Docente 1: Con respecto a la falta de una guía didáctica de prácticas para el uso de los dispositivos en los laboratorios TIC, la respuesta a esta pregunta fue positiva, ya que, los docentes consideran que es importante la idea de implementar una guía, porque así mejorarían sus estrategias de enseñanza y con ello podrían generar mejores aprendizajes en los chicos.

Docente 2: Yo creo que toda guía didáctica aporta al trabajo que uno puede ser como docente en beneficio del trabajo practico de los estudiantes.

Docente 3: Si porque ahí los estudiantes saben cómo manejar cada uno de los dispositivos con los que se dispone, entonces no tendrían que estar esperando a que alguien más les diga que tienen que hacer sino solamente que alguien les facilite el uso, pero bueno ellos ya serían los propios que usarían de acuerdo con las clases que tienen y también a un tiempo adecuado en el que deben realizar cada una de las practicas con cada uno de los componentes.

Docente 4: Yo firmemente que creo que si y sobre todo si es una guía didáctica puede haber guías que no sean didácticas, puede haber manuales de funciones de algunas tecnologías, pero la característica de la guía didáctica es justamente esa parte pedagógica que el estudiante que utilizara esta guía con los recursos tecnológicos en función de alguna necesidad de hacer la practica la va a entender claramente, entonces esa característica de guía didáctica es fundamental.

*Como se evidencio el 100% de los docentes entrevistados consideran que si es posible mejorar la calidad entorno al aprendizaje de los estudiantes con el uso de las tecnologías.*

# **2. ¿Usted considera que la actualización del docente en el uso de los recursos tecnológicos mejoraría el nivel del proceso de enseñanza-aprendizaje en favor de sus estudiantes?**

Docente 1: Desde luego, la sociedad avanza no se detiene la tecnología con mayor velocidad y siendo la parte educativa un elemento sustantivo en la vida de las personas y en ese contexto de evolución continua es obvio que la actualización del docente va a permitir mejorar dicha realidad educativa.

Docente 2: Por supuesto que sí, yo creo que la tecnología va de la mano con la formación de nuestros estudiantes, en la actualidad es básico utilizar todos los recursos tecnológicos para mejorar los procesos formativos.

Docente 3: Si claramente tenemos que la tecnología cada día avanza entonces los docentes no podrían quedarse atrás, mientras la tecnología va avanzando nuestro estudiantes también van teniendo en cuenta de que va a avanzando y como decía no podemos quedarnos atrás, entonces tenemos que tener en cuenta los elementos que poseemos, los dispositivos que ya poseemos y cuales más podríamos poseer, teniendo en cuenta que la I.A está avanzando cada día y vino a quedarse, vino a actualizarnos, yo creo que la I.A viene a mejorar nuestra vida, no es que va a quitarnos nuestro empleo ni nada sino que nosotros también deberíamos estar actualizados con todo este gran avance tecnológico.

Docente 4: Si definitivamente yo creo que esto si es verdad , porque justamente en esta era digital en la que estamos y con tantos avances de la tecnología y con tanta actualización del conocimiento científico el docente debería sobre todo desarrollar sus competencias digitales, el uso de las tecnologías para incrementar su acerbo académico para actualizar su conocimiento académico y sobre todo como una herramienta

didáctica para mejorar sus procesos o ser diferente los procesos de enseñanza aprendizaje en el aula.

*En gran parte los docentes consideran que la sociedad y la educación están en constante evolución, por consiguiente la formación del docente va a permitir mejorar la realidad educativa, la tecnología cada día avanza y los docentes no pueden quedarse atrás, deben desarrollar sus competencias digitales*

# **3. ¿Considera que la Guía Didáctica de Práctica en el laboratorio de tecnología educativa, promueve el uso óptimo de estos recursos?**

Docente1: Debería promover, no tengo conocimiento exacto de la guía, su contenido y por eso me abstengo de dar una respuesta puntual, pero en términos generales al ser una guía se sobre entiende que tendrá información suficiente para que el uso sea el mas adecuado y el sugerido por personas que elaboraron y que investigaron con anterioridad del usuario que va a dar la aplicación a su proceso educativo.

Docente 2: Muchas de las cosas que tenemos en los laboratorios de educación no han sido utilizados precisamente por el desconocimiento de su uso, entonces es necesario contar con una guía que nos permita saber como utilizarlos y para que sirve cada uno de ellos

Docente 3: Si, porque como decía en las preguntas anteriores cuando uno tiene una guía y sabe cómo utilizar las cosas, es muy difícil que alguien lea una manual de usuario pero en cambio si es que alguien le dice así se prende así se utiliza tanto tiempo tiene que utilizar, por ejemplo las cámaras que tenemos para que vamos a utilizar las cámaras, para que tenemos el seguimiento de voz, para que tenemos esto de los ángulos de cámara sino lo saben usar, en cambio si es que hay una guía y dicen así se debe usar, para tal cosa se debe usar, cuanto tiempo se debe usar, entonces todos creo que saldríamos ganando porque tanto los profesores y los alumnos necesitamos esta guía.

Docente 4: Si todavía en los laboratorios de TIC educativas de nuestras carreras de educación no tenemos ese material que nos puede servir muchísimo para que el estudiante tenga una referencia para que el pueda hacer aparte de hacer un acercamiento a la práctica cotidiana de su aprendizaje en el aula también va a desarrollar el dominio de la tecnología paralelamente entonces ahí ya está conjuntado la parte didáctica de las cuatro áreas como Ciencias Naturales, Matemáticas, Lengua y literatura y Estudios Sociales pero también desarrollo el uso de una tecnología determinada**.**

*En efecto, el total de los entrevistados indican que los laboratorios de educación no han sido aprovechados por el desconocimiento del uso de cada uno de los dispositivos tecnológicos con los que cuentan, por ende, es necesario y de vital importancia contar con una guía que permita saber cómo utilizarlos.*

# **4. El logro de los objetivos educativos en las áreas como Ciencias Naturales, Matemáticas, Lengua y literatura y Estudios Sociales. ¿Podría ser mejorado con el apoyo de la Guía Didáctica de Practicas, utilizando los recursos tecnológicos?**

Docente 1: Sin duda, porque el estudiante aprende a través de los sentidos y cuando el método que utiliza el docente solo hace que funcione uno de los sentidos, el oído por ejemplo pues algo se puede aprender, pero será mucho mejor ese aprendizaje y más significativo cuando los cinco sentidos del estudiante confluyan en ese proceso de aprendizaje en las áreas de ciencias naturales, ciencias sociales, matemáticas, en cualquier área, porque la inteligencia humana es tan completa y compleja a la vez que se requiere de esa atracción y de esa suma de esas capacidades que están instaladas en la genética humana.

Docente 2: Creo que si los docentes aprendemos a utilizar todos los recursos de estos laboratorios podemos generar procesos de aprendizaje significativo para nuestros

estudiantes en función del uso de cada uno de los laboratorios y lo recursos tecnológicos que hay en ellos.

Docente 3: Claro, yo creería que en las didácticas de cada una de estas materias que reciben cada nuestros estudiantes a lo largo de su formacion academica, podemos incluir lo que tenemos aquí, por ejmplo tenemos aquí la impresora 3D que los chicos pueden generar sus propoios recursos o pueden encontrar los que ya hay opensurs y podemos imprimirlos y pueden generar ellos su propio material didactico para las clases, para las practicas donde estan haciendo o para las tesis, para los proyectos que ellos deseen igual tenemos por ejemplos las pantallas que es muy bueno que ellos sepan utilizar por ejemplo los proyectores de pantalla, porque cuyando vayan a una unidad edudcativa si es que fiscal o particular, sobre todo si es particular puede encontrarse con eso y si es que no saben cómo usar o por ejemplo ya sabiendo aquí ya por ejemplo dicen a ver matemáticas podemos aprender de la siguiente forma con el uso de esta pantalla con el uso de tal dispositivo igual si se naturales por ejemplo podemos con los proyectores podemos ver como las personas hoja podemos imprimir las partes de una célula siempre podemos imprimir los planetas cuál es la diferencia entre los planetas los planetas podemos ver en las pantallas podemos ver los eclipses y eso para que puedan explicar a sus a sus niños

Docente 4: En definitiva, si y justamente será la especificidad de la función didáctica de las cuatro áreas de conocimiento que usted menciona para determinar la utilización de una tecnología o de una herramienta tecnológica, no van a ser lo mismo en función de los objetivos de aprendizaje o de la destreza de las cuatro áreas, la función que tiene el docente es justamente determinar que herramienta y que tecnología es la adecuada.

*El 100% de los entrevistados concuerda con que puede mejorar el uso de los recursos en las asignaturas del área de conocimiento, además de evidenciar desde su experiencia la necesidad de una guía.*

# **5. ¿Usted como docente se veria beneficiado con la creación de una Guía Didáctica de Prácticas enfocada en las cuatro areas del conocimiento antes mencionadas?**

Docente 1: Sin duda, de hecho, todo aporte, como les decía anteriormente que tribute o contribuya al mejoramiento de la educación es bienvenido, de hecho, esta guía deberá ser actualizada en función de las variantes tecnológicas de los recursos que están presentes en este laboratorio.

Docente 2: Claro porque utilizar los laboratorios no es solamente ir y prender el proyector, si no utilizarlo de manera activa, y que no solo los docentes utilicemos, sino también los estudiantes puedan manejar cada uno de ellos, y si nosotros como docentes no conocemos el funcionamiento mal pueden los estudiantes aprovechar cada uno de los recursos.

Docente 3: Si y bueno a más de las cuatro areas también podríamos con los chicos que reciben Tic en la educación podríamos hacer ya este tipo de prácticas para que ellos pongan en práctica valga la redundancia por ejemplo los chicos que ahora están exponiendo sobre todo lo que es teoría para que sirve cada cosa que es gamifucacion que es inteligencia artificial en la educación y todo eso y de nada sirve mucho si es que solamente ven en teoría por eso si sería muy importante de qué se cuenta con esa guía para que no sirva para todos los chicos que para las dos carreras tanto para iniciales para básica porque los dos carreras tienen esa esta materia ya sabré cómo utilizar los dispositivos

Docente 4: Si claramente poorque en el area en el uso de la tecnologia pues no solamente quedaria el decirles que hacer ellos tendrian este apoyo de esta guia para leer lo que tienen que hacer, se direccionan organizadamente el proceso en el cual ellos se involucrarian en la didactica de estas cuatro areas utilizando una tecnologia y sobretodo manjenaod el dispositivo tecnologico de una manera adecuada.

*En su totalidad los entrevistados reflexionan y creen que en las didácticas de cada una de estas materias que reciben los estudiantes a lo largo de su formacion academica se veria mejorada con el uso de una guia de practicas.*

### **ENCUESTA DIRIGIA A ESTUDIANTEs**

1. Desde su perspectiva, ¿Qué importancia merece la utilización de recursos tecnológicos, como apoyo didáctico en los procesos de aprendizaje? 38 respuestas

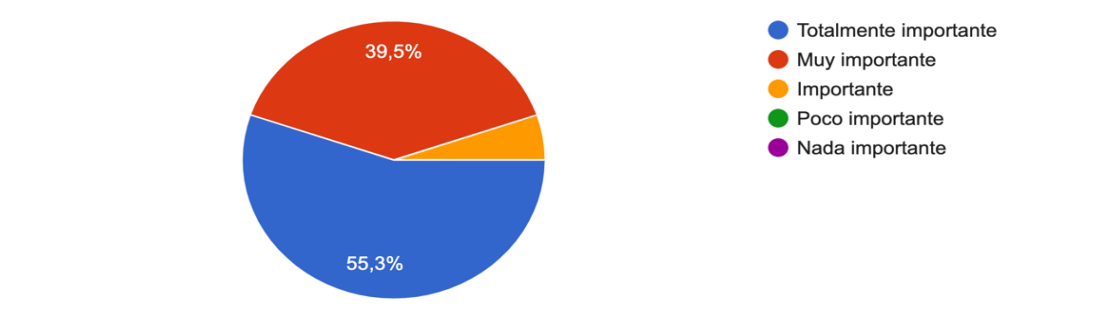

21 personas que consideran totalmente importante el uso de recursos tecnológicos como

un apoyo primordial en su proceso educativo.

2. En el contexto de una educación post-pandemia ¿Usted conoce dispositivos tecnológicos que ayuden a desarrollar la clase de manera remota? 38 respuestas

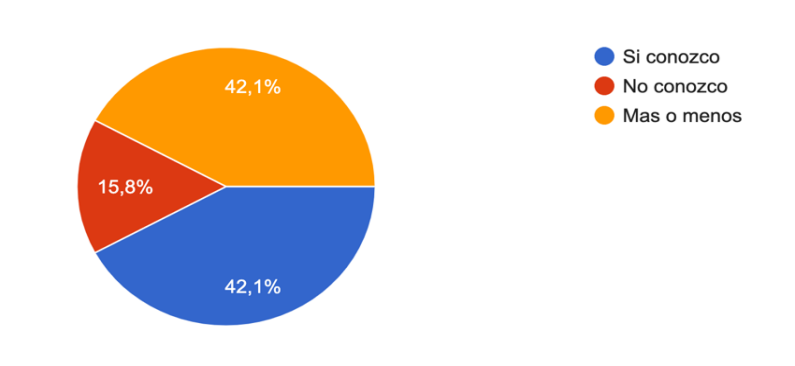

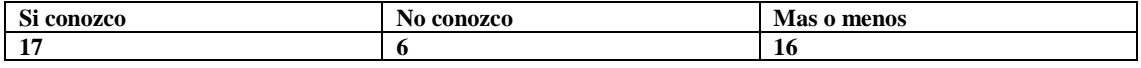

La moda muestra esta incógnita con un 43% que corresponde a 17 respuestas, número mayor de personas que indican conocer los dispositivos tecnológicos que

ayudan a desarrollar una clase en el contexto de una educación post-pandemia.

3. ¿Sabe cómo usar los dispositivos existentes en los laboratorios TICs de las carreras de Educación Básica e Inicial? 38 respuestas

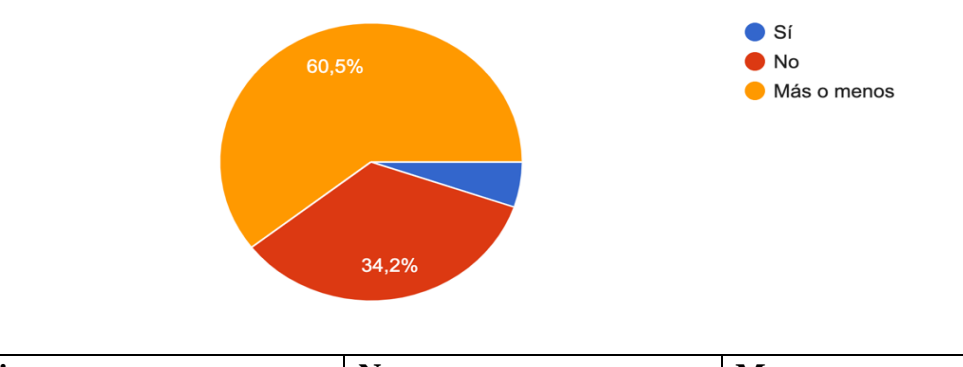

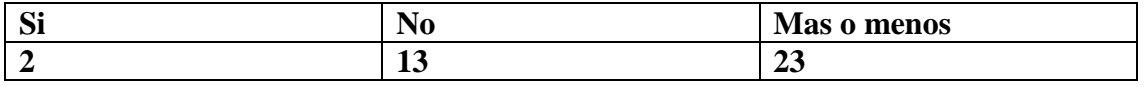

La moda de esta pregunta dio en evidencia la opción de respuesta más seleccionada en la encuesta que se hizo en línea, done la tercera alternativa "Más o menos" fue la que con el 60.5% es decir, 23, de un total de 38 encuestados aseguran tener un conocimiento medio, sobre el manejo de los dispositivos de los laboratorios TIC.

4. ¿Considera que la implementación de una guía para el uso optimo del recurso tecnológico ayudaría a su aprendizaje? 38 respuestas

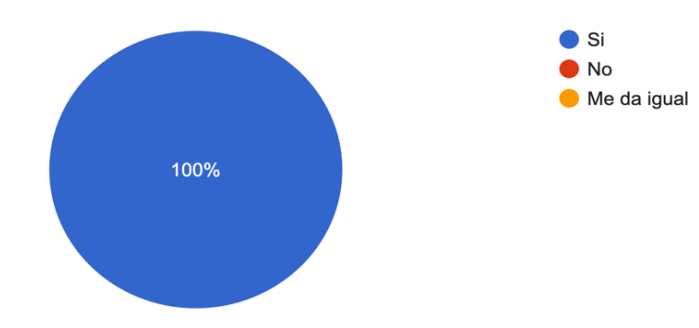

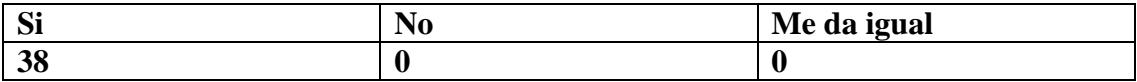

La moda representada por un 100% en la cuarta pregunta indica que 38 de los 38 estudiantes que respondieron la encuesta, consideran que todos los estudiantes de existir una guía lograrían un aprendizaje óptimo para su

aprendizaje.

5. ¿Cree que con el uso de una guía mejoraría las habilidades en el manejo de los dispositivos TICS, que se encuentran en los laboratorios? 38 respuestas

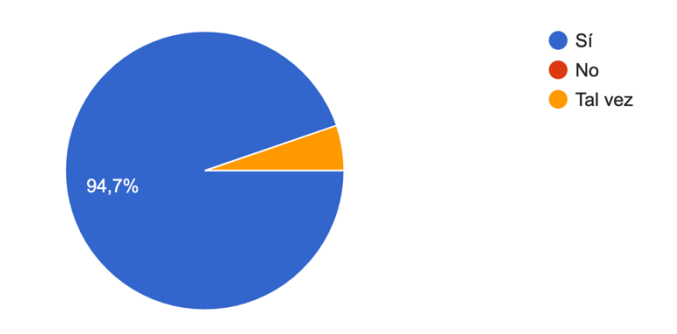

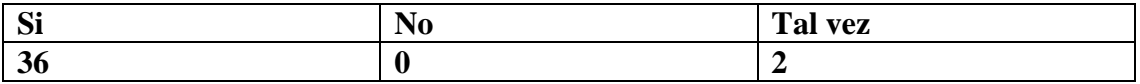

En esta interrogante la moda está representada por el 94.7% es decir, 37 de los

38 encuestados están seguros de que con la implementación de la guía

mejorarían sus habilidades tecnológicas y solo uno de los encuestados cree que

tal vez, tendría una mejoría con la guía mencionada.

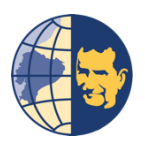

# **UNIVERSIDAD POLITÉCNICA SALESIANA CARRERAS DE EDUCACIÓN BÁSICA - INICIAL**

# **FICHA DE OBSERVACIÓN DIRECTA**

**Nombre de la variable a ser observada:** Metodología del docente para enseñar con los recursos elaborados en la investigación (VI )y el Nivel de comprensión de los estudiantes (VD) **Nombre docente observado:** Georgina Lojan. **Aula:** Laboratorio 1 **Fecha:** 18 julio de 2022 **Duración en horas:** 2 horas **Nombre del observador:** Jerson Riofrio A. & Melina Cárdenas Ll.

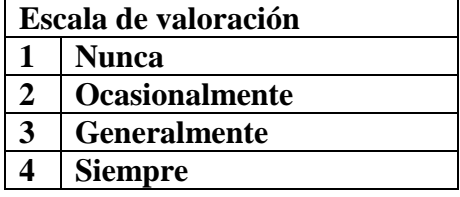

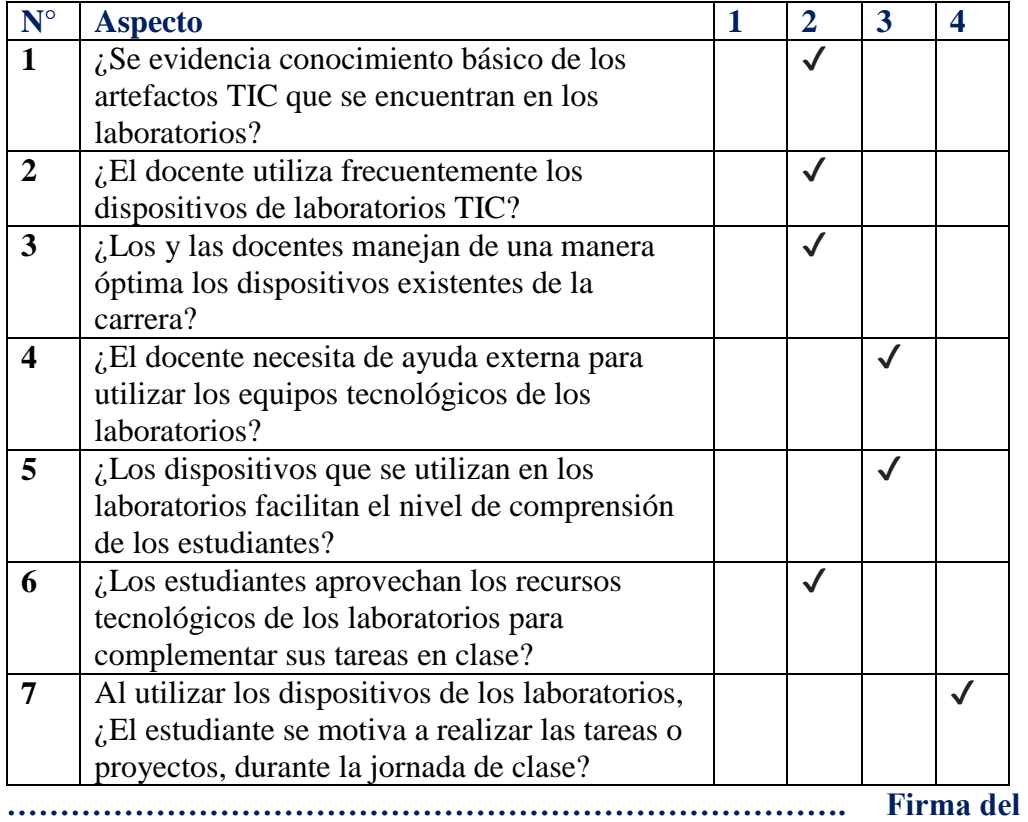

**observador.**

# **1.1.1 Triangulación de información**

Es por lo que se ha aplicado una entrevista a los docentes y una encuesta a los

estudiantes junto con una ficha de observación que se ha aplicado durante clases. Para

confirmar la necesidad de una guía se ha triangulado la información, en conjunto con la recopilación de los datos que han sido obtenidos de los instrumentos mencionados anteriormente. Entendiéndose por triangulación según (Horacio Charres et. al, 2018) como una técnica y herramienta que facilita el uso de múltiples métodos para la articulación y validación de datos a través del cruce de dos o más fuentes.

La respuesta dada por los **docentes** que utilizan los laboratorios para impartir su asignatura a la pregunta: *"¿Considera que una Guía Didáctica de Práctica aporta a mejorar la calidad del aprendizaje del uso de las tecnologías educativas en los estudiantes?"* con respecto a la falta de una guía didáctica de prácticas para el uso de los dispositivos en los laboratorios TIC, la respuesta a esta pregunta fue positiva, ya que, los docentes consideran que es súper importante la idea de implementar una guía, porque así mejorarían sus estrategias de enseñanza y con ello podrían generar mejores aprendizajes en los chicos. Acoplándose a esta idea, la pregunta 4 *"¿Considera que la implementación de una guía para el uso optimo el recurso tecnológico ayudaría a su aprendizaje?"* de la encuesta realizada a los **estudiantes**, donde el estudiante apoya la moción de la importancia de una guía sobre el uso de los recursos tecnologicos de los laboratorios, que sin duda mejoraria la forma de aprender. *"¿Los estudiantes aprovechan los recursos tecnologicos de los laboratorios para complementar sus tareas en clase?"* Uno de los intems enfocados a la observación del estudiante mediante la ficha de observacion, donde se concluye que la tecnología utilizada es muy ausente a pesar de que cuentan con varios dispositivos, se utiliza muy poco y cuando se utiliza no llega a ser una herramienta tecnológica que genere esa complementación al aprendizaje que se pretende, con el uso de las TIC.

La segunda pregunta *"¿Usted considera que la actualización del docente en el uso de los recursos tecnológicos mejoraría el nivel del proceso de enseñanza-* *aprendizaje en favor de sus estudiantes?"* De la entrevista al docente, concluye que la sociedad y la educación están en contante evolución, por consiguiente la formación del docente va a permitir mejorar la realidad educativa, la tecnología cada día avanza y los docentes no pueden quedarse atrás, deben desarrollar sus competencias digitales. De la encuesta estudiantil, la interrogante que mas se asocia a la pregunta anterior es

*"¿Sabe cómo usar los dispositivos existentes en los laboratorios TIC de las carreras de Educación Básica e Inicial?"* Se expuso que sus conocimientos son los básicos en cuanto a la tecnología, pero carecerían de información sobre el uso de los dispositivos en los laboratorios de la carrera. Tambien se comprobó en la ficha de observación con el ítem *"Se evidencia conocimiento básico de los artefactos TIC que se encuentran en los laboratorios",* que los docentes tienen la noción de que su conocimiento en cuanto a los dispositivos que se encuentran en los laboratorios son los básicos y que podrían conocer aún más el cómo utilizarlos.

En esta tercera pregunta de la entrevista dirigida a los **docentes**, *"¿Considera que la Guía Didáctica de Práctica en el laboratorio de tecnología educativa, promueve el uso óptimo de estos recursos?"* En efecto, el total de los entrevistados indican que los laboratorios de educación no han sido aprovechados por el desconocimiento del uso de cada uno de los dispositivos tecnológicos con los que cuentan, por ende, es necesario y de vital importancia contar con una guía que permita saber cómo utilizarlos. En cuanto a la misma temática sobre la implementación de una guía para el uso óptimo de los recursos tecnológicos y su aporte a el aprendizaje de la pregunta 4 de la encuesta realizada *"¿Considera que la implementación de una guía para el uso optimo del recurso tecnológico ayudaría a su aprendizaje?"*. El **estudiante** apoya la moción de la importancia de una guía sobre el uso de los recursos tecnologicos de los laboratorios,

que sin duda mejoraria la forma de aprender y como un complemento en la enseñanza y el aprendizaje.

Por lo que se llegó a la conclusión de la necesidad de implementar una guía que no solo solvente los problemas en el manejo de los dispositivos tecnológicos, sino también en realizar prácticas dentro de las áreas del conocimiento incluyendo los dispositivos tecnológicos a sus prácticas preprofesionales.

#### <span id="page-22-0"></span>**1.2 Antecedentes**

Las TIC han influido principalmente en las formas de comunicación entre profesores y estudiantes y en las maneras de interacción entre los estudiantes y la información (Dávila, 2016).

La distancia física en los sistemas educativos se vio impuesta debido a la pandemia del COVID-19, por ello, las universidades y escuelas de educación superior, se equiparon con nuevas tecnologías, puesto que surgieron nuevas formas de educación intervenidas con el uso del internet, es decir, una educación virtual, que después se convertiría en una educación hibrida al extender la variedad de formas digitales en el acceso a la educación.

Cuando el confinamiento termino diversas universidades se equiparon con dispositivos que auxilien la educación hibrida que se vendría dando en varias instituciones de tercer nivel de Ecuador y es por esto que surgen los laboratorios equipados con TIC son espacios que presentan varias oportunidades para una enseñanza de las ciencias educativas, debido a que, estos contribuyen a un nuevo escenario de cambios educativos, los mismos que necesitan de pautas o guías para un uso correcto que estimule el aprendizaje de los estudiantes y dinamice la clase de los docentes.

### <span id="page-22-1"></span>**1.3 Delimitación**

En la Universidad Politécnica Salesiana, ubicada en el barrio El Vecino del Cantón Cuenca, Provincia del Azuay en Ecuador, estudiantes y docentes de la carrera de Educación Básica e Inicial,

# **Figura 1**

Croquis de la Universidad Politécnica Salesiana

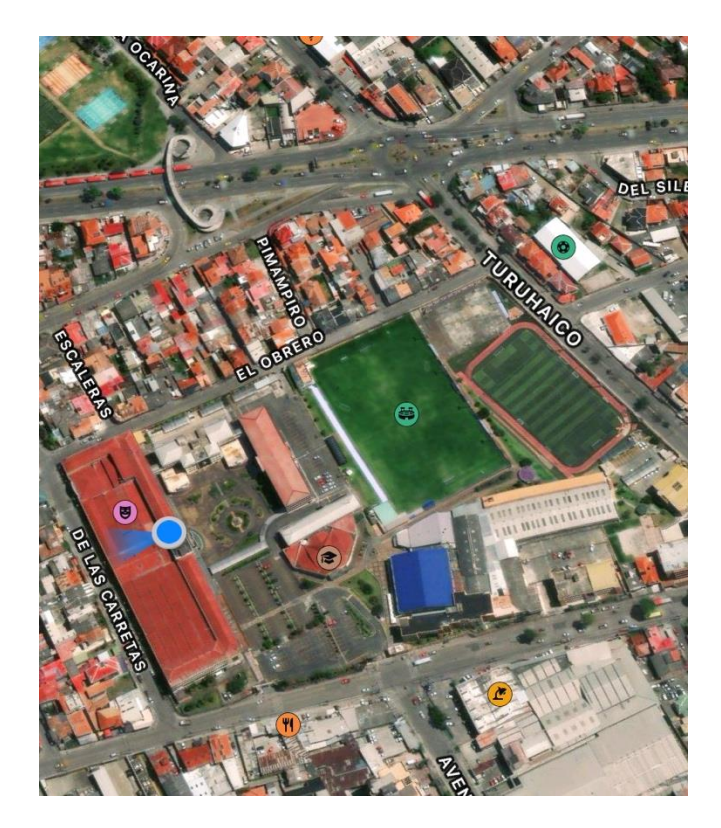

**Fuente: Apple Maps (28-06-2023)**

#### **1.4 Explicación del problema**

<span id="page-23-0"></span>El docente enfrenta un desafío al integrar las TIC de la manera más eficaz para la incorporación de competencias, habilidades y saberes en los estudiantes. Según Castillo, los docentes menos familiarizados con las TIC encuentran cierta dificultad en amoldar sus clases a esta nueva forma de enseñar (Castillo E. , 2014).

En el contexto de las TIC el rol tanto del docente como el del estudiante esta interrelacionado debido a que comparten conocimientos y experiencias varias. Por eso se ha concluido que la educación al ir estrechamente ligada con la tecnología no puede permitir que la falta de conocimiento sobre el uso de los dispositivos tecnológicos afecte el aprendizaje y la comprensión del estudiante, por lo que se confirma la necesidad de una guía para que se aproveche al máximo estos dispositivos en las prácticas preprofesionales de los estudiantes,

Por ello se fórmula la pregunta investigativa siguiente: ¿Cómo se puede mejorar la utilización de los dispositivos en los laboratorios TIC de la Universidad Politécnica Salesiana?

# <span id="page-25-0"></span>**2. OBJETIVOS**

# <span id="page-25-1"></span>**2.1 Objetivo general**

Elaborar una guía didáctica para desarrollar prácticas en el laboratorio de Tecnología Educativa de las Carreras de Educación, para mejorar la comprensión del uso de los dispositivos tecnológicos.

# <span id="page-25-2"></span>**2.2 Objetivos específicos**

- Determinar las necesidades de actividades prácticas en las Carreras de Educación
- Fundamentar teóricamente la importancia del uso didáctico de las tecnologías educativas
- Elaborar una guía didáctica en las áreas de estudio de las Carreras de Educación
- Validación institucional

# <span id="page-26-0"></span>**3. FUNDAMENTACIÓN TEÓRICA**

El contexto global en el que se desenvuelven actualmente las naciones es cada vez más dinámico y cambiante debido al acelerado crecimiento tecnológico en los diferentes ámbitos de la vida. Como consecuencia, las instituciones de tercer nivel requieren de constantes transformaciones en sus procesos, que van desde los aspectos estructurales hasta los servicios que prestan.

#### **3.1. Tecnologías en la educación**

#### **3.1.1. Origen e historia de las Tecnologías Educativas**

La historia de la educación revela que el interés hacia los medios y recursos educativos va desde el tiempo de los sofistas griegos, no obstante, la tecnología educativa como disciplina pedagógica nace en la década de los 50, después de la segunda guerra mundial (Castillo N. , 2018), las primeras iniciativas fueron diseños de cursos para la formación de especialistas militares, usando medios audiovisuales similar al cine mudo.

La Tecnología Educativa como materia de enseñanza se origina reglada aparece por primera vez en el plan de estudios de la Universidad de Indiana en 1946, como un programa de postgrado, bajo la denominación de Educación Audiovisual. (Souto, 2016).

Las tecnologías de la educación han tenido un largo camino es por lo que se ha desarrollado una línea de tiempo que pueda explicar de una mejor manera este acontecimiento que llevo décadas para evolucionar al punto en el que está hoy en día.

## **Figura 2**

**Línea de tiempo de la historia de las tecnologías en educación**

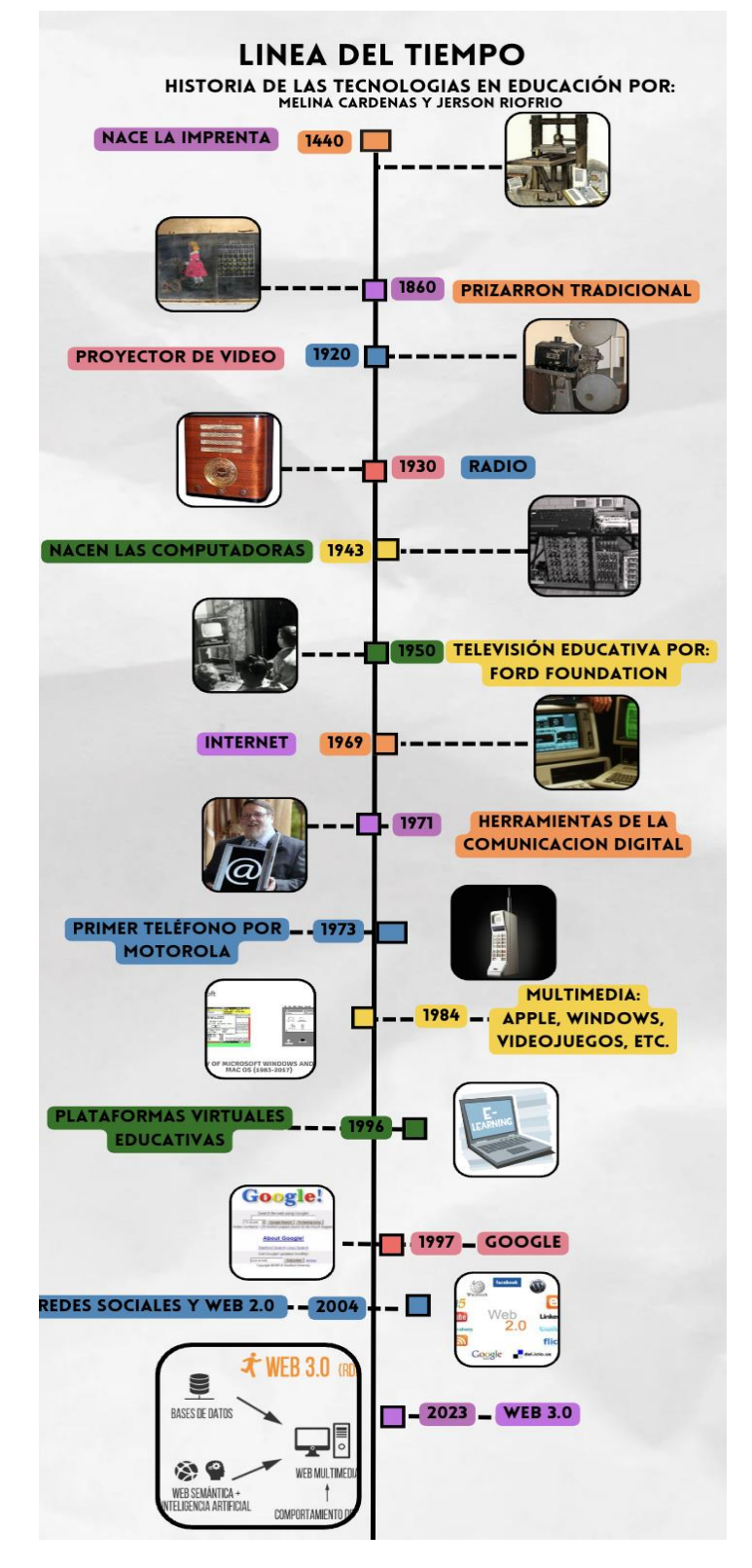

**Nota: Elaboración propia**

#### **3.1.2. Conceptos y definiciones**

Las tecnologías educativas son un cumulo de espacios o herramientas que permiten interactuar a docentes y estudiantes, mediante el uso de estas.

Se denomina tecnología educativa al conjunto de conocimientos, aplicaciones y dispositivos que permiten la aplicación de las herramientas tecnológicas en el ámbito de la educación (Pérez, 2014). Es decir, permite solucionar problemas educativos por medio de la tecnología.

De acuerdo con (UNESCO, 1984, 43-44) citado por (Pablo Torres y John Cobo, 2017) como lo indica la tecnología educativa es el modo sistemático de concebir, aplicar y evaluar el conjunto de procesos de enseñanza y aprendizaje, teniendo en cuenta a la vez los recursos tecnológicos y humanos, como forma de obtener una efectiva educación.

La tecnología educativa es el acercamiento científico que proporciona al educador las herramientas de planificación y desarrollo a través de recursos tecnológicos con el fin de maximizar el logro de los objetivos educativos y buscando la efectividad del aprendizaje. (Castillo N. , 2018)

#### **3.1.3. Objetivos, funciones y características**

Según (Luca, 2021) la tecnología educativa tiene como objetivo principalmente mejorar e innovar los procesos básicos de enseñanza y aprendizaje, estos permiten la creación de contenidos que son conocidos como medios educativos.

Posibilita varias **funciones** entre ellas: facilita el aprendizaje a distancia hace que sea más sobrellevable este proceso, favorece la educación universitaria y la formación de adultos, también posibilita el interactuar y aprender desde diversas plataformas y los horarios son flexibles. (UNIR, 2021)

#### **Características de la tecnologia educativa:**

Es de **fácil adaptación**, para algunos docentes es un poco difícil adaptarse, pero es necesario que realicen ciertas actualizaciones.

**Inmensidad de recursos** al tener acceso a internet a través de cualquier dispositivo informático permite a los docentes y sus estudiantes acceder a materiales inagotables. Es **interactiva y gráfica**: permite captar mucho mejor los contenidos y conceptos mediante el uso de tecnología didáctica

**Mundo digital:** Las tecnologías de la educación permiten al alumno tomar contacto con la realidad dentro de internet, conocer herramientas, escribir y leer blogs.

(TecnoMagazine, 2023)

## **3.1.4. Ventajas del uso de las tecnologías educativas**

Actualmente, los niños son nativos digitales, por lo que la tecnología en la educación y su formación online son más importantes que nunca, de acuerdo con (Schools, 2021) destacan estos ocho aspectos.

- Permite el desarrollo de nuevos métodos de enseñanza: Con el uso de tecnología se han puesto en marcha modelos de enseñanza que mejoran la calidad de la vida estudiantil y que son más ventajosos para padres y tutores.
- Acceso a materiales didácticos alternativos: La tecnología funciona como un medio para el acceso al conocimiento y el uso de materiales didácticos alternativos que resultan más atractivos y enriquecedores.
- Se fomenta el trabajo en equipo: El trabajo en equipo mediante la tecnología se fomenta con la intermediación de plataformas que abren canales de comunicación versátiles.
- Flexibilidad y capacidad de adaptación: A través del uso de las tecnologías se implementan modelos de educación flexibles y que se ajustan a las necesidades actuales de estudiantes y familias.
- Desarrolla el pensamiento crítico: Con toda la información a la que podemos acceder en fuentes como la red, podemos enseñar a nuestros estudiantes a tener un pensamiento más crítico.
- Agiliza y mejora la comunicación: La comunicación por medio de soluciones tecnológicas es participativa, ágil y efectiva.
- Prepara a los estudiantes para el futuro: Es innegable que la tecnología constituye una base importante en el desarrollo mundial.
- Mejora la comunicación de los maestros con los padres: Nunca ha sido tan efectiva y sencilla la comunicación de los maestros con los padres de familia como ahora con el uso de la tecnología.

#### **3.1.5. Clasificación de las tecnologías educativas**

La era tecnológica ha llevado a un punto donde es fácil encontrar formación en línea gracias a distintos métodos, teniendo en cuenta que existen tipos de tecnología educativa disponibles, entre los más destacables:

# **Software de aprendizaje en línea**

Es una plataforma virtual que te ayuda a acceder a contenido educativo a través de internet, incluye recursos multimedia como videos, presentaciones y ejercicios interactivos.

### **Plataformas virtuales**

Son herramientas que permiten la creación y el acceso a un entorno virtual de aprendizaje.

#### **Herramientas de comunicación y colaboración**

Se trata de una tecnología que facilita la comunicación y el trabajo en equipo entre los estudiantes y el profesorado..

#### **Aplicaciones móviles educativas**

Son aplicaciones diseñadas para ser utilizadas en dispositivos móviles y que ofrecen una amplia gama de recursos educativos.

#### **Sistemas de gestión del aprendizaje (LMS)**

En este punto hablamos directamente de plataformas que ayudan a los profesores crear, administrar y evaluar tu aprendizaje, incluye herramientas de seguimiento del progreso, calificaciones y retroalimentación.

#### **3.2. Guía didáctica**

#### **3.2.1. Conceptos y definiciones**

Según (Cansigno, 2020) la guía didáctica es un recurso didáctico que integra en sí mismo otros recursos y componentes del proceso enseñanza-aprendizaje. Las guías didácticas pueden elaborarse para diversidad de modalidades de aprendizaje, formas de organizar la enseñanza-aprendizaje e independencia de los estudiantes.

#### **3.2.2. Guía didáctica para prácticas de laboratorio**

Parafraseando a (Bajarano, 2014) Una guía didáctica para prácticas de laboratorio es una guía para que el estudiante realice experimentos prácticos para comprobar los

conocimientos teóricos que se han visto en clase, también encontrará pautas para resolver problemas prácticos y así realizar aplicaciones reales de los conocimientos adquiridos.

# **3.2.3. Objetivos, funciones y tipos de guías didácticas para prácticas de laboratorio**

La función de una guía didáctica es complementar y dinamizar el texto básico, con la utilización de creativas estrategias didácticas, genera un ambiente de diálogo, para ofrecer al estudiante diversas posibilidades que mejoren la comprensión y el autoaprendizaje. (Aguilar, 2004). Es decir, la guía didáctica sirve para dar una orientación al estudiante, además de esto se puede sugerir el material para abordar el tema que se va a estudiar.

El uso de una guía es vital si lo que se desea es tener un manual de autoaprendizaje. Esta herramienta nos sirve para generar más conocimientos además de ser un material educativo, que deja de ser auxiliar para convertirse en herramienta valiosa, que tiene como objetivo orientar tanto al docente como a el estudiante.

Existen varios tipos de guías dentro del contexto de prácticas de laboratorio entre ellas:

- Guías de aprendizaje en esta se presentan nuevos conceptos a los estudiantes y requiere la ayuda del docente para llegar a la comprensión de los conceptos, cuenta con imágenes y ejercicios.
- Guías de aplicación su intención es practicar algún concepto a través de actividades, también es importante considerar el tiempo de concentración.
- Guías de comprobación dentro de esta guía se desarrollan conceptos y habilidades por parte de los estudiantes, puede incorporar ejercicios de asociación.
- Guías de estudio esta guía realiza un trabajo más autónomo por parte del estudiante, acerca de un tema ya conocido
- Guías de observación: visita o espectador

## **3.2.4. Elementos de la Guía didáctica para prácticas**

De acuerdo con Sanmarti (2000), citado por (Calvo, 2015), los siguientes elementos son esenciales en la elaboración de guías didácticas:

- a. Dedición de finalidades/objetivos.
- b. Selección de contenidos
- c. Organizar y secuenciar los contenidos
- d. Selección y secuenciación de actividades
- e. Selección y secuenciación de actividades de evaluación
- f. Organización y gestión del aula

### **3.2.5. Prácticas de laboratorio para Tecnología Educativa**

Como lo indica (Bejarano, 2016) es una guía para que el alumno pueda realizar experimentos prácticos necesarios para comprobar los conocimientos teóricos que se han visto en clase, a continuación, se refleja un ejemplo de propuesta de guía para prácticas.

Aquí tienes una propuesta de guía didáctica para prácticas de laboratorio de tecnología educativa:

Título de la guía: "Explorando la tecnología educativa en el laboratorio"

Nivel educativo: Educación Secundaria

Objetivo de la práctica: Aplicar conceptos y herramientas de tecnología educativa en un entorno de laboratorio, fomentando la creatividad, el pensamiento crítico y la colaboración.

Duración de la práctica: 2 sesiones de laboratorio (puede ajustarse según el tiempo disponible)

Recursos necesarios:

- Dispositivos tecnológicos (computadoras, tabletas, etc.)
- Acceso a internet

• Software o plataformas de tecnología educativa previamente seleccionados Etapas de la guía didáctica:

1. Introducción:

a) Presentación del objetivo y la importancia de la tecnología educativa en el proceso de enseñanza y aprendizaje.

b) Explicación de los conceptos clave relacionados con la tecnología educativa que se abordarán durante la práctica.

2. Exploración y selección de herramientas:

a) Los estudiantes investigan y exploran diferentes herramientas de tecnología educativa disponibles, como plataformas de aprendizaje en línea, herramientas de creación de contenido multimedia, simuladores, etc.

b) Los estudiantes seleccionan una herramienta específica que les resulte interesante y relevante para su proyecto.

3. Planificación del proyecto:

a) Los estudiantes definen un objetivo claro y específico para su proyecto, estableciendo qué quieren lograr con la herramienta seleccionada.

b) Los estudiantes crean un plan de trabajo que incluye las etapas necesarias para desarrollar su proyecto.

4. Desarrollo del proyecto:

a) Los estudiantes trabajan en sus proyectos utilizando la herramienta seleccionada.

b) Durante esta etapa, el profesor proporciona apoyo y orientación según sea necesario.

5. Presentación y evaluación:

a) Los estudiantes presentan sus proyectos a la clase, demostrando cómo han utilizado la tecnología educativa para alcanzar su objetivo.

b) La clase y el profesor brindan retroalimentación constructiva sobre los proyectos presentados.

6. Reflexión y conclusión :

a) Los estudiantes reflexionan sobre su experiencia en el laboratorio, discutiendo los desafíos, las lecciones aprendidas y las habilidades adquiridas.

b) El profesor guía una discusión sobre la importancia de la tecnología educativa y cómo se puede aplicar en diferentes contextos de enseñanza.

Esta guía proporciona una estructura para el desarrollo de prácticas de laboratorio de tecnología educativa, permitiendo a los estudiantes explorar, experimentar y aplicar herramientas tecnológicas en un entorno educativo.

Nota: Recuerda adaptarla según las necesidades y recursos disponibles en tu contexto educativo

### **3.3. Dispositivos tecnológicos en Educación**

Con la eclosión de las tecnologías digitales en el campo educativo, el cual ha estado enmarcado dentro de una concepción de implementación un bien, producto o servicio mejorado (Acosta, 2018). Como lo menciona los dispositivos tecnológicos se han convertido en herramientas que facilitan el proceso de enseñanza aprendizaje, debido a que se tiene un acceso rápido y fácil a la información y a la difusión de esta, es por lo que instituciones de tercer nivel se han equipado de dispositivos tecnológicos, como, por ejemplo:
Impresora 3D como lo indica (Valdivia, 2020) es una máquina diseñada para crear piezas físicas o maquetas volumétricas, es decir, funciona como un reproductor de un objeto sólido. Gracias a (SICNOVA, 2020) la impresora 3D en la educación, permite convertir la teoría en práctica porque se crea modelos didacticos tangibles. es decir, posee una gran ventaja al poder realizar cualquier material didactico que el docente necesite para enseñar en su clase.

**Figura 3**

Impresora 3D

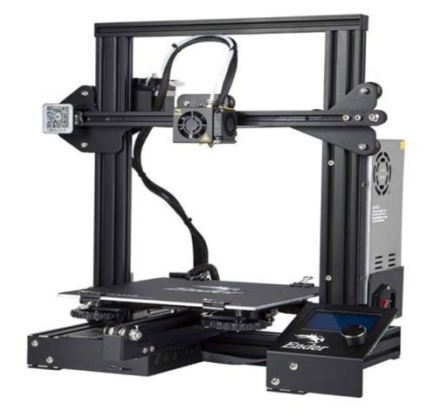

**Fuente:** Profesional Review. (07-05-2022)

Retroproyector, como lo señala (Pérez y Gardey, 2019) un retroproyector es un dispositivo que alberga un mecanismo para la visualización de imágenes que se proyectan sobre una pared u otra superficie lisa. Desde otro punto de vista este dispositivo en la educación, según (Teresa, 2013) es muy motivador para los alumnos/as, ya que, pueden visualizar y escuchar aquello que están aprendiendo de una manera mas grande y sirve para complementar y reforzar sus conocimientos sobre el tema de aprendizaje.

#### **Figura 4**

#### Retroproyector

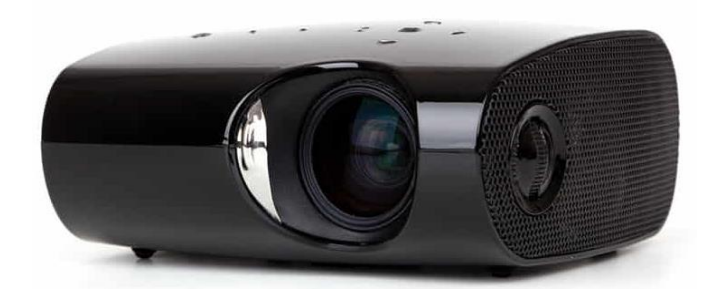

**Fuente:** Tomada de (Almiñana, 2021)

Las pantallas interactivas son pantallas que como lo señala (Smarttech, 2023) son pantallas táctiles y también responden al tacto con rotuladores, permitiéndole interactuar con ellas como lo haría con una Tablet. Además, varias personas pueden usarla a la vez y se puede compartir contenidos e interactuar con material digital y online al conectar el ordenador y otros dispositivos. Específicamente en educación permite al estudiante ampliar o utilizar la pantalla para interactuar, subrayar, ampliar imágenes, guardar o interactuar en general con la actividad que realizando el instructor en la pizarra. (Integrada, 2021) como lo mencionan los anteriores autores la pantalla interactiva tiene multiples funciones y multiples beneficios para todos los estudiantes.

#### **Figura 5**

Pantallas interactivas

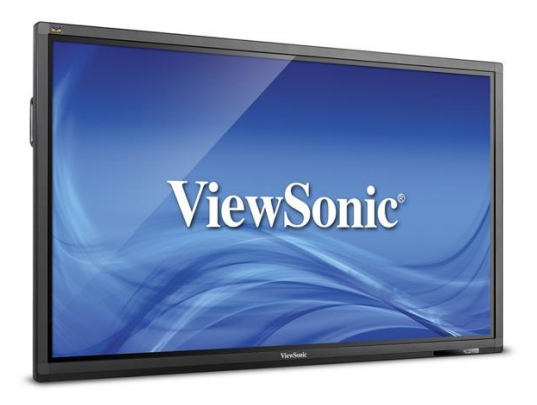

**Fuente:** Tomada de (Magazine, 2023)

En educación las cámaras de videoconferencia facilitan la comunicación porque combina el uso del video con las tecnologías de la informática entre la comunidad estudiantil, a más de esto sirve para una clase hibrida o para una exposición en un público.

Las cámaras Wireless son visualizadores flexibles para la enseñanza interactiva en escuelas, universidades e instituciones de investigación (Visunext, 2019). su función es la de la apreciación de imágenes en concreto o para una reunión virtual.

Como lo indica (POLY, s.f) La cámara de video es una solución de videoconferencia de primer nivel, diseñada para combinar video 4K y con sonido estéreo para la mejor experiencia de reunión disponible.

#### **Figura 6**

#### **Cámara de videoconferencia**

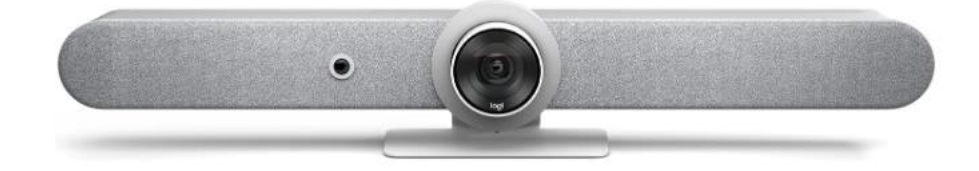

#### **Fuente:** Tiendamia (2022)

El proyector de opacos según (Sala Blas Cabrera Felipe, 2018) sirve para proyectar láminas opacas. Dado que el porcentaje de luz reflejada por la lámina que se quiere proyectar es bajo, por ello suele contener un espejo cóncavo interior para mejorar ese rendimiento. El proyector de opacos en educación según (Fulvia Martinez y Crystal Rodrgiuez, 2014) es un recurso de tecnología educativa utilizados para proyectar imágenes graficas para los estudiantes.

## **Figura 7**

## **Proyector de opacos**

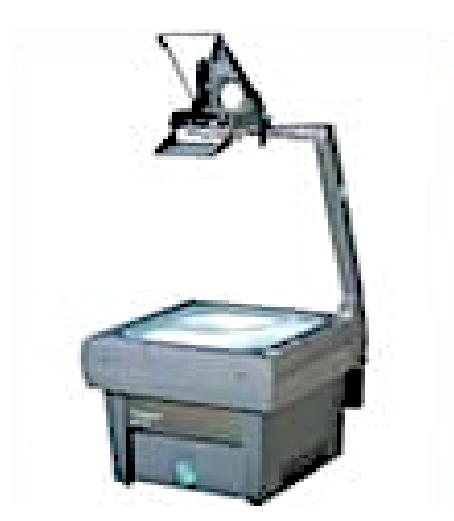

**Fuente:** (Fulvia Martinez y Crystal Rodrgiuez, 2014)

Los altavoces o parlantes son un periférico de salida que se usa para la reproducción de sonido, gracias a (José Luis, 2020) generan una calidad de sonido excelente. En educación como señala (Voikers, 2022) el audio digital puede evitar la saturación de los estudiantes ante los contenidos visuales de calidad, además estos deben ir acompañados de buen audio.

# **Figura 8**

**Parlantes**

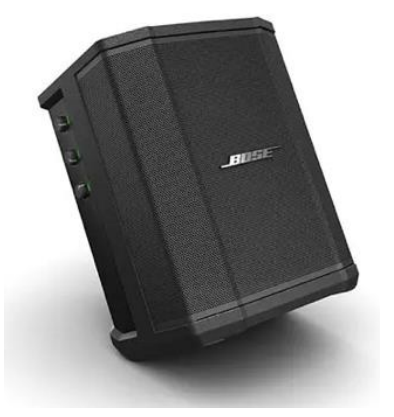

#### **Fuente:** Tomado de Cultura Sonora (2023)

#### **3.4. Plataformas digitales**

De acuerdo con Silvio (2005) citado por (Wilmer Ramirez y Juan Barajas, 2017), una plataforma educativa es un entorno de trabajo en línea donde se comparten recursos para trabajar a distancia o en forma semipresencial las cuales deben poseer unas herramientas mínimas para su funcionamiento. Es decir, las plataformas digitales son instrumentos que funcionan como apoyo del docente, dentro de estas platafromas digitales se encuentran:

> 1. **Kahoot**: Es una herramienta muy útil para profesores y estudiantes para aprender y repasar conceptos de forma entretenida, como si fuera un concurso. Cualquier persona puede crear un tablero de juego los jugadores deben unirse a él introduciendo un código PIN en la aplicación para móvil. De este modo, el móvil se convierte en un control remoto con el cual pueden responder a las preguntas fácilmente, mientras que en la pantalla se muestra la pregunta y quién va ganando. (Xataca.com, 2022)

#### **Figura 9**

#### **Logo de Kahoot**

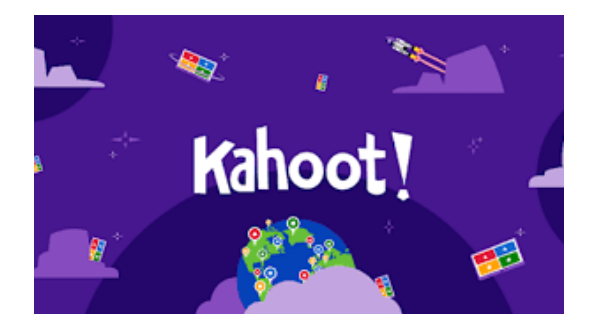

**Fuente: Vinculo para ingresar a <https://kahoot.com/>**

2. **Liveworksheets:** Es una herramienta más que útil para profesores y alumnos, que les ha permitido convertir las tradicionales fichas de papel en fichas en formato digital, imprimibles, que pueden rellenarse de forma interactiva, autocorregirse y enviarse al profesor para su evaluación. (Worten, 2021)

**Figura 10**

**Logo de Liveworksheets**

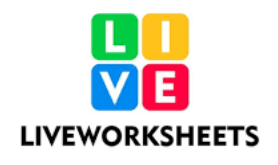

### **Fuente: Vinculo para ingresar a<https://es.liveworksheets.com/>**

3. **Educaplay:** Es es una plataforma web que le permite a los docentes crear diferentes tipos de actividades educativas multimedia, mediante diferentes escenarios o actividades tales como crucigramas, sopa de letras, adivinanzas, dictados, entre otras. (Guia Basica de Educaplay, S, f.)

**Figura 11**

**Logo de Educaplay**

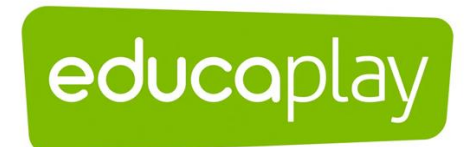

### **Fuente: vinculo para ingresar a<https://es.educaplay.com/>**

4. **Quizziz:** Es una herramienta de gamificación que permite evaluar a los estudiantes, ofrece la posibilidad de crear cuestionarios de distintos tipos, para diferentes materias y niveles educativos, o hacer uso de los que ya han creado otros docentes dentro de la plataforma.

**Figura 12**

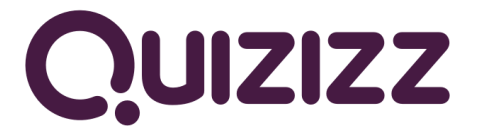

**Fuente: vinculo para ingresar a** <https://quizizz.com/?lng=es-ES>

5. **Educandy:** Es una herramienta que ayuda a diseñar diferentes juegos ducativos e interactivos que son muy visuales y atractivos.

**Figura 13**

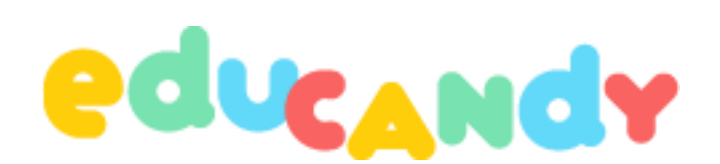

**Fuente: vinculo para ingresar a<https://www.educandy.com/>**

**3.5. Áreas del conocimiento de la Educación General Básica**

- **Las matemáticas:** Mediante el estudio de las Matemáticas en Educación Básica se pretende que los niños desarrollen formas de pensar que les permitan formular hipótesis y procedimientos para resolver problemas, y elaborar explicaciones para ciertos hechos numéricos o geométricos. (Superprof, 2019).
- **Lengua y literatura:** Su intención es netamente comunicativo, en armonía con la intención expresada en los documentos para comprender y textos literarios, desarrollando la creatividad y la comprensión de estos. (Cassany, S.f)
- **Estudios Sociales:** Busca generar el estudio de los aspectos más importantes de las personas que involucran el medio social donde habitan.
- **Ciencias Naturales:** Tienen por objeto el estudio de la naturaleza, siguiendo la modalidad del método científico conocida como método empírico-analítico.

#### **3.6. Educación en tiempos de pandemia**

Según el (INEC, 2021) Los hogares que tuvieron acceso a internet fue el 53,2% a nivel nacional; el 61,7% en el área urbana y el 34,7% en el área rural, esto se debe a la pandemia suscitada en 2020, ocasionada por el COVID 19.

Durante la pandemia, la (UNESCO, 2021) comprobó un mayor uso y consumo de las tecnologías, ya que, las tecnologías de la información y la comunicación pueden complementar, enriquecer y transformar la educación.

La pandemia al imponer una distancia física en los sistemas educativos, y especialmente en los niveles de educación superior, impulsó nuevos procesos educativos al promover un traslado desde la educación presencial hacia nuevas formas de educación mediadas por internet y con ello a una educación híbrida al ampliar la diversidad de formas digitales de acceso a la educación. (Rama, 2021)

Al culminar el confinamiento varias universidades se equiparon con dispositivos que auxilien la educación hibrida que se vendría dando en varias instituciones de tercer

nivel de Ecuador y es por esto que surgen los laboratorios equipados con TIC son espacios que presentan varias oportunidades para una enseñanza de las ciencias, donde las representaciones pueden tener un papel predominante, pues en ellos puede conjugarse la experimentación, simulaciones y videos (Flores et al., 2019) ya que, estos contribuyen a un nuevo escenario de cambios educativos, los mismos que necesitan de pautas o guías para un uso correcto que estimule el aprendizaje de los estudiantes.

#### **4. METODOLOGÍA**

La metodología usada tiene una finalidad aplicada, misma que contribuye al conocimiento nuevo y según su fuente de datos de campo que se llevó a cabo mediante la interacción con el objeto de estudio, mediante la observación y con el registro de ciertos fenómenos. Según alcance es descriptivo debido a que describe las características del objeto de estudio a través de censos o encuestas, además su enfoque es mixto, es decir, cualitativo y cuantitativo, debido a que se realizaron entrevistas y ficha de observación dentro del ámbito cualitativo, por otro lado, se realizaron encuestas en el ámbito cuantitativo.

La datos cualitativos y cuantitativos recogidos durante la investigación son triangulados para contar con información que permita fundamentar y determinar la propuesta de implementar una guía didáctica para el uso correcto de los de los dispositivos en los laboratorios TIC.

#### 5. **PROPUESTA METODOLÓGICA**

Luego del diagnóstico presentado a partir de la tecnología del punto anterior se determina realizar un manual de usuario para los dispositivos TIC de los laboratorios de Educación Básica e Inicial y una guía de prácticas para estudiantes de las carreras anteriormente mencionadas.

La propuesta tiene la siguiente estructura:

## **1. Introducción**

Dentro de los laboratorios TIC de las carreras de Educación Básica e Inicial, el diseño de la guía didáctica se ve en la necesidad de cumplir ciertos lineamientos para garantizar un uso funcional de los mismos, requiere de una adecuada organización de fases por lo cual primero hemos identificado los recursos que se encuentran en el interior de los laboratorios TIC que cuentan con alrededor de nueve dispositivos tecnológicos los cuales son:

Tabla 1

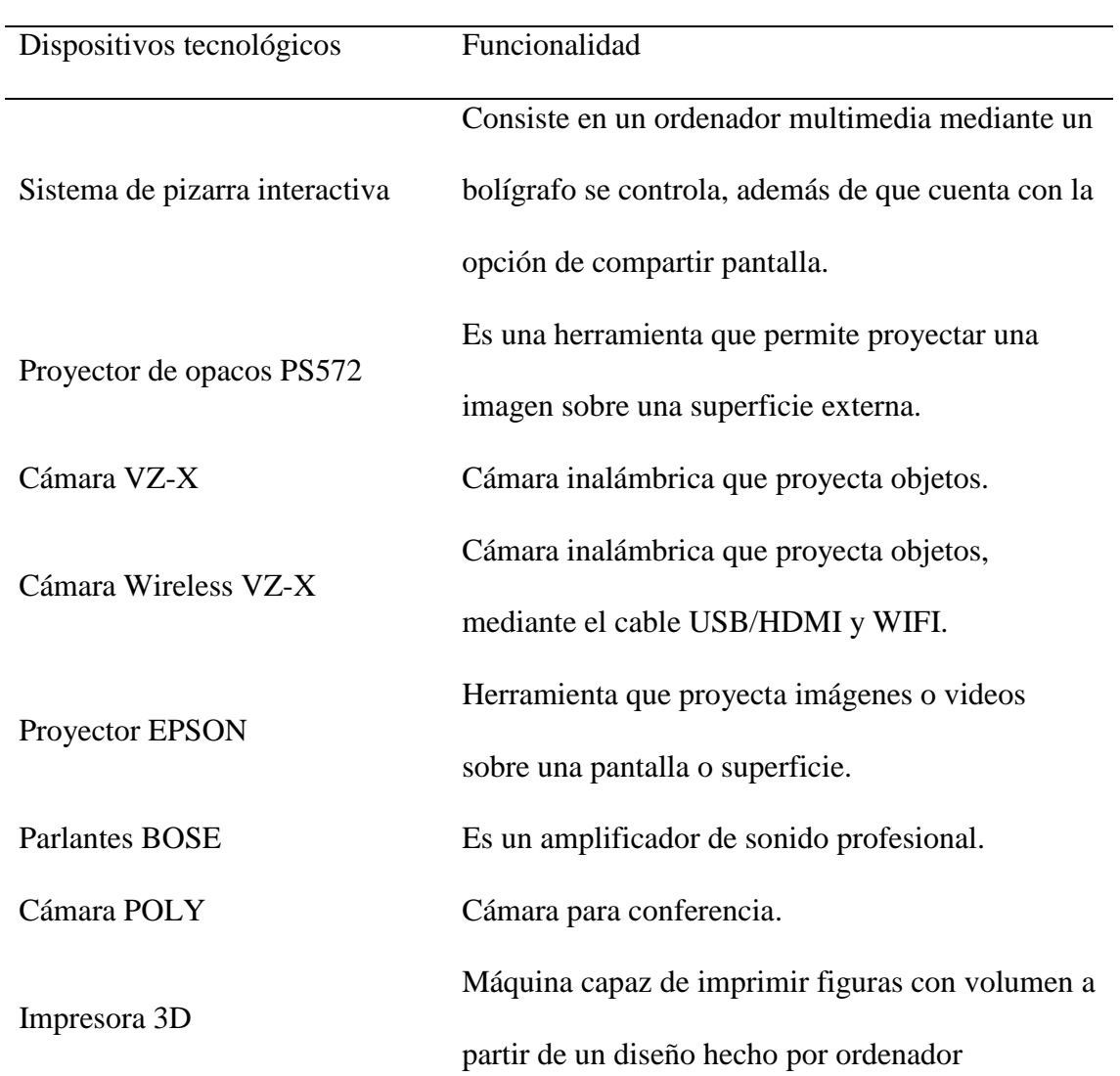

*Dispositivos tecnologicos que se encuentran en los laboratorios TICs de las carreras.*

#### **2. Justificación y objetivos:**

Esta guía surge por la necesidad de dar un uso correcto a los dispositivos que se encuentran en los laboratorios de la carrera, puesto que en base a la información recopilada se dio a conocer que no se usan todos los dispositivos por falta de conocimiento tanto como en docentes y estudiantes, con el objetivo de que el profesorado dinamice sus clases y de esta manera logre integrar la tecnología a los contenidos asignados por la materia.

#### **3. Aplicación**

La guía será aplicada a un grupo de estudiantes de las carreras de educación básica e inicial, se ha tomado la misma muestra de encuestados, por lo cual se va a responder a interrogantes mencionadas anteriormente en las encuestas.

#### **4. Resultados**

Una guía que especifique el uso correcto de los laboratorios al aplicarse la guía didáctica.

## **GUÍA PARA PRÁCTICAS DE LABORATORIO**

Esta guía se compone por 12 actividades propuestas enfocadas en cada área de la Educación General Básica, tres en Matemáticas, tres en Lengua y literatura, 3 Ciencias Naturales y tres en Estudios Sociales.

#### **Matemáticas:**

### **Tablas de multiplicar del 2, 4 y 8**

- 1. Buscar el concepto de multiplicar
- 2. Seleccionar información destacada
- 3. Determinar los contenidos
- 4. Elegir la plataforma virtual educativa: Kahoot, educandy o

liveworksheet.

5. Se recomienda utilizar para esta práctica el dispositivo Proyector Epson, cuyo manual se encuentra en la página (1-6)

#### **Adición y sustracción de fracciones**

- 1. Indagar el significado de adición y sustracción.
- 2. Seleccionar información destacada
- 3. Determinar los contenidos que se van a desarrollar
- 4. Elegir la plataforma virtual educativa: Quizziz o educaplay.
- 5. Se recomienda utilizar para esta práctica como dispositivo a la Impresora 3D Original PRUSA i3MK3S+, cuyo manual se encuentra

en la página (22)

## **Valor posicional**

1. Reconocer el valor posicional de números naturales de hasta nueve

cifras

- 2. Escoger importante información que ayude a comprender este tema
- 3. Establecer los contenidos que se van a realizar
- 4. Elegir la plataforma virtual educativa: Kahoot, liveworksheet o educaplay.
- 5. Se recomienda utilizar para esta práctica como dispositivo la Pantalla interactiva View Sonic, cuyo manual se encuentra en las páginas (7- 11)

#### **Lengua y Literatura**

#### **El dialogo y sus formas**

- 1. Buscar conceptos que permitan expresarse mediante el uso de estructuras básicas de la lengua oral
- 2. Escoger información destacada que ayude a comprender este tema
- 3. Establecer los contenidos que se van a realizar
- 4. Elegir la plataforma virtual educativa: quizziz, liveworksheet o educaplay.
- 5. Se recomienda utilizar para esta práctica como dispositivo la Pantalla interactiva View Sonic, cuyo manual se encuentra en las páginas (7-
	- 11)

### **La estructura del relato**

- 1. Buscar conceptos que permitan llevar a una comunicación mediante la escritura de textos.
- 2. Escoger información importante que ayude a comprender este tema
- 3. Establecer los contenidos que se van a realizar
- 4. Elegir la plataforma virtual educativa: liveworksheet o educaplay.

5. Se recomienda utilizar para esta práctica como dispositivo la Pantalla interactiva View Sonic, cuyo manual se encuentra en las páginas (7- 11)

#### **Las Vinetas, globos y onomatopeyas**

- 1. Buscar conceptos que expliquen el tema
- 2. Escoger información importante que ayude a comprender este tema
- 3. Establecer los contenidos que se van a llevar a cabo
- 4. Elegir la plataforma virtual educativa: liveworksheet o educandy.
- 5. Se recomienda utilizar para esta práctica como dispositivo la Pantalla interactiva View Sonic, cuyo manual se encuentra en las páginas (7- 11)

#### **Estudios Sociales**

#### **Capitales de las provincias del Ecuador**

- 1. Buscar las capitales pertenecientes a las provincias del Ecuador
- 2. Escoger información importante que ayude a comprender este tema
- 3. Establecer los contenidos que se van a llevar a cabo con este tema
- 4. Elegir la plataforma virtual educativa: kahoot, liveworksheet o educandy.
- 5. Se recomienda utilizar para esta práctica como dispositivo el proyector EPSON, cuyo manual se encuentra en las páginas (1-6)

#### **Los mapas y sus usos**

1. Buscar información que sustente este tema

- 2. Escoger información importante que ayude a comprender este tema
- 3. Establecer los contenidos
- 4. Elegir la plataforma virtual educativa: kahoot, liveworksheet o educandy.
- 5. Se recomienda utilizar para esta práctica como dispositivo el proyector de opaco, cuyo manual se encuentra en la página (23-27)

#### **Flora y fauna**

- 1. Buscar información que trate la flora y la fauna de nuestro Ecuador
- 2. Seleccionar información destacada
- 3. Establecer los contenidos que se van a llevar a cabo con este tema
- 4. Elegir la plataforma virtual educativa: educaplay, liveworksheet o educandy.
- 5. Se recomienda utilizar para esta práctica como dispositivo la Cámara IPEVO VZ-X, cuyo manual se encuentra en la página (13-19)

#### **Ciencias Naturales**

#### **Sistema Osteomuscular**

- 1. Buscar conceptos básicos y sus funciones acerca de este sistema.
- 2. Escoger información importante que ayude a comprender este tema
- 3. Establecer los contenidos que se van a llevar a cabo con este tema
- 4. Elegir la plataforma virtual educativa: kahoot, liveworksheet o educandy.
- 5. Se recomienda utilizar para esta práctica como dispositivo el proyector EPSON, cuyo manual se encuentra en las páginas (1-6)

#### **La célula: humana, animal y vegetal**

- 1. Buscar información de la célula y sus tipos.
- 2. Seleccionar información destacada que contemple sus características.
- 3. Establecer los contenidos
- 4. Elegir la plataforma virtual educativa: liveworksheet o educandy.
- 5. Se recomienda utilizar para esta práctica como dispositivo a la Impresora 3D Original PRUSA i3MK3S+, cuyo manual se encuentra en la página (22)

#### **Las capas de la tierra**

- 1. Buscar información de las capas de la tierra y sus características.
- 2. Seleccionar información destacada
- 3. Establecer los contenidos
- 4. Elegir la plataforma virtual educativa: liveworksheet o educandy.
- 5. Se recomienda utilizar para esta práctica como dispositivo el proyector

EPSON, cuyo manual se encuentra en las páginas (1-6).

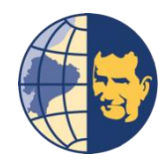

## **GUÍA DIDACTICA PARA EL USO DE LOS DISPOSITIVOS EXISTENTES EN LOS LABORATORIOS TICS DE LAS CARRERAS DE EDUCACIÓN BÁSICA E INICIAL DE LA UNIVERSIDAD POLITÉCNICA SALESIANA.**

## **PROYECTOR EPSON**

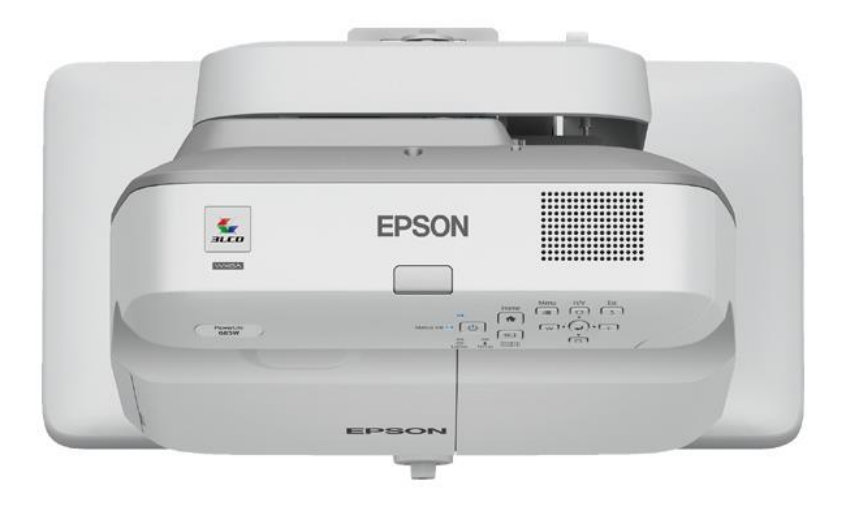

## **ENCENDIDO**

Para comenzar una proyección lo primero que debemos hacer es encender el proyector "EPSON".

Existen dos maneras de encenderlo, manualmente o con el control. En ambos casos debemos dar click en el botón de encendido/apagado. **CONTROL**

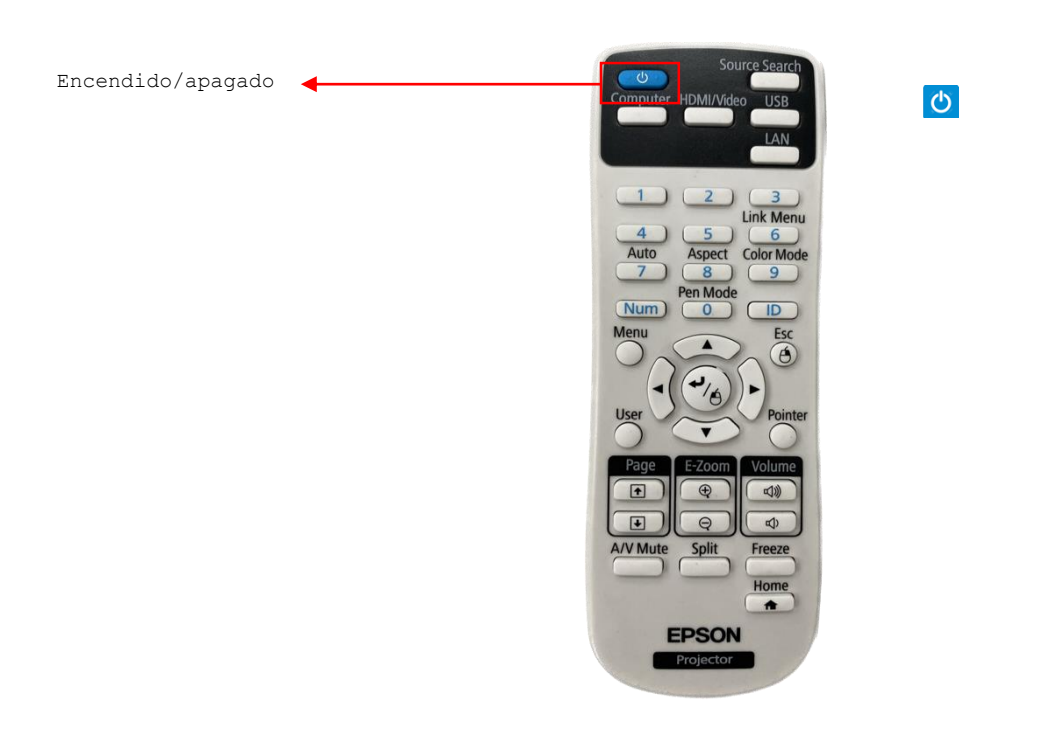

#### **DESDE EL PROYECTOR**

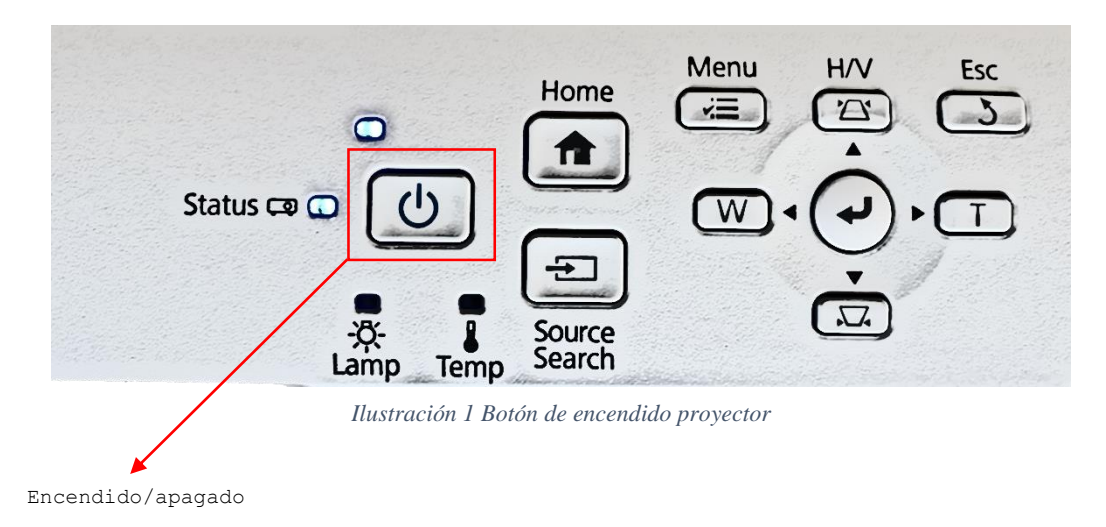

Luego de haber realizado esta acción, se verá proyectada una ventana con las siguientes opciones.

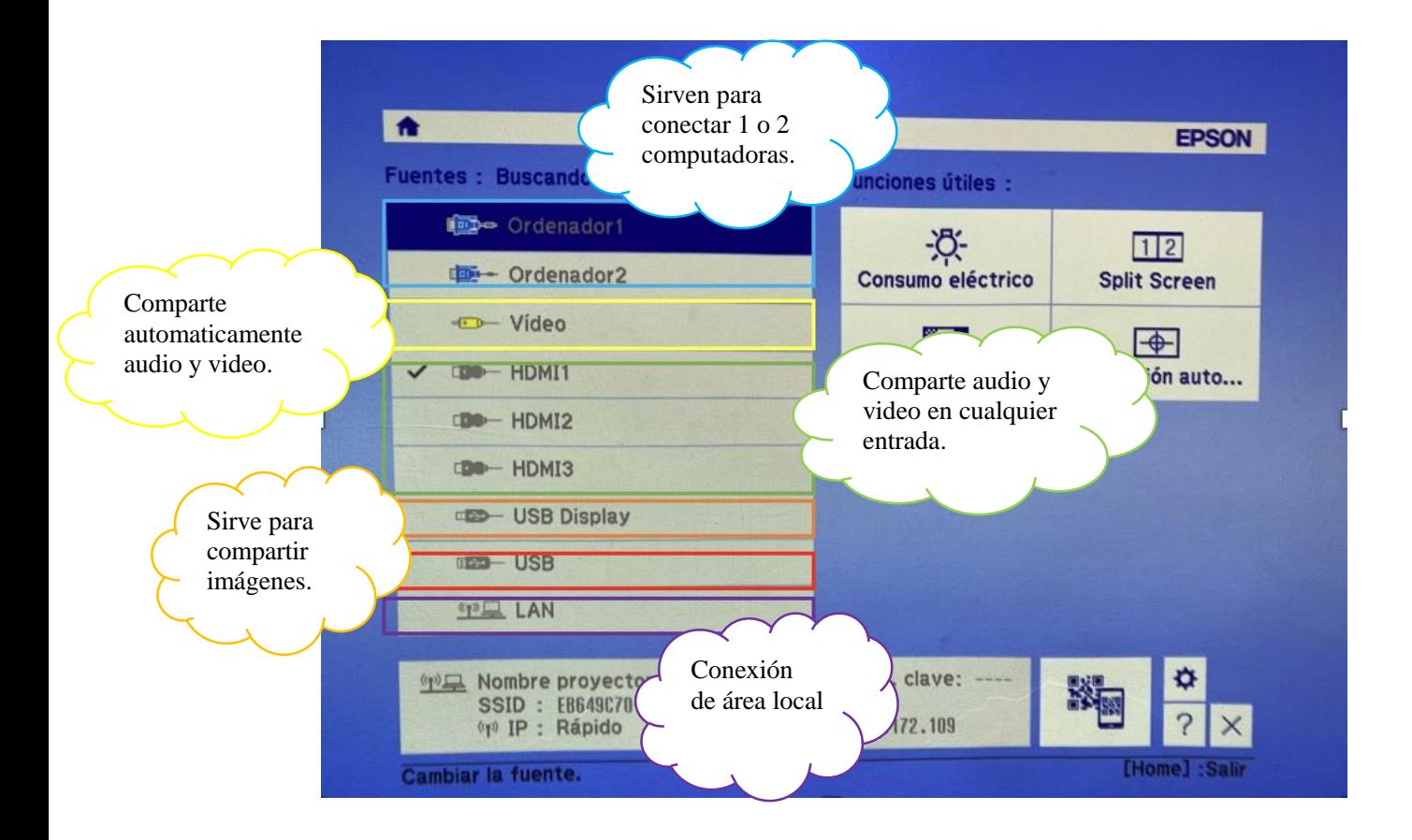

## **PANTALLA ENCENDIDA**

Una vez encendida debemos dar click en el boton "HOME".

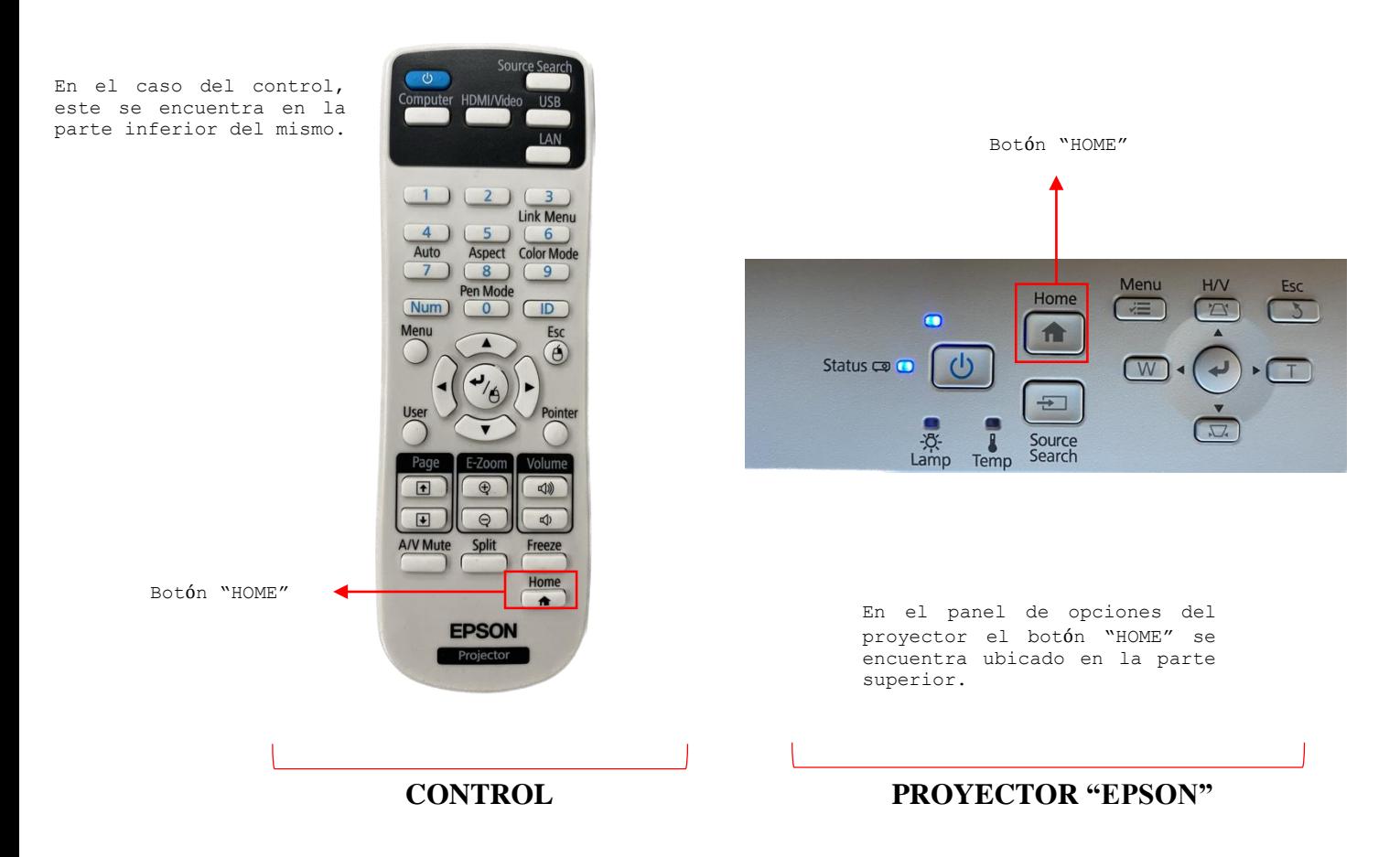

## **Opciones de compartir audio y video**

Una vez que visualicemos la ventana principal, debemos conectar el cable a la

computadora dependiendo de su puerto de entrada. (HDMI, VGA)

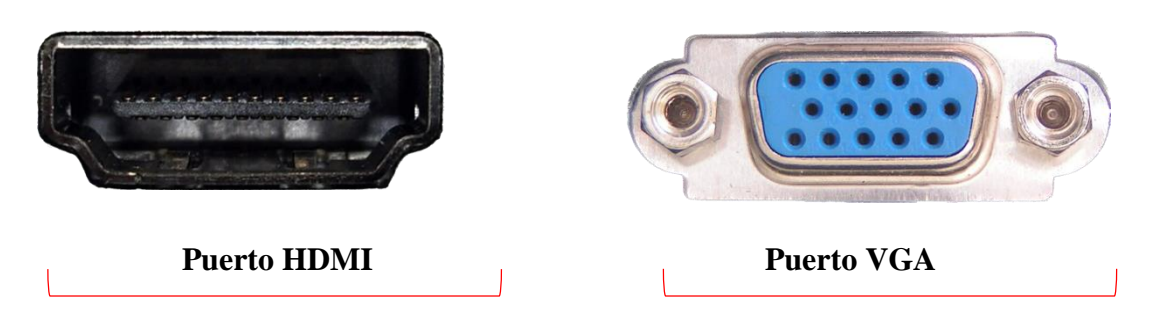

En la mayoría de veces la pantalla se comparte automáticamente al conectar cualquiera de los dos cables a la computadora.

De no ser el caso, se necesitaría la ayuda del control o de los botones que se encuentran en el proyector.

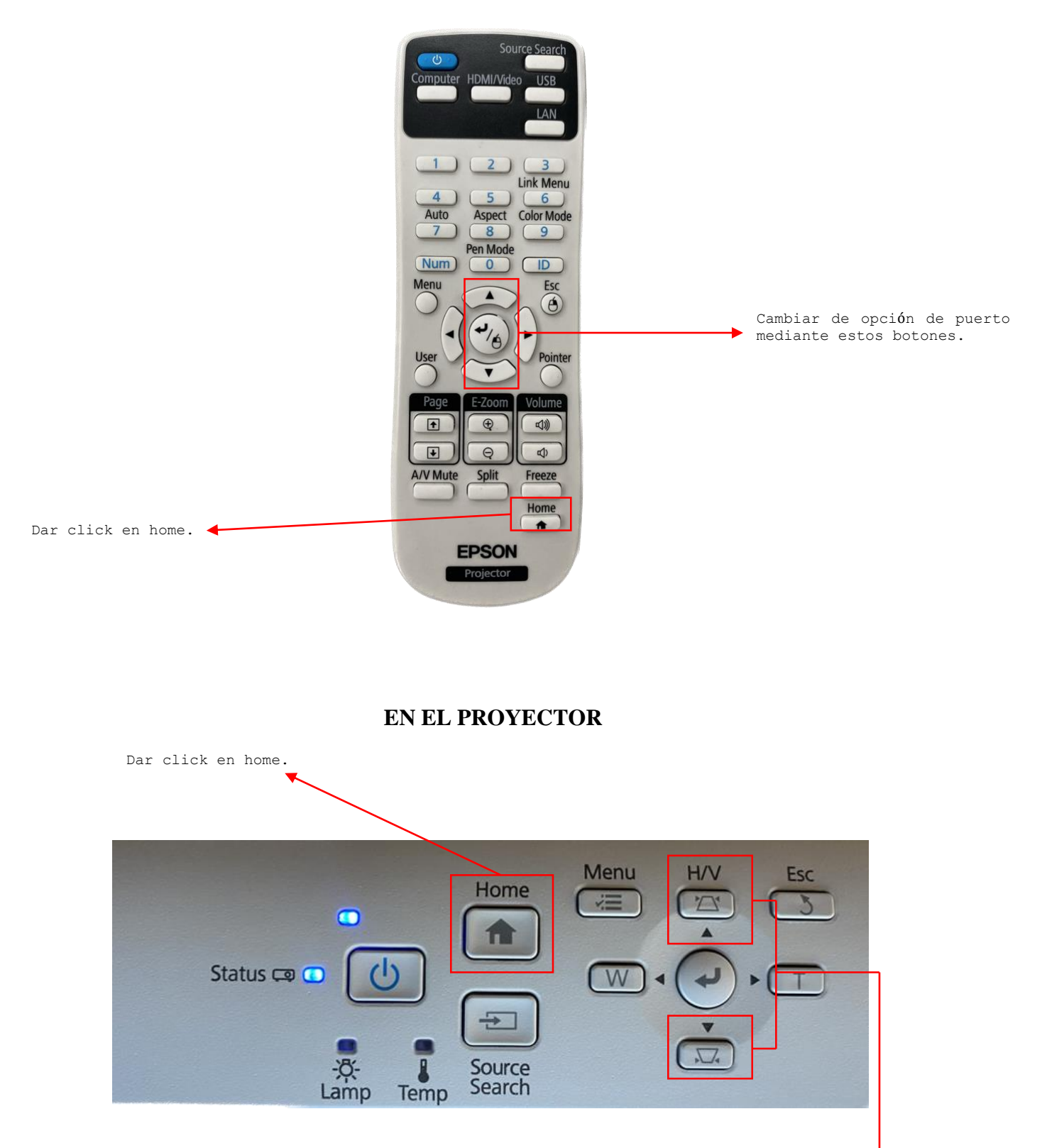

## **EN EL CONTROL**

Cambiar de opción de puerto mediante estos botones.

Se deberá ir cambiando en la pantalla de puerto hasta que se logre visualizar en una de las opciones y se compartirá automáticamente la pantalla cuando se encuentre.

## **Lápiz óptico**

Para poder usar los lápices ópticos es necesario que la computadora esté conectada al USB.

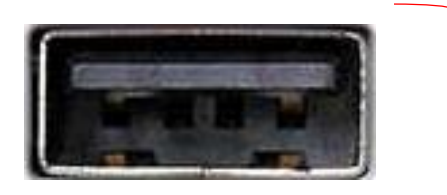

Puerto USB

En el apartado de funciones útiles, dar click en la opción SPLIT SCREEN para tener una pantalla interactiva.

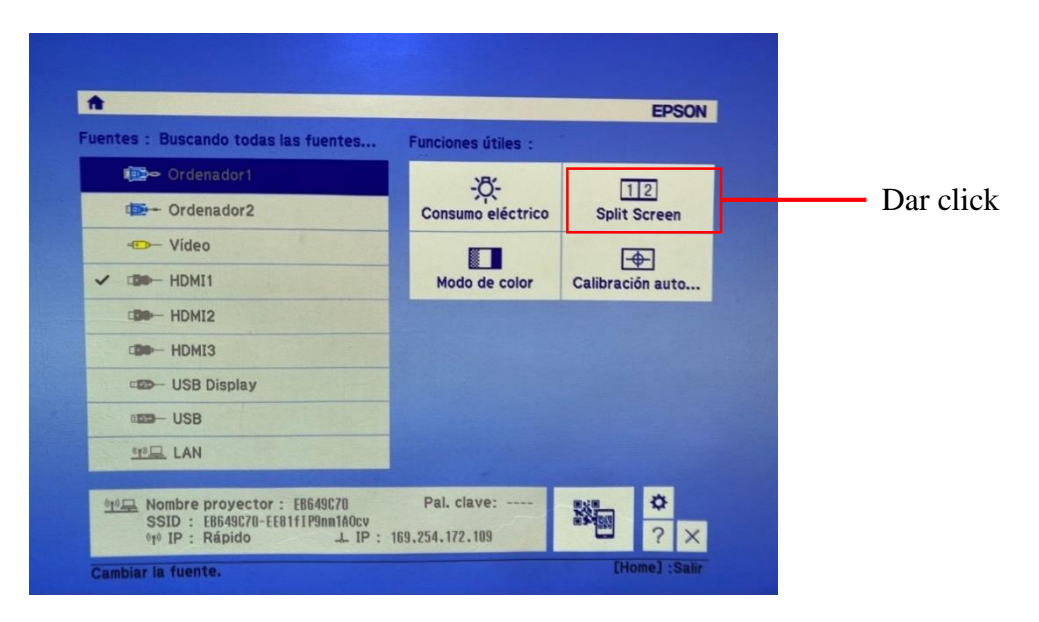

La pantalla interactiva cuenta con 2 lápices ópticos, de color azul y amarillo, los

cuales funcionan con pilas 2A, y se encienden con el botón indicado en la ilustración.

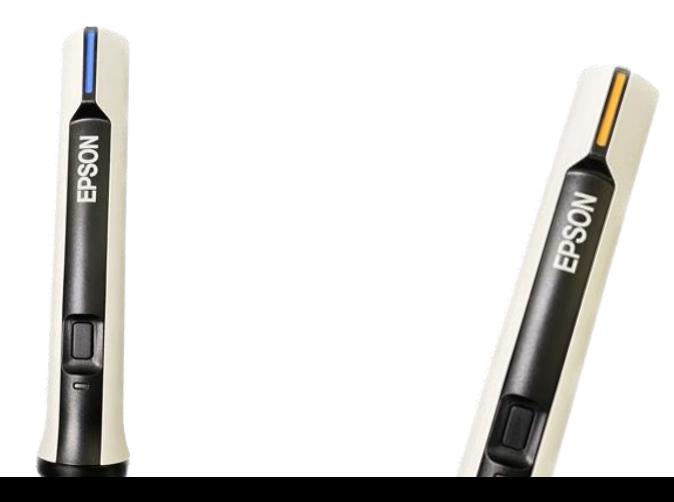

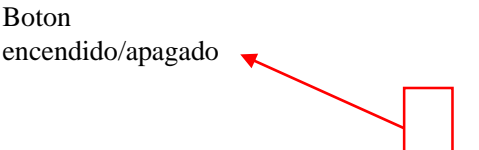

En las partes laterales de la pizarra se deslizará un menú de herramientas, en el que se encuentra 2 pizarras interactivas, lápices de colores y borradores.

En la parte inferior se encuentra un menú diferente de herramientas en donde se encuentra un temporizador, además de guardar y compartir información.

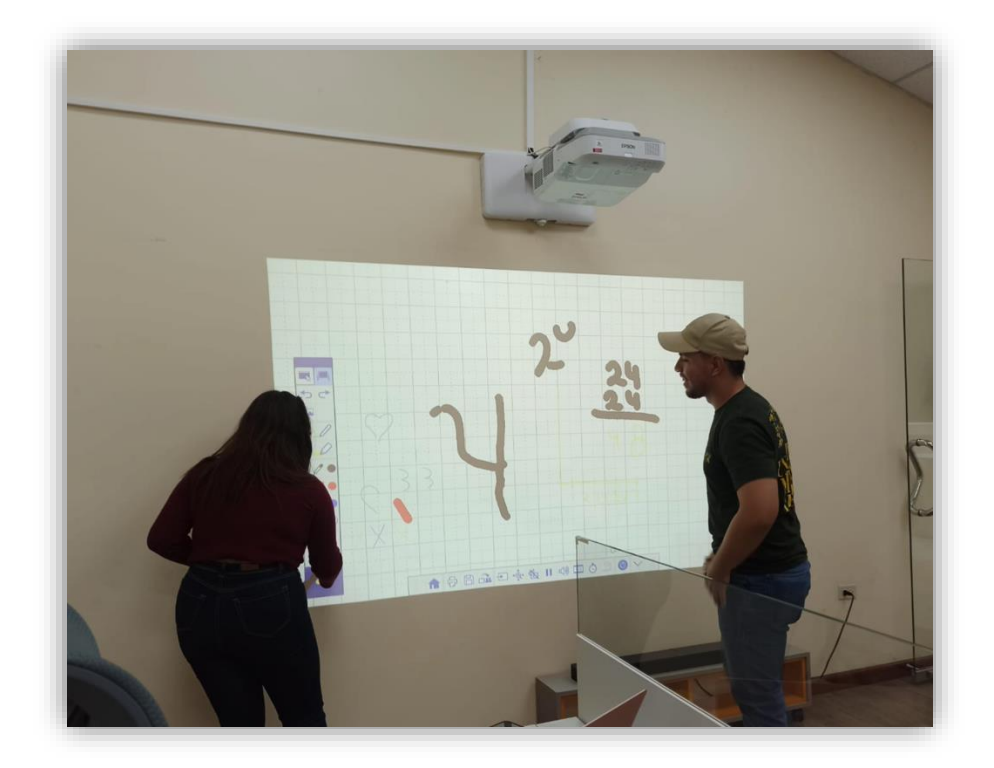

## **VIEWBOARD by VIEW SONIC**

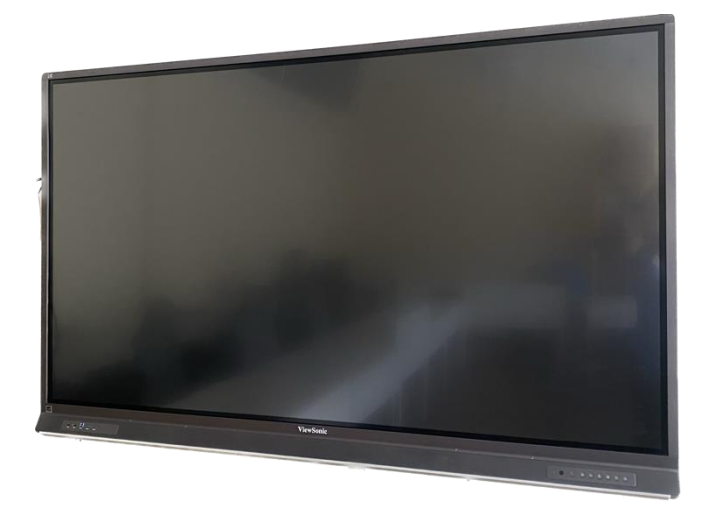

Primero debemos conectar el equipo a la corriente.

Una vez realizada esta acción tenemos dos opciones de encendido, una puede ser

con el control y la otra manualmente.

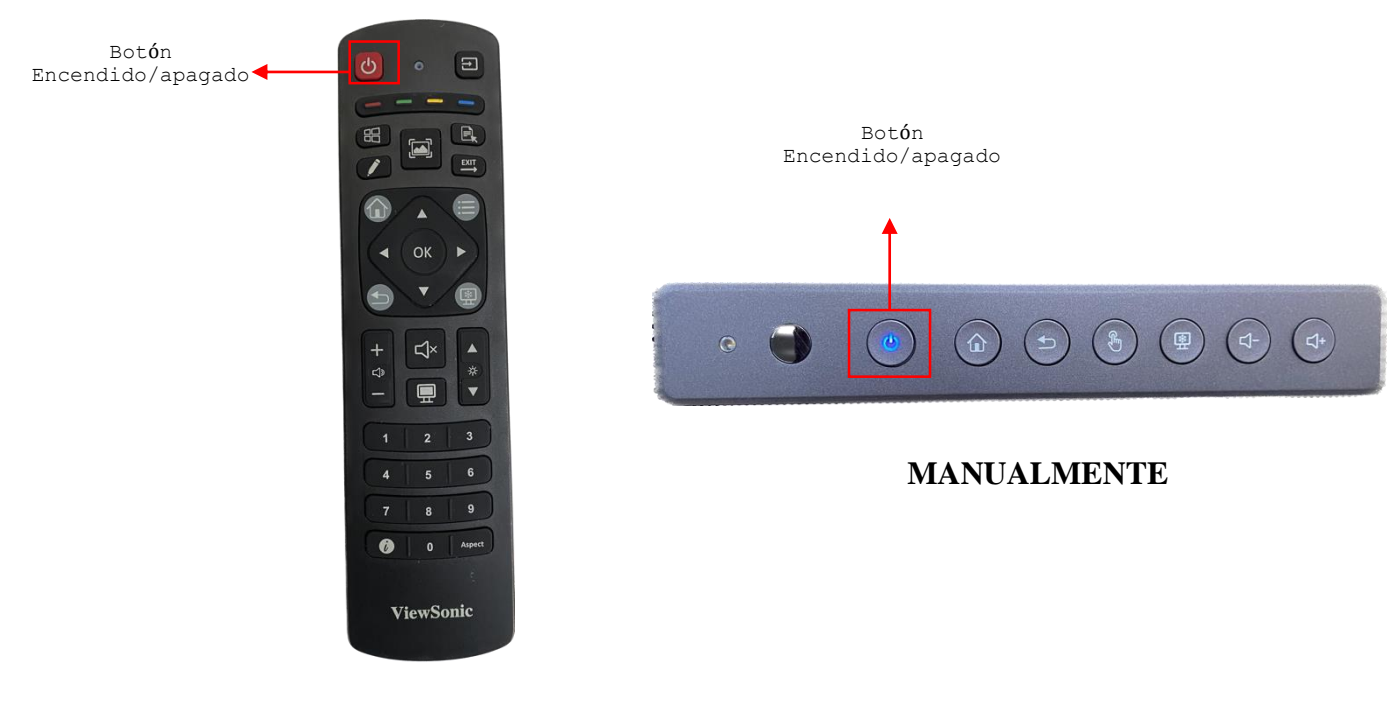

**CONTROL**

Al haber dado click en la opcions (encedido/apagado), la pantalla suele mostrar las opciones de herramientas que podemos utilizar, de no ser el caso, debemos realizar la siguiente accion.

En caso de utilizar el control, debemos dar click en la opcion "Home" que es representada con una figura de una casa.

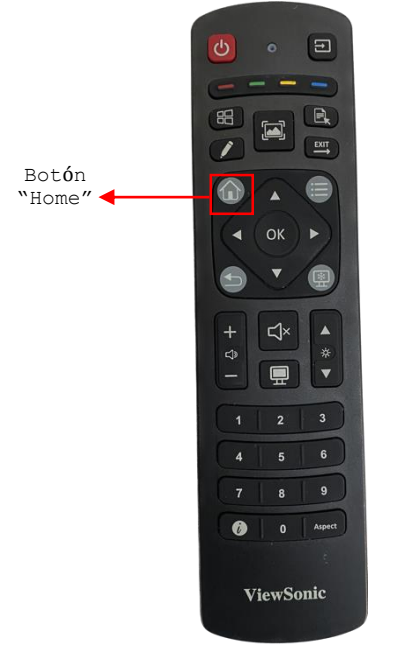

**CONTROL**

De no contar con el control remoto la mano, podemos utilizar esta opción en los botones físicos de la pantalla Viewboard.

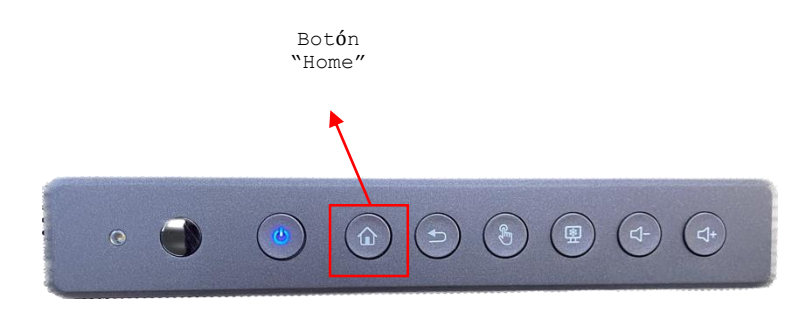

**BOTONES DE LA PANTALLA VIEWBOARD**

Para comenzar una presentaciónn con nuestra computadora, debemos conectar los cables en los puertos correspondientes a nuestra computadora.

Existen 4 puertos disponibles, los cuales son:

Entrada tipo **C**: Permite transferir datos, vídeo y energía de forma simultánea entre un Mac y diversos dispositivos como discos duros, monitores o hubs.

Entrada **HDMI**: proporciona una interfaz entre cualquier fuente de audio y video. Como un decodificador, reproductor de DVD o receptor A/V y un monitor de audio o video, como una televisión digital (DTV), mediante un solo cable.

Entrada **TOUCH**: Permite la entrada de datos y órdenes al dispositivo mediante un toque directo sobre la superficie de una pantalla táctil.

Entrada **USB3.0**: permite múltiples flujos de transferencia de datos, al tiempo que aumenta el ancho de banda hasta 4.8 Gbp / s.

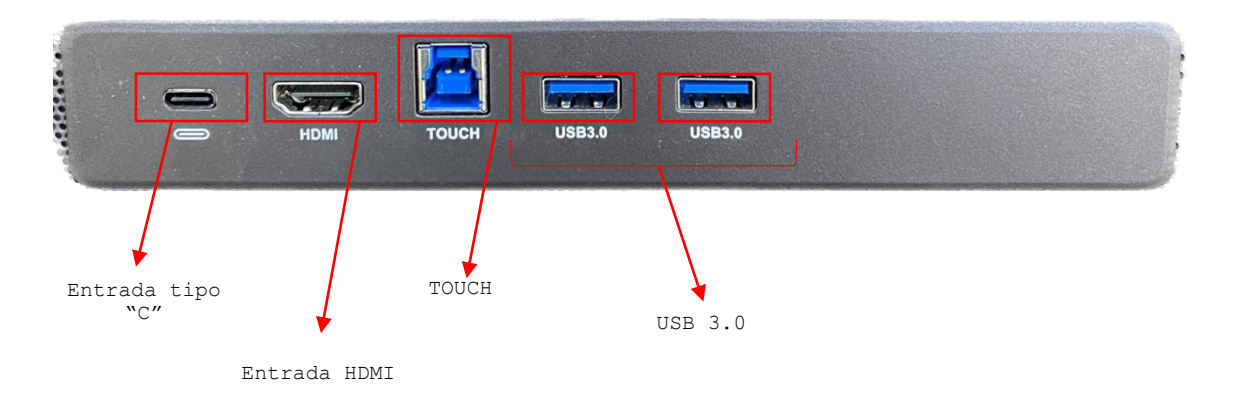

La pantalla interactiva tiene conexión Wifi la cual podemos utilizar para navegar y buscar información directamente desde la pantalla sin necesidad de estar conectada a una computadora.

Para verificar si estamos conectados a una red o conectarnos, debemos dar clic en el en el icono  $\hat{\mathbf{P}}$  que se encuentra en la parte inferior de la pantalla y en caso de no estar conectada a ninguna red, estableceremos la red en "Lab1" o en "Colaboradores".

Una vez preparada la pantalla interactiva y con las conexiones establecidas podrá ser controlada con todos sus beneficios.

Otras alternativas de funcionalidad que nos ofrece la pantalla es escribir encima de lo que se esta presentando en la ViewBoard.

Para escribir encima de una presentación debemos deslizar desde el lateral derecho o izquierdo y elegir la opción lápiz, allí mismo nos mostrara sus características como: color, grosor y borrador.

Una opción con la que cuenta la pantalla, es la opción "White board" en donde podemos convertir el dispositivo en una pizarra inteligente.

Para utilizar la opción "White board" se debe dar clic en el dibujo del lápiz en el control remoto, se elige la opción "White board" de la pantalla.

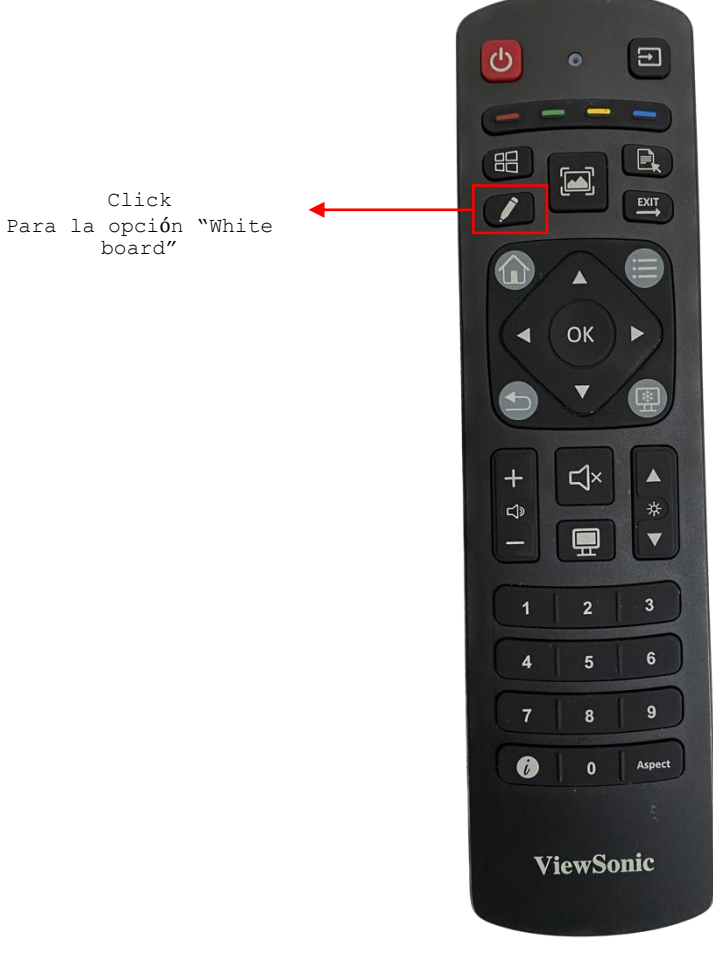

## **CONTROL**

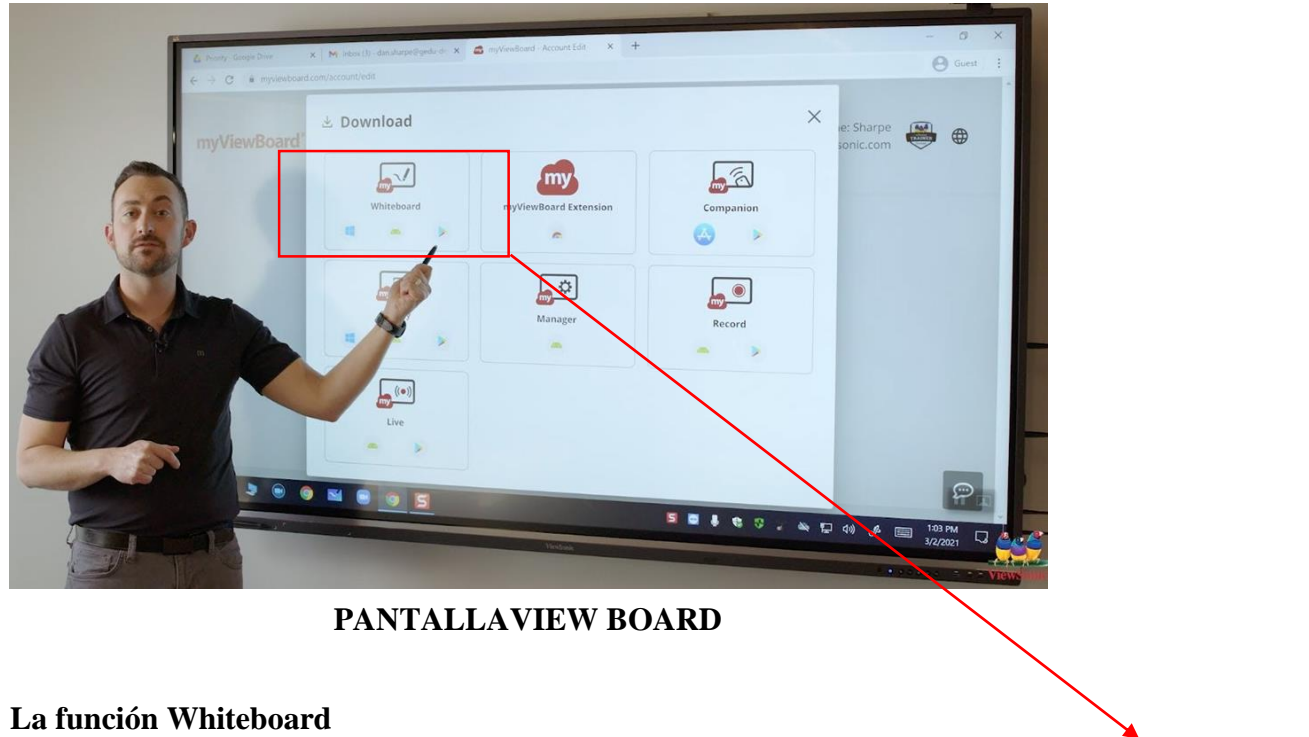

Puede ser utilizada como un elemento de complemento a las clases

Click Para entrar a "White board"

convencionales.

Otros elementos indispensables para utilizar esta pantalla son; el borrador y el

lápiz que viene en la caja de herramientas de la pantalla ViewBoard, donde también

viene el control ya mencionado anteriormente.

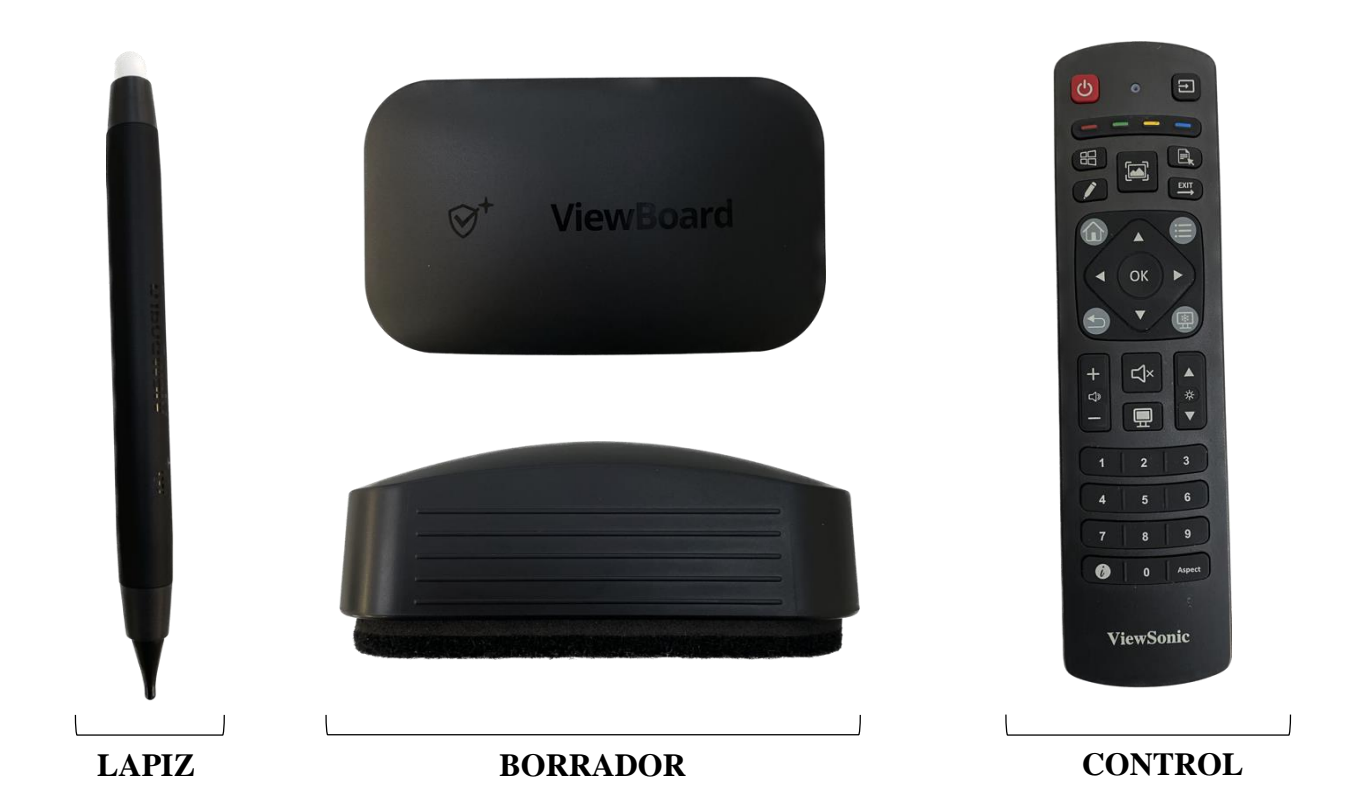

## **CÁMARA IPEVO WIRELESS VZ-X**

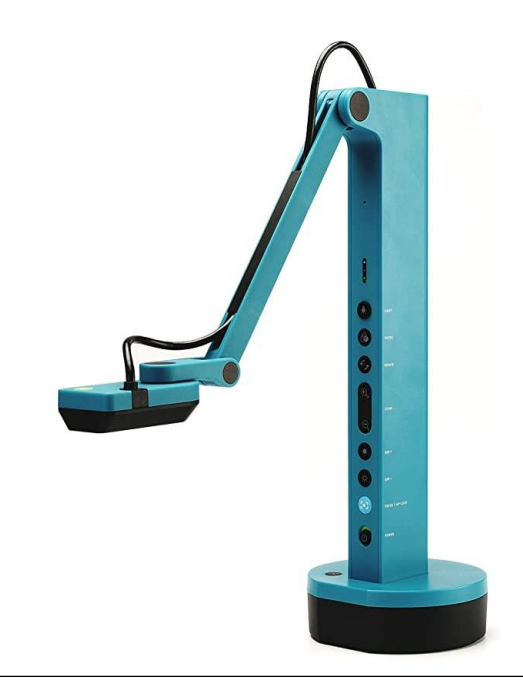

La cámara de 8 megapixeles en modo Wi-Fi y HDMI captura imágenes en alta definición (1920 x 1080), y en calidad casi 4K en modo USB (3264 x 2448). Grabación de vídeo en HD (1920 x 1080).

Duración de la batería de 9 a 12 horas, garantiza una clase completa o sesión de presentación sin interrupciones.

Permite a los profesores y presentadores la movilidad para capturar diferentes objetos en toda la habitación.

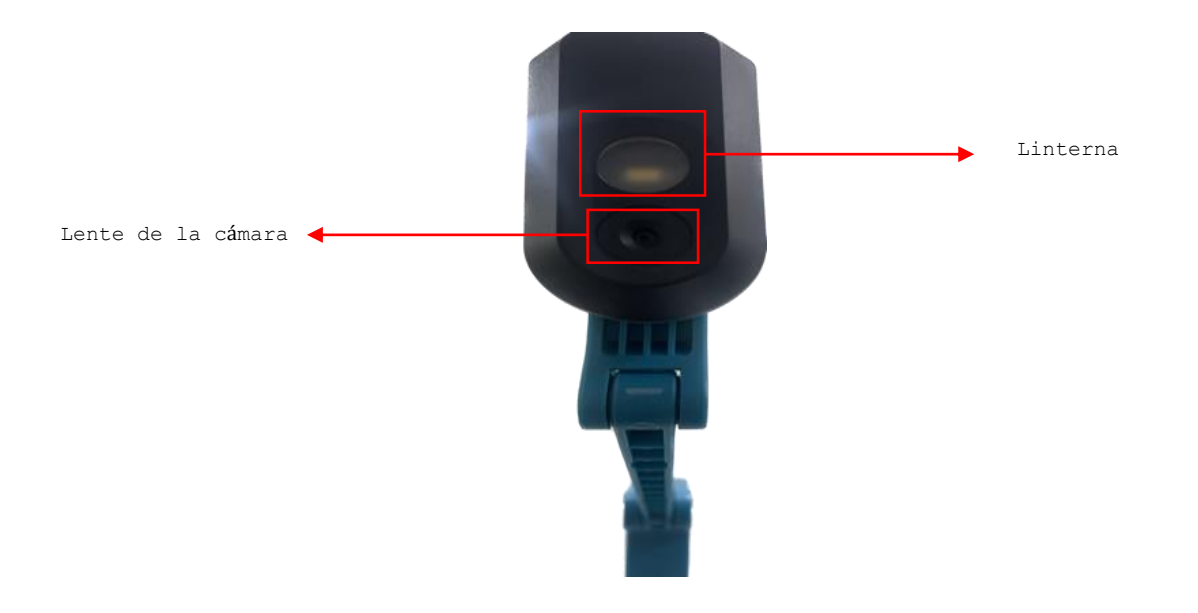

## **Indicador LED**

Tres colores: verde, ámbar y blanco.

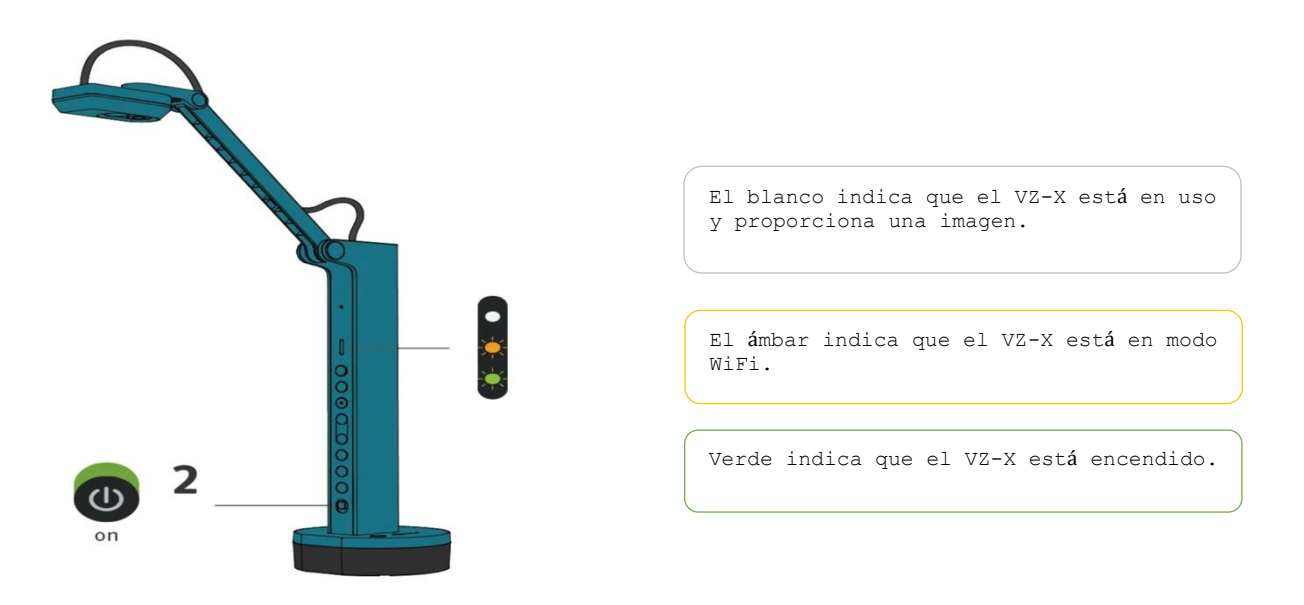

#### **Indicaciones para la conexión**

- 1. Conecta a un ordenador, dispositivo iOS/Android, Apple TV, proyector, TV o monitor.
- 2. Encender del siguiente boton  $\bigcirc$
- 3. Después de presionar el botón de acción se realizarán las funciones principales.

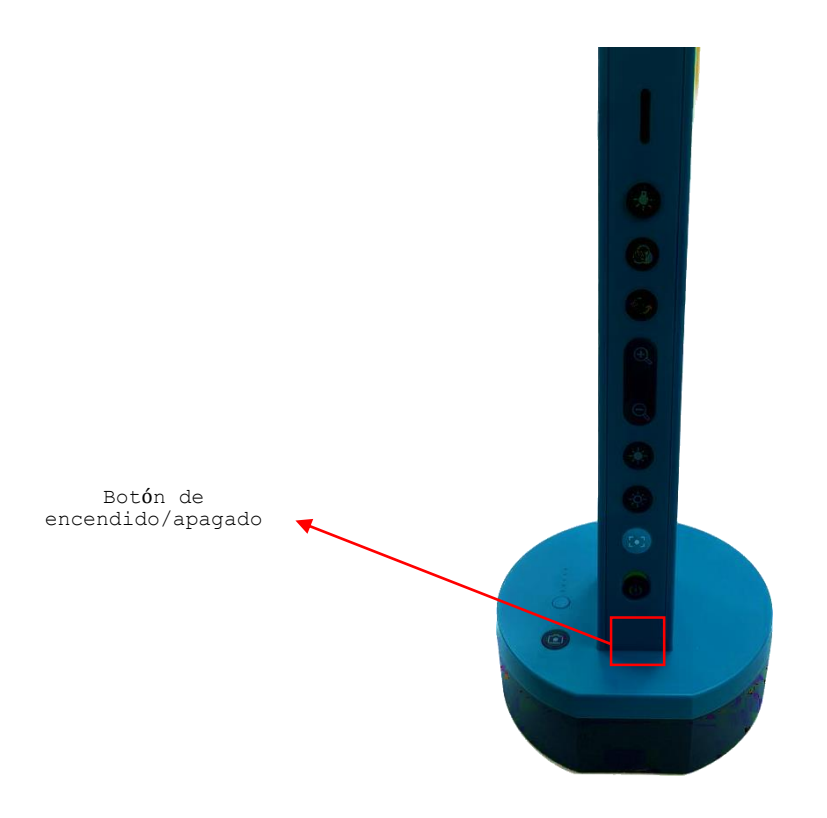

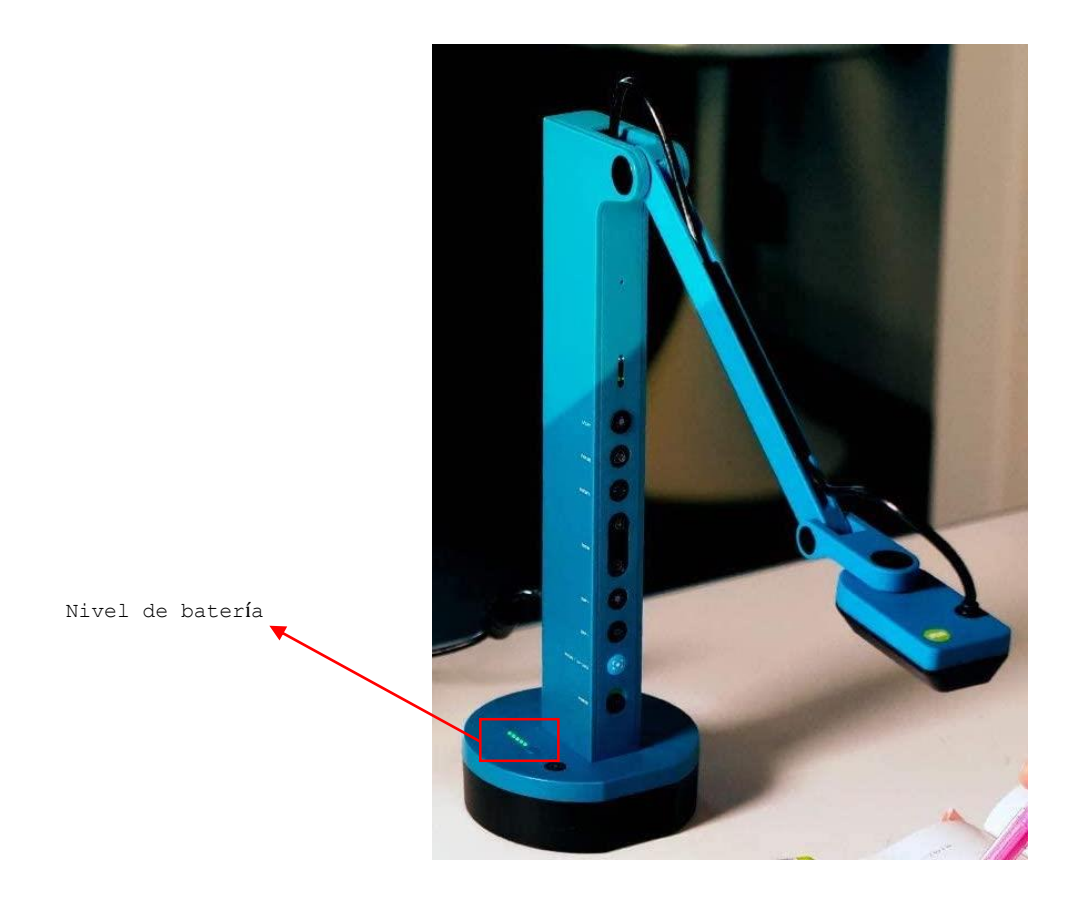

Una vez que el botón este encendido parpadearan unos focos de color verde, lo que nos indica en que porcentaje se encuentra la batería.

## **Conexión a través de Micro-USB**

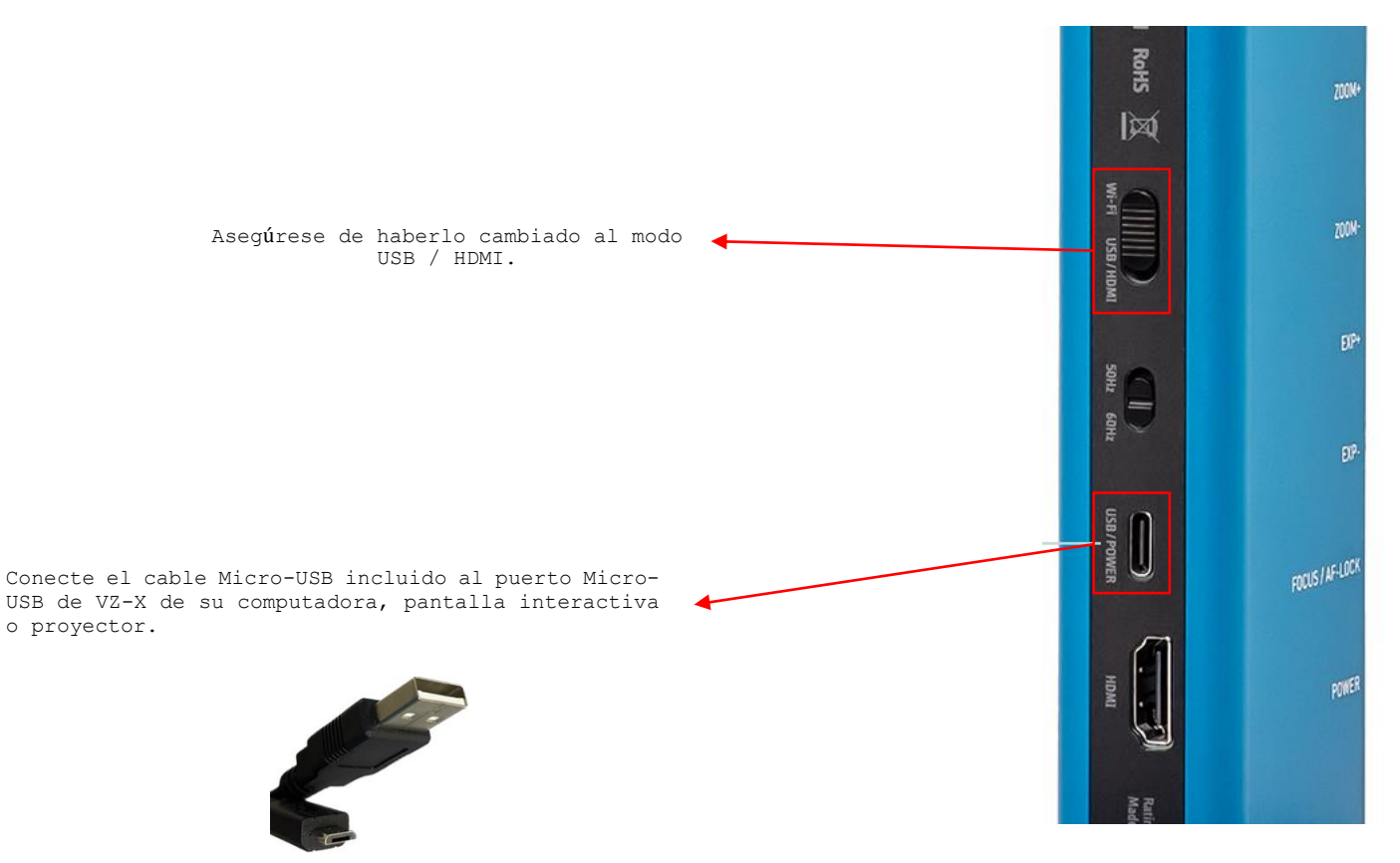

#### **Conexión a través de HDMI**

**Cable/conector de energía USB 3.0 a micro USB**

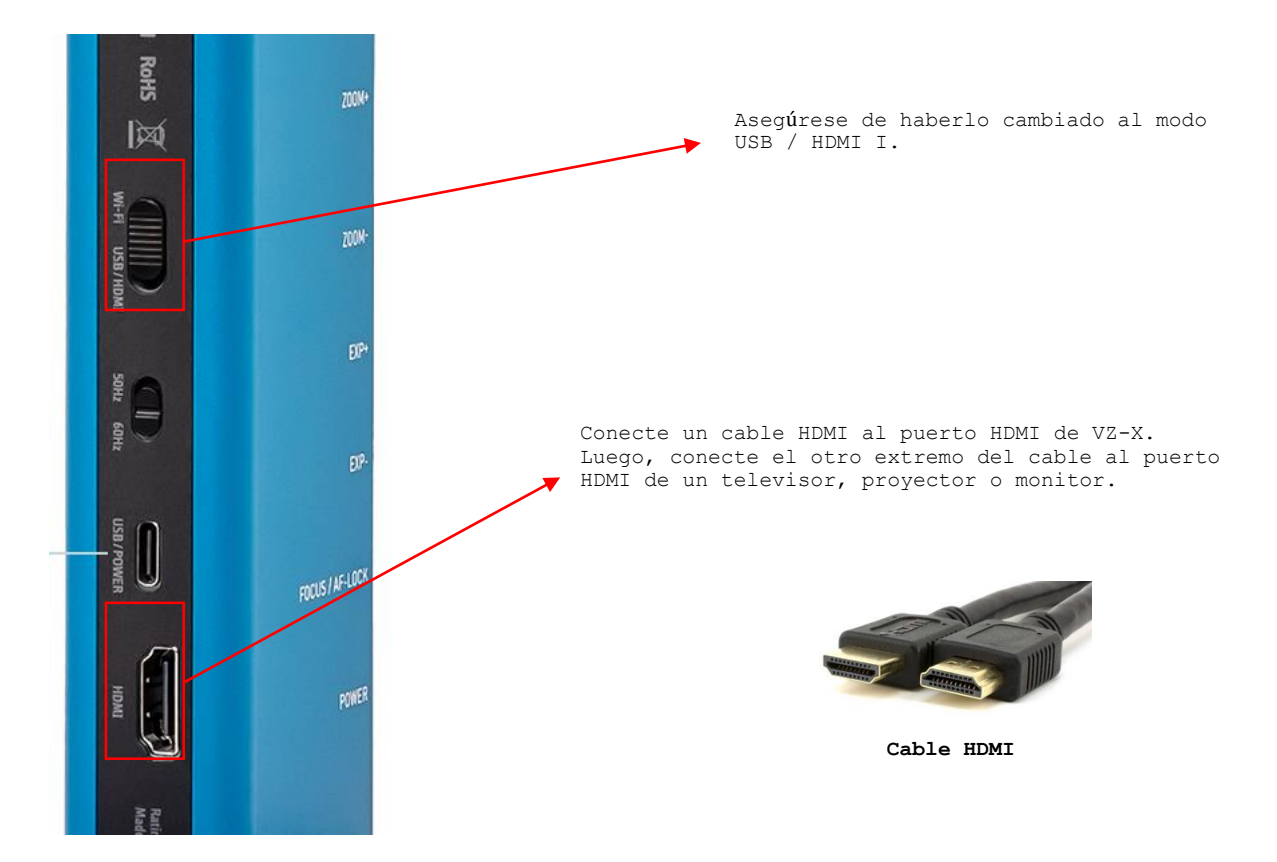

Debería aparecer una imagen en vivo en su computadora. VZ-X ya está listo para usarse.

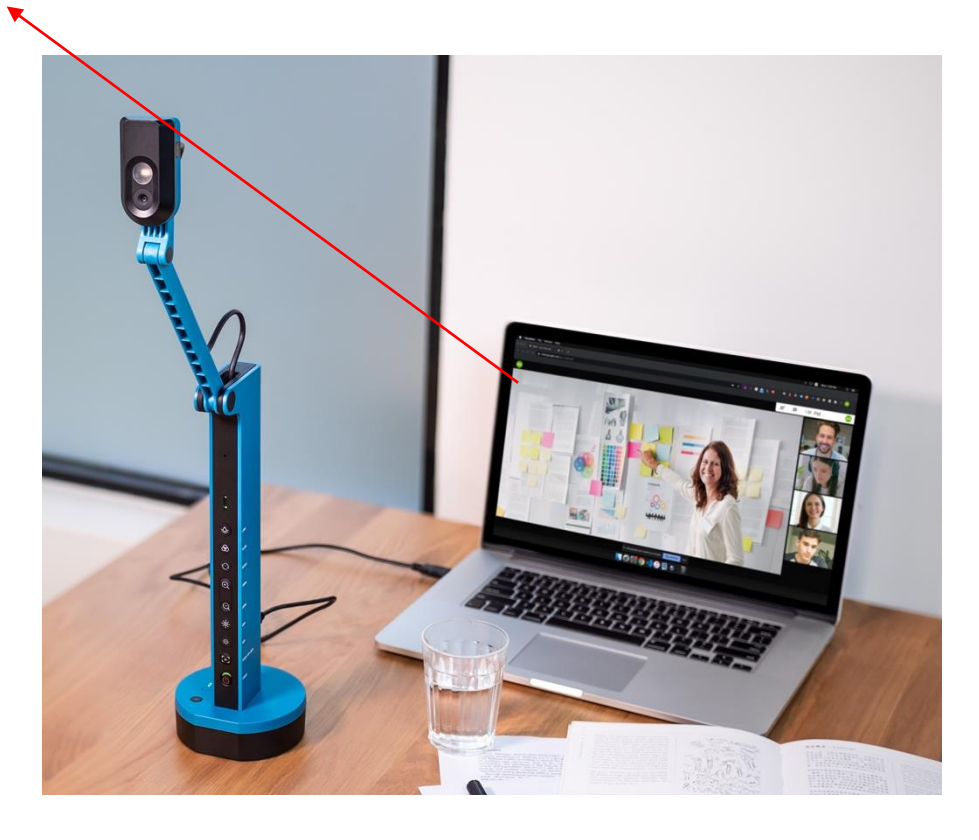

Para dispositivos iOS y Android, descargue el software gratuito "IPEVO Visualizer" o "IPEVO Whiteboard" de App Store o Play Store. Para Mac y PC, descargue "IPEVO Visualizer" de [http://support.ipevo.com/visualizer.](http://support.ipevo.com/visualizer)

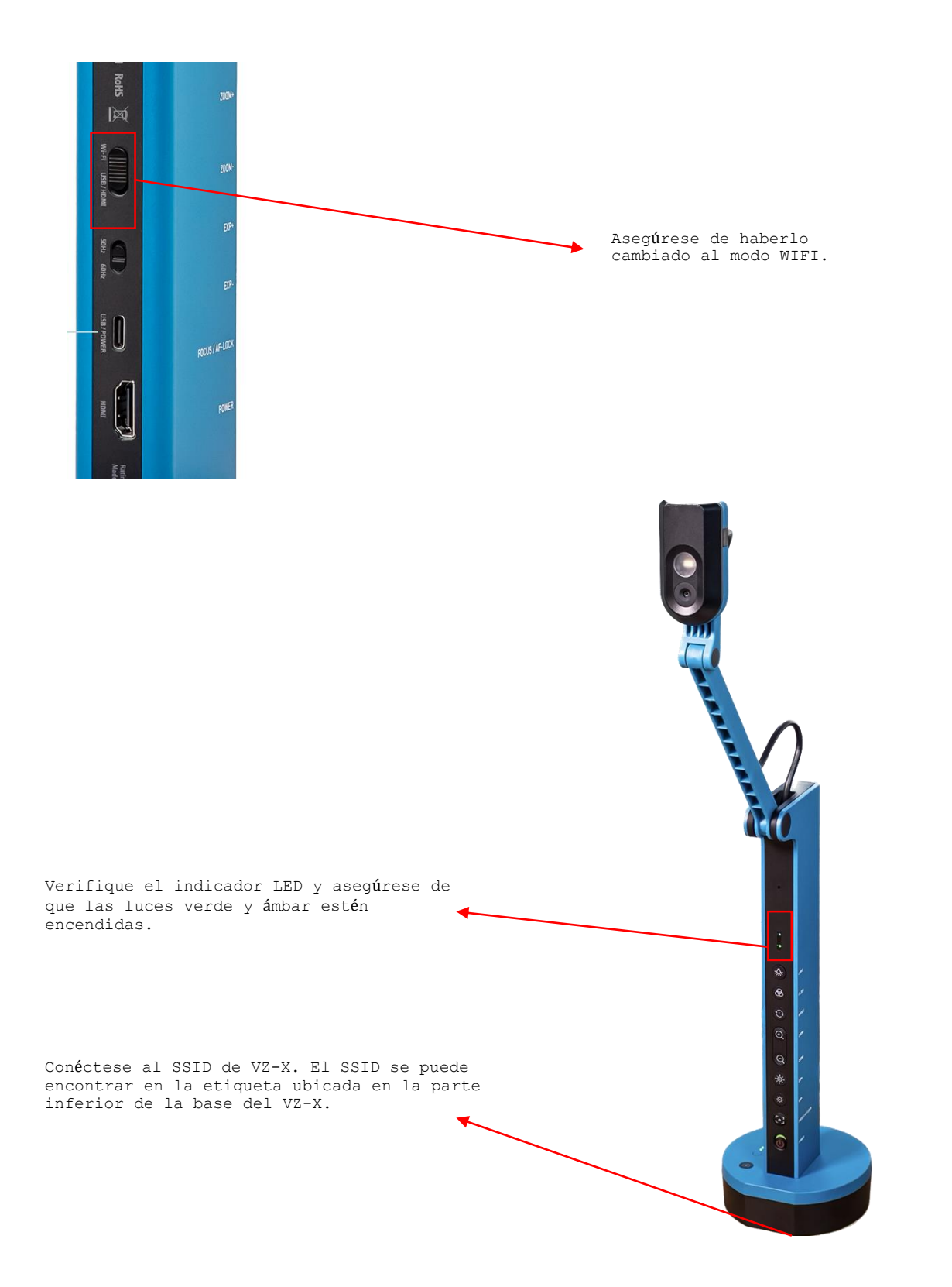

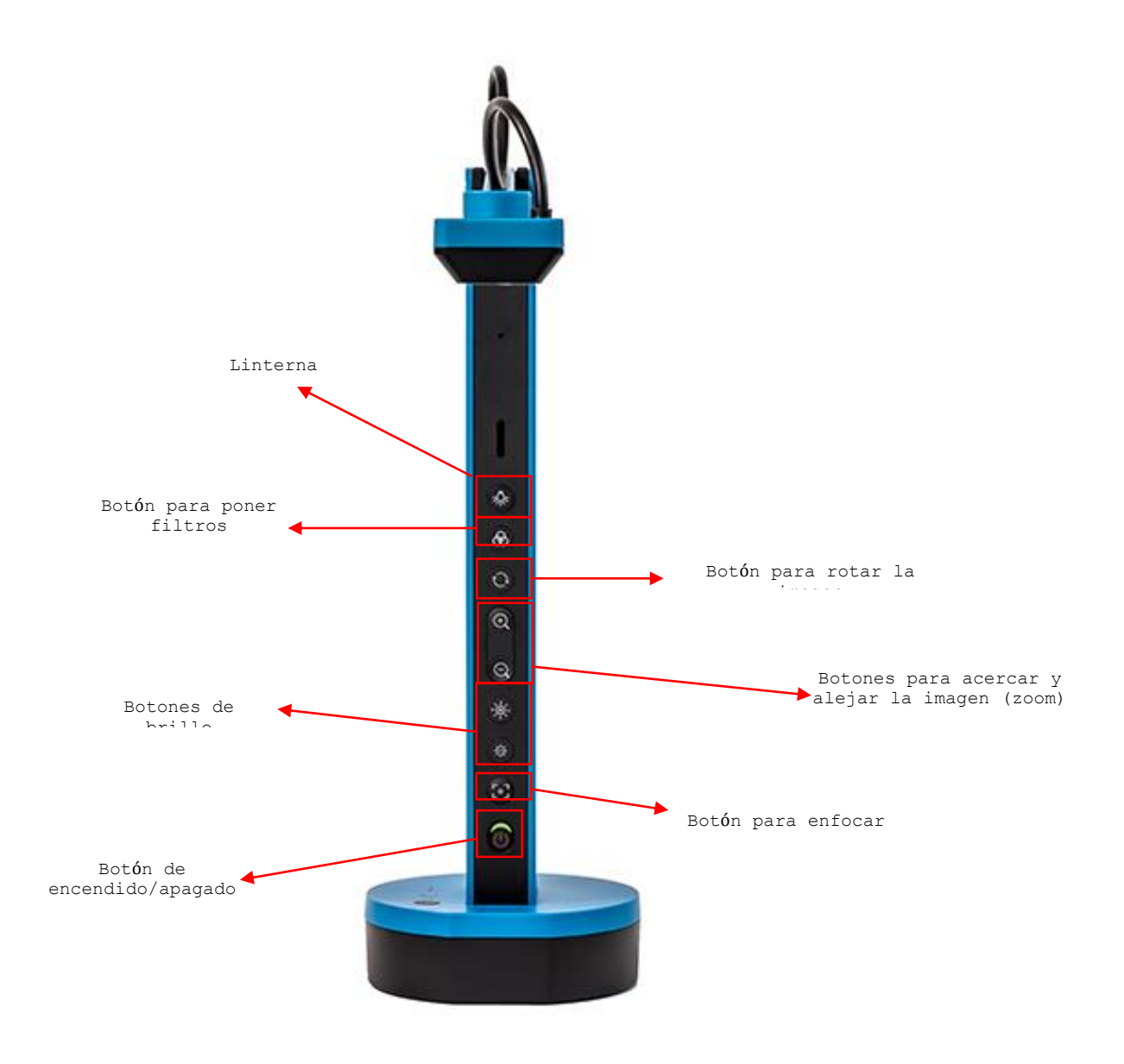

## **CÁMARA IPEVO MODELO VZ-R**

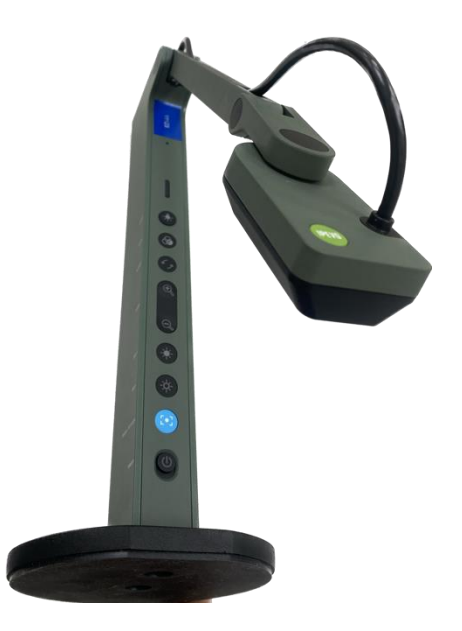

Para comenzar a transmitir imagen debemos conectar el cable que viene con la cámara, este cable es de conexión micro USB 3.0 a una fuente de energía como una computadora o a la pantalla interactiva "Viewboar" del laboratorio 2.

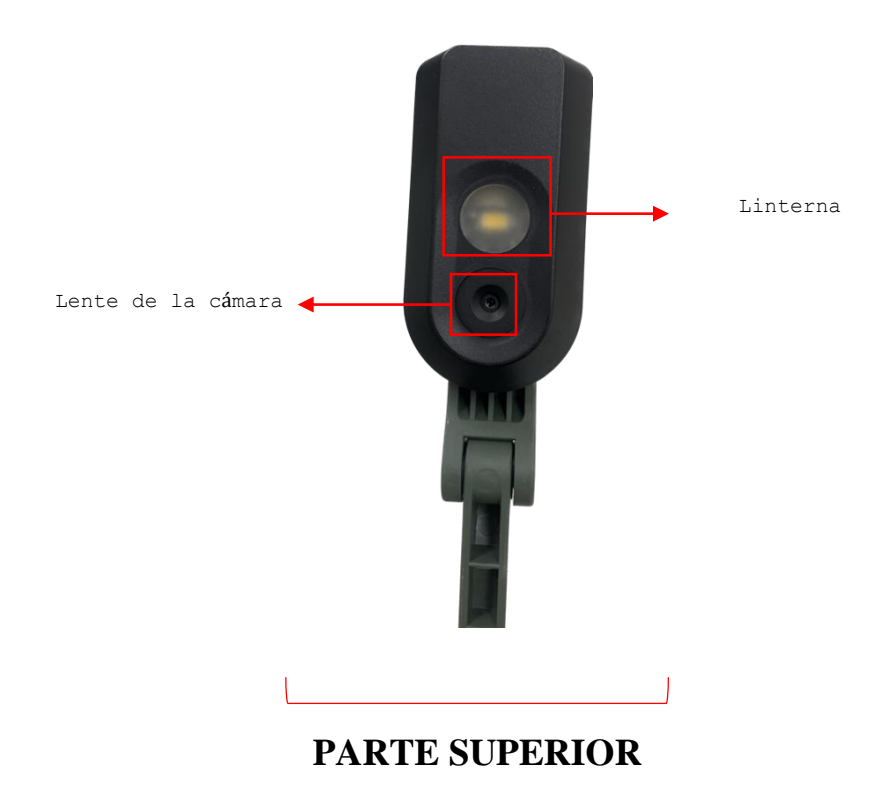

Para que transmita imagen se debe conectar un cable HDMI conectado en la cámara y en la fuente donde queremos transmitir. Funciones de los botones que tiene la cámara.

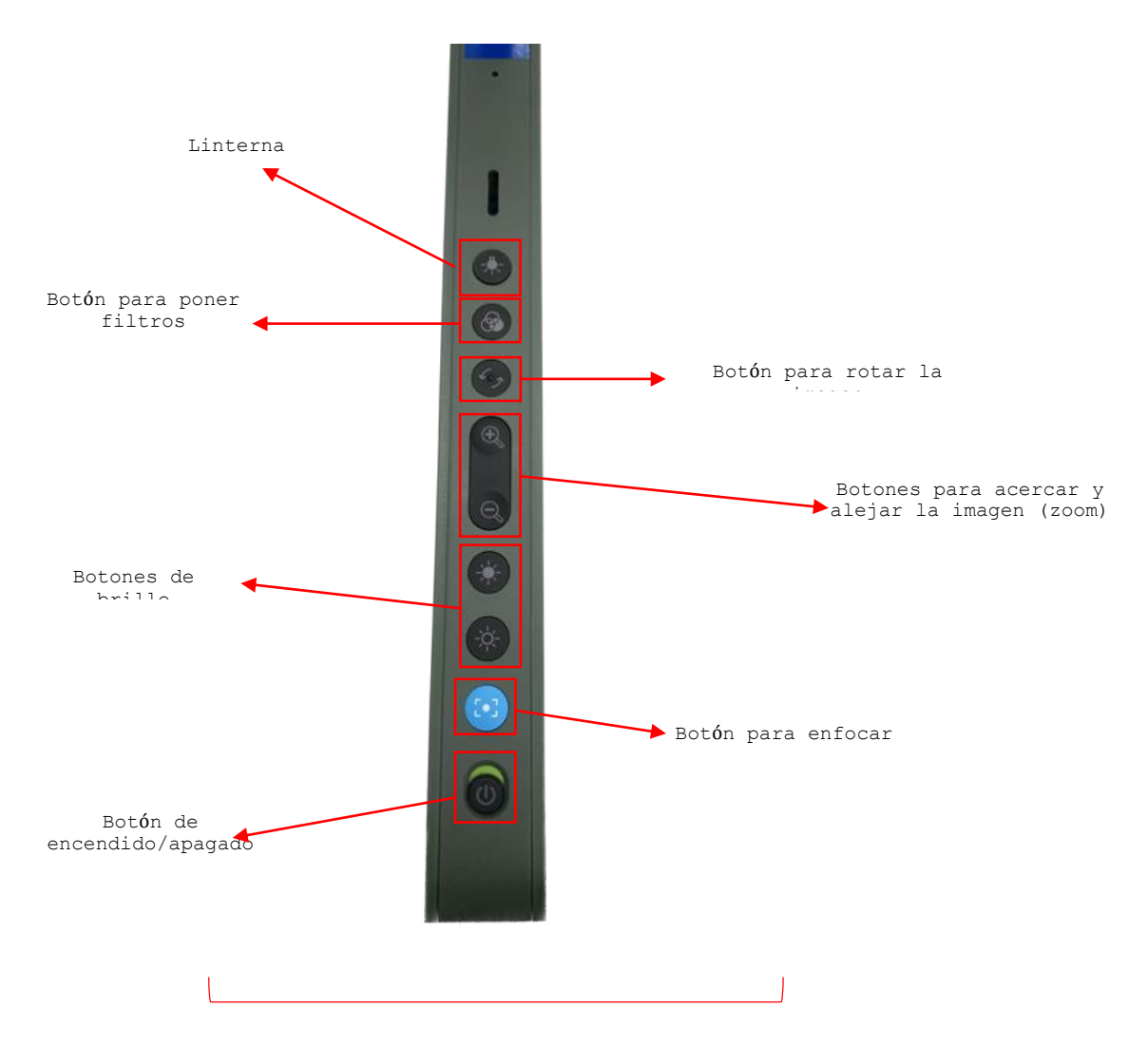

**PARTE INFERIOR DELANTERA**
## **PARTE INFERIOR TRASERA**

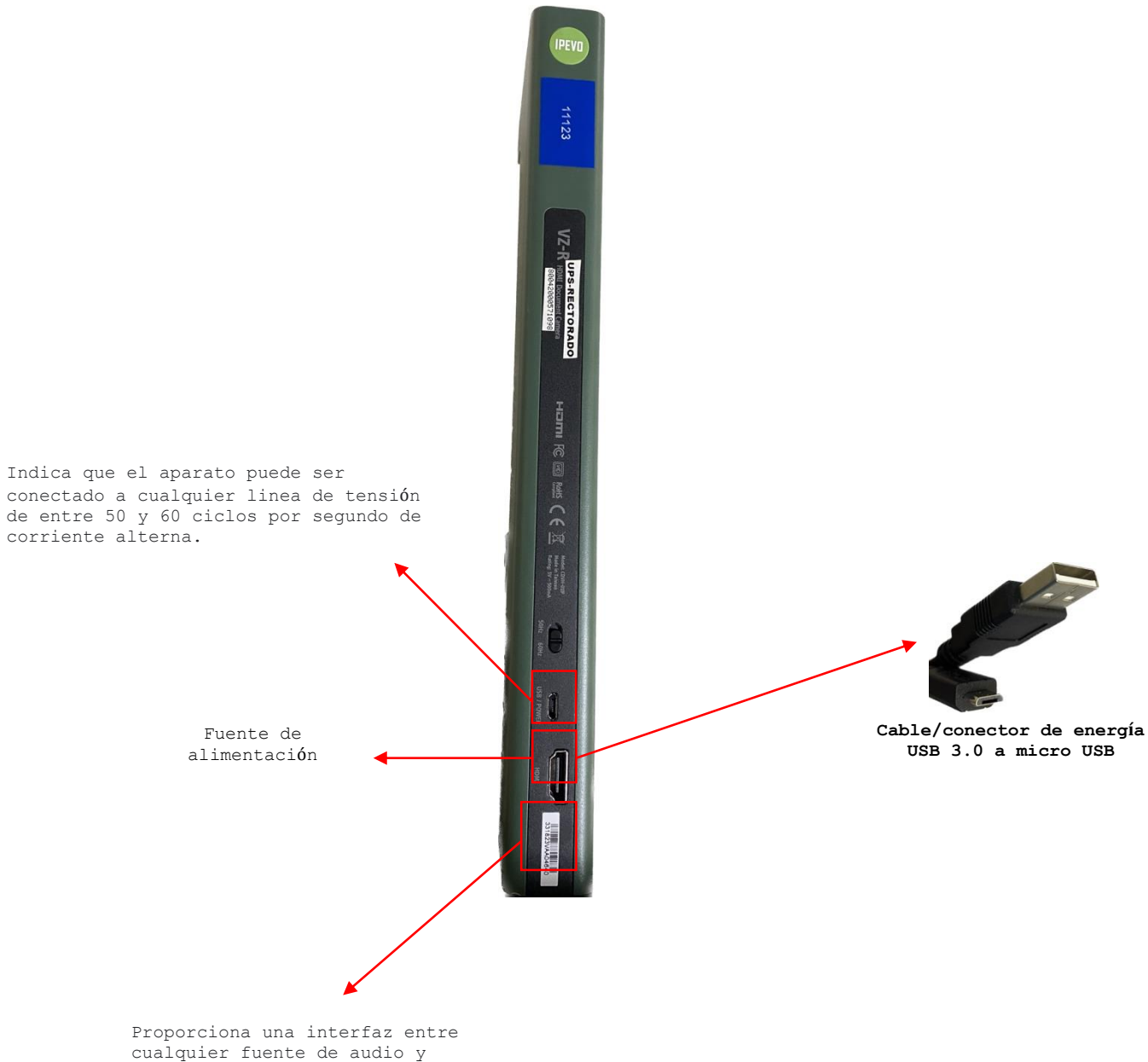

video.

# **ORIGINAL PRUSA i3 MK3S (IMPRESORA 3D)**

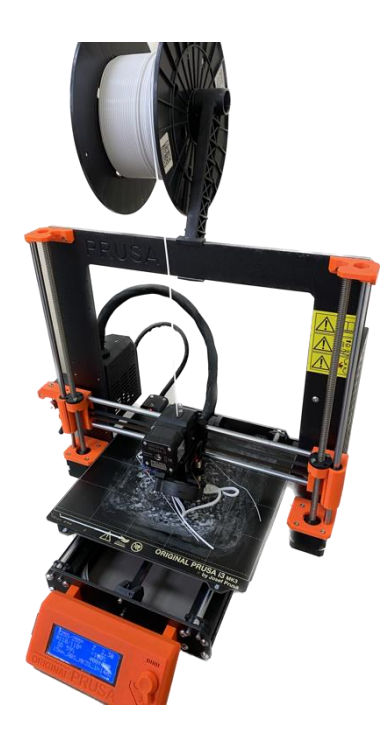

El primer paso que debemos realizar es buscar o descargar las aplicaciones que vamos a usar para poder hechar en marcha este dispositivo.

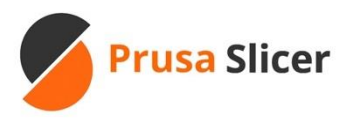

**PrusaSlicer** es es una herramienta de código abierto, rica en características y frecuentemente actualizada, que contiene todo lo que necesitas para exportar los archivos de impresión perfectos para tu impresora 3D Original Prusa.

Tambien tenemos dos plataformas que son perfectas para encontrar diseños en 3D y compatibles para nuestra impresora 3D.

**W** UltiMaker Thingiverse

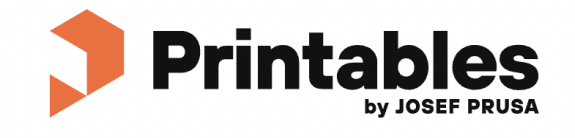

**Thingiverse,** web online interactiva dedicada a la creación y publicación de archivos de diseño digital creados por los usuarios de la comunidad, y proporciona archivos .stl previamente modelados en un software 3D.

**Printables**, es una librería de archivos STL gratis, tan fácil como entrar y descargar.

Ya que tenemos lista todas las aplicaciones e identificado las plataformas donde podemos buscar nuestros diseños, vamos a conocer un poco mas de la **Impresora 3D PRUSA i3 MK3S**.

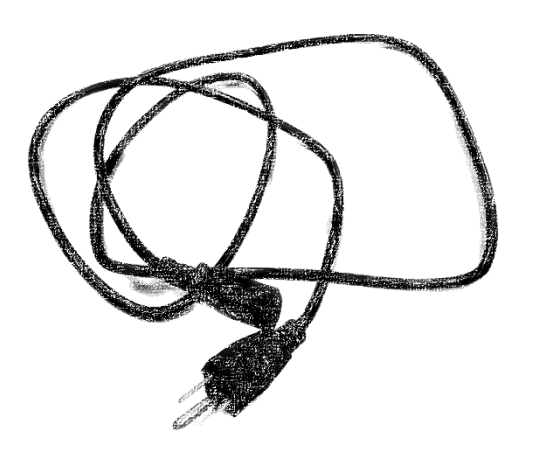

**Cable de alimentación**

Identificado el cable de alimentacion debemos ubicar la entrada o puerto al que lo debemos conectar en la Impresora 3D.

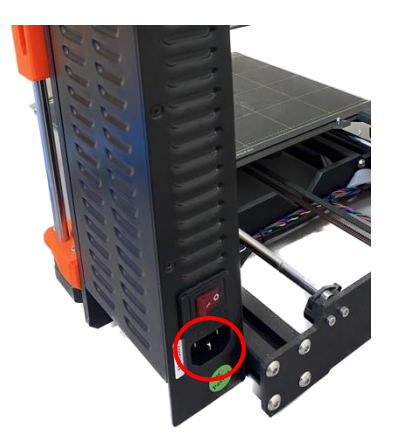

**Puerto donde introduciremos el cable de alimentación**

Ya que hemos conectado a la corriente debemos dar clic en el botón de encendido y apagado que se ubica justo encima del puerto donde introducimos el cable de alimentación.

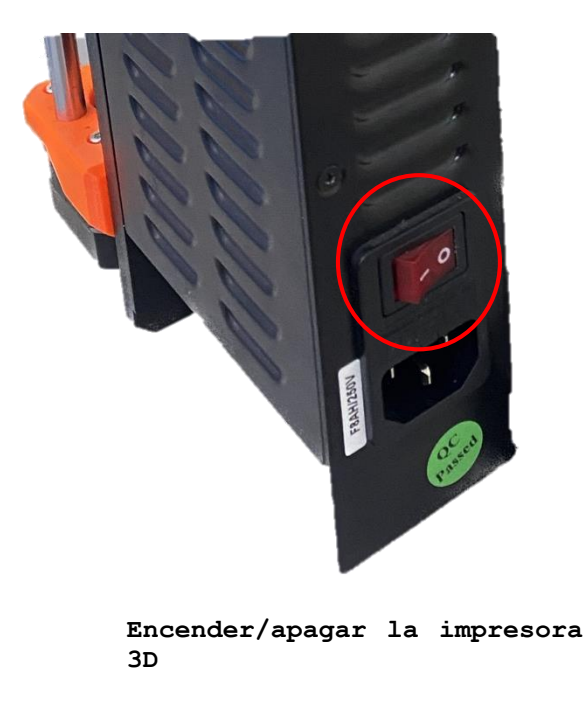

Muy bien, ya tenemos encendida nuestra impresora, ahora vamos a ver brevemente como imprimir un diseño.

1. Debemos escoger una plataforma en la cual vamos a buscar nuestro diseño en 3D esta puede ser en **Thingiverse** o **Printables** las cuales ya conocimos en la introducción de este dispositivo.

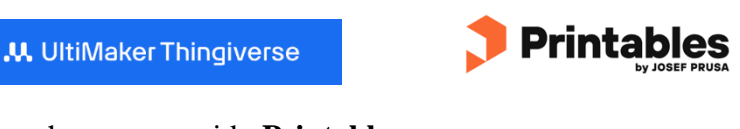

2. Este este caso hemos escogido **Printables.**

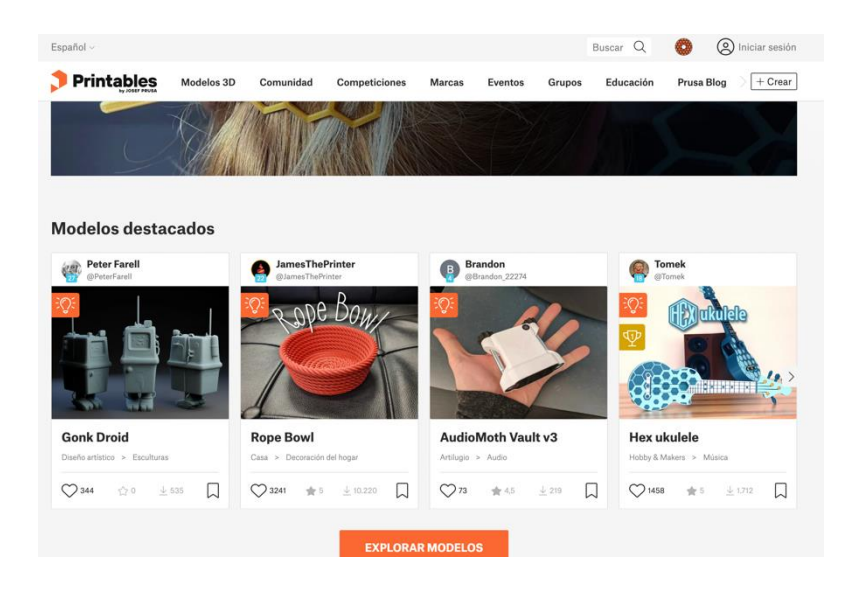

3. En la opcion **buscar** que se encuentra en la parte superior de la pagina vamos a escribir en idioma ingles el objeto que estamos buscando.

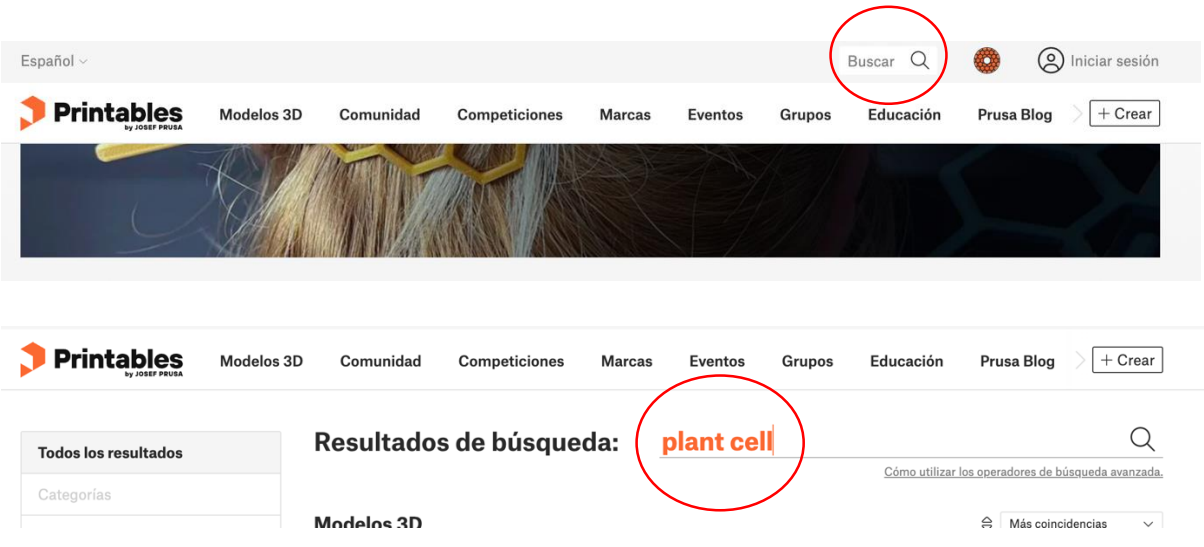

4. Nos apareceran algunos diseños, aquí debemos escoger el que mas se acerque a los que estamos buscando y darle clic para ver sus caracteristicas.

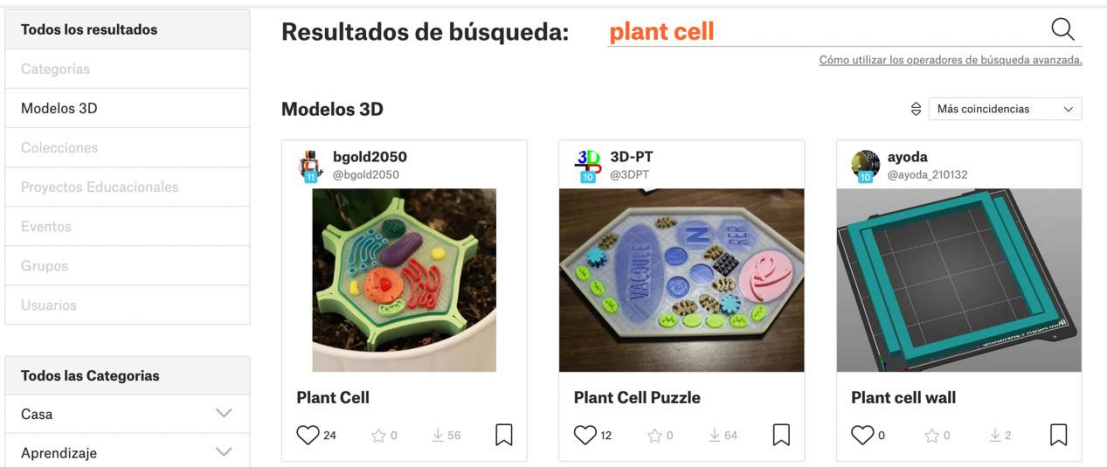

5. Luego de haberlo escogido y darle clic, nos aparecera una lista de maneras en las que podemos descargar el archivo y el que escojamos siempre debe terminar con el codigo **.stl** al final de cada diseño.

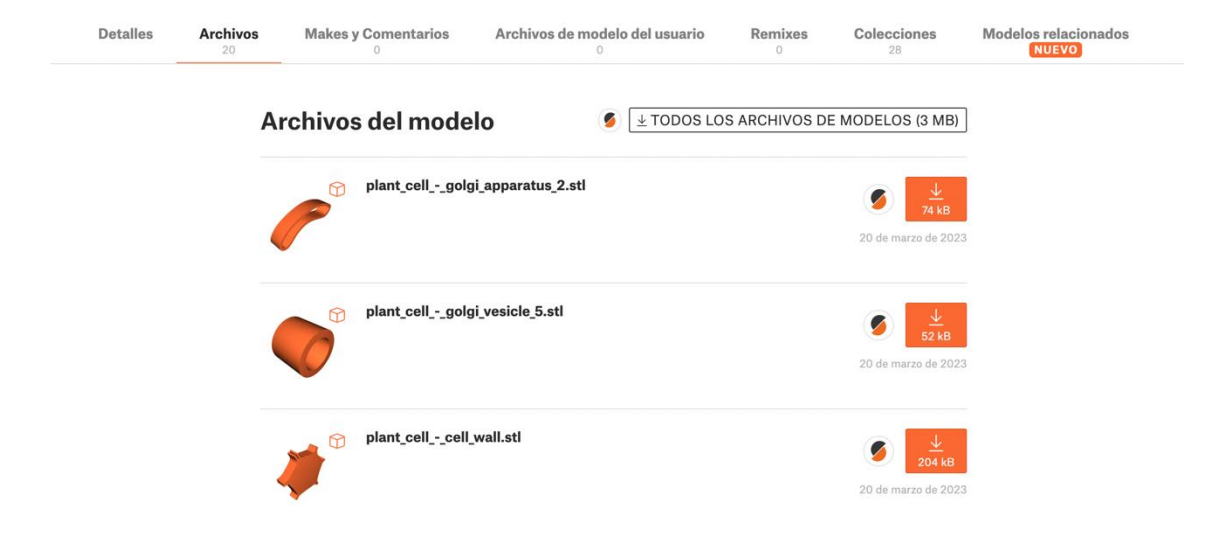

Ya hemos descargado nuestro diseño para imprimir, ahora debemos abrir la aplicación **Prusa Slicer** en nuestro computador para importar nuestro diseño descargado y hacer los arreglos necesarios para su posterior impresión.

Pero primero echaremos un vistazo a la interfaz de la app **Prusa Slicer.**

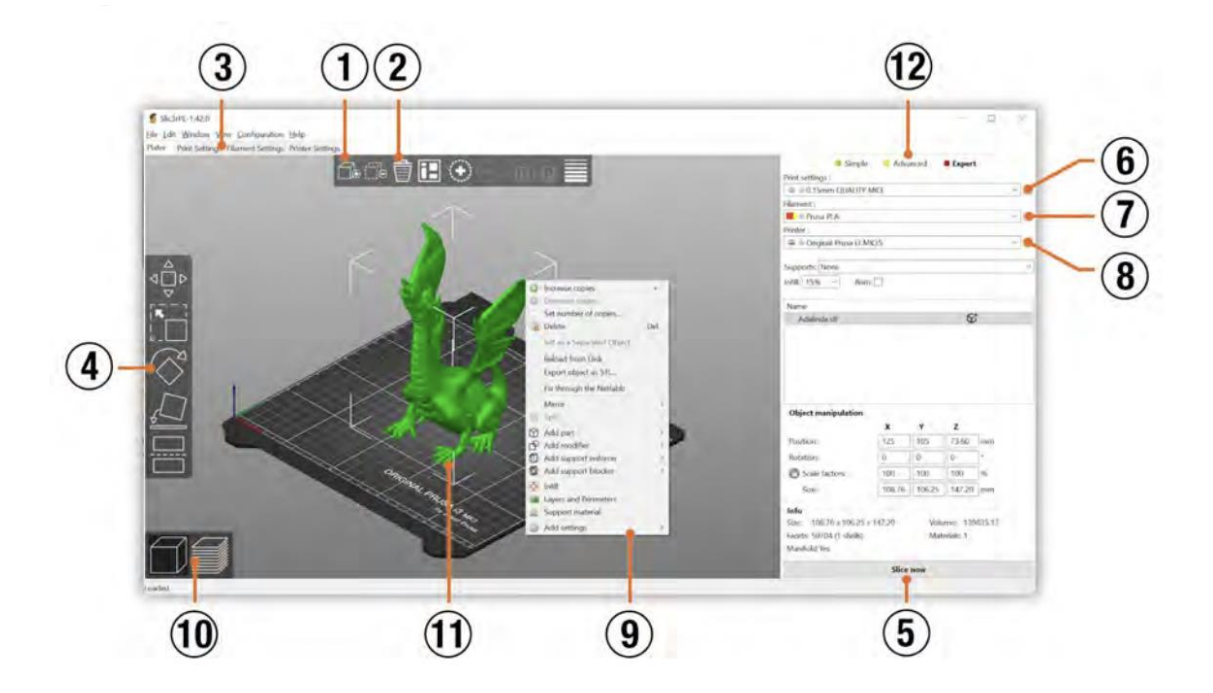

- 1. El botón Añadir carga modelos en PrusaSlicer
- 2. Borrar y Borrar Todo eliminan modelos de PrusaSlicer
- 3. Abre los ajustes detallados de impresión, filamento e impresora
- 4. Mueve, escala, gira, coloca sobre una cara y corta una pieza
- 5. Rebana y genera un archivo .gcode
- 6. Ajustes de calidad/velocidad de impresión
- 7. Selección de material 8. Selección de impresora
- 9. Botón derecho sobre un modelo para abrir el menú contextual
- 10. Conmuta entre el editor 3D y la previsualización por capas
- 11. Previsualización del modelo
- 12. Conmuta entre modos Simple / Avanzado / Experto

El paso a paso para cargar un modelo 3D lo puedes ver en el siguiente link de un video tutorial completo.

[https://www.youtube.com/watch?v=0ne1O6H8pDo&ab\\_channel=D%C3%ADadelaToa](https://www.youtube.com/watch?v=0ne1O6H8pDo&ab_channel=D%C3%ADadelaToalla) [lla](https://www.youtube.com/watch?v=0ne1O6H8pDo&ab_channel=D%C3%ADadelaToalla)

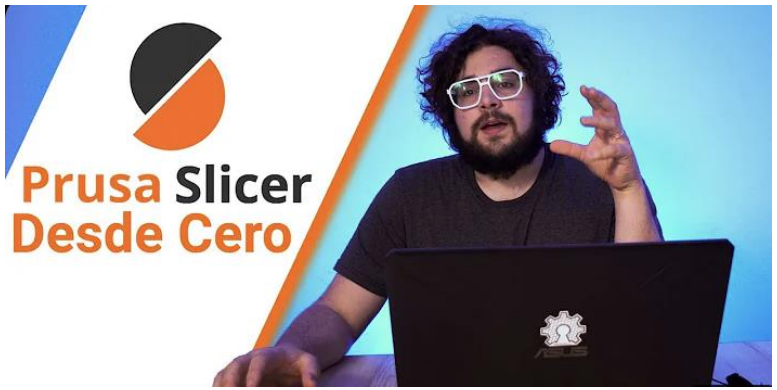

Finalmente ya listo nuestro diseño 3D debemos emportarlo en la tarjeta **SD** que viene en la impresora y esta luego introducirla en su ranura correspondiente la cual se encuentra en la parte laterial izquierda del panel LCD.

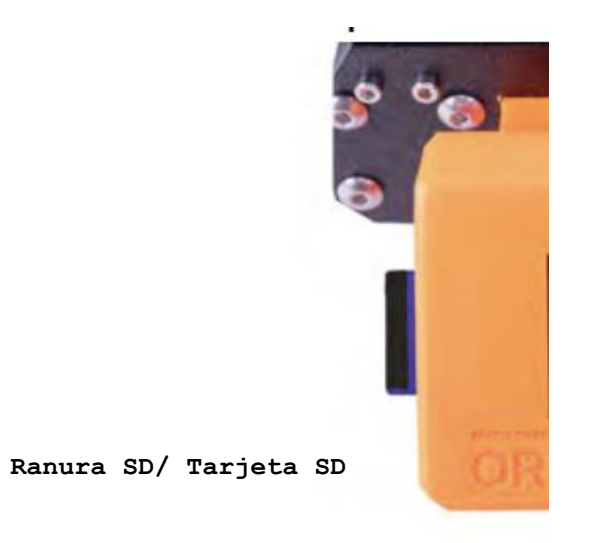

Ya hemos introducido la tarjeta SD con nuestro diseño, ahora deberiamos buscarla en el panel del control de la impresora, por eso vamos a conocer un poco mas de esta pantalla LCD y sus funciones.

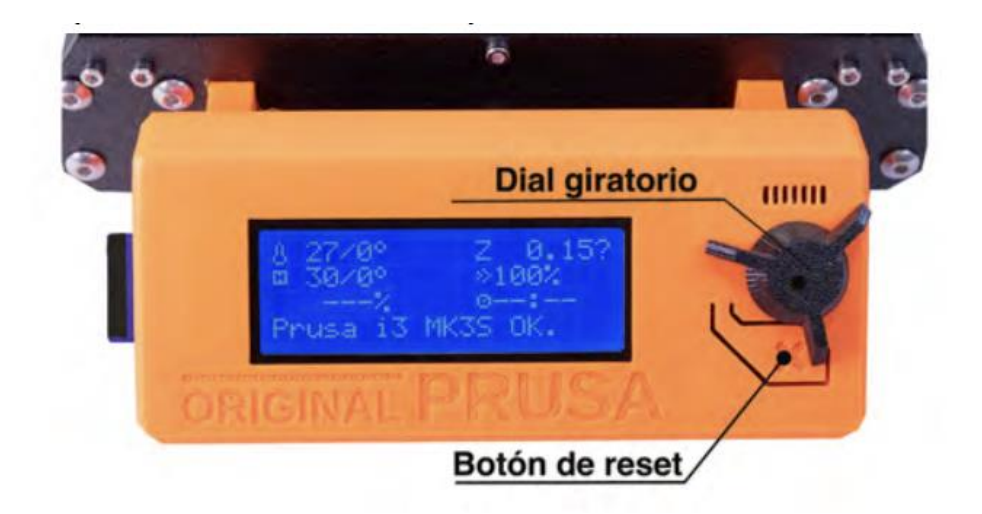

Al presionar el **dial giratorio** cuando el LCD muestra la pantalla de estado, entras en el menú principal.

**El botón de reset** se encuentra debajo del dial giratorio. Pulsar el botón de reset es lo mismo que apagar y volver a encender la impresora. Es útil cuando la impresora se descontrola o si ves que una impresión en curso require una cancelación inmediata.

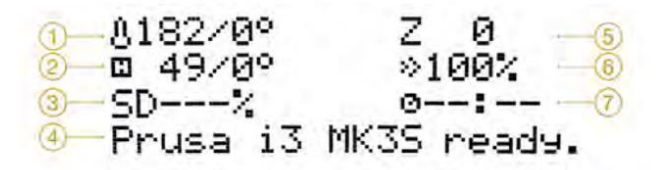

- 1. La temperatura del fusor (medida/deseada)
- 2. La temperatura de la base (medida/deseada)

3. Porcentaje transcurrido de la impresión en % - sólo se muestra cuando está imprimiendo

- 4. Línea de estado (Prusa i3 MK3S ready / calentando / nombre.gcode etc)
- 5. Posición del eje Z
- 6. Velocidad de impresión
- 7. Estimación de tiempo estimado

Pulsa el botón del LCD y escoge imprimir desde la memoria SD, pulsa de nuevo y escoge el modelo de la lista (nombre.gcode). **Así comienza la impresión de ese objeto.**

Recomendaciones u observaciones a tomar en cuenta:

- El archivo (.gcode) no debe contener caracteres especiales en el nombre porque la pantalla LCD podría no mostrarlos.
- Si retiras la memoria SD mientras la impresora está imprimiendo la impresión se detendrá automáticamente.
- Cuando vuelvas a conectar la memoria, pulsa el botón del panel LCD y escoge la opción "Continuar" si la habías retirado por error y así podrás reanudar la impresión interrumpida.

# **PROYECTOR DE OPACOS PS752**

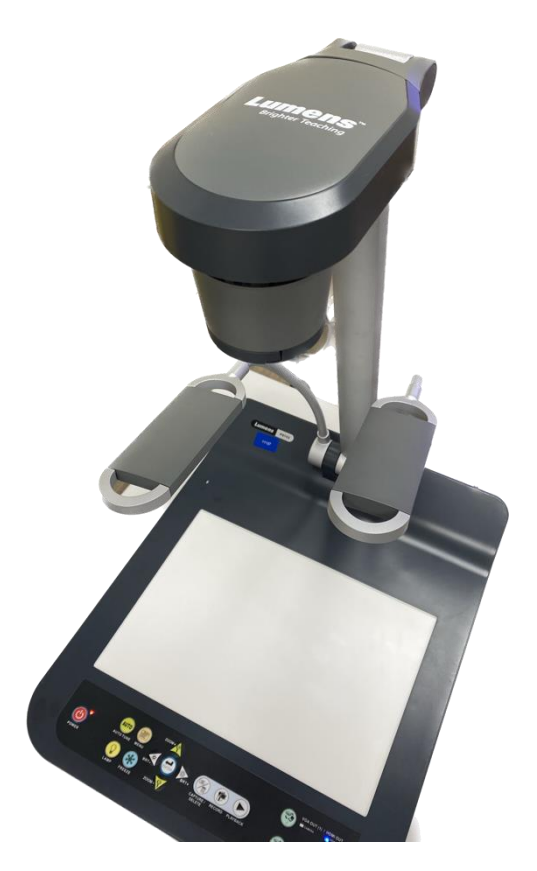

Para comenzar a utilizar el proyector de opacos debemos saber que cuenta con varios puertos de conexión de entrada y salida VGA, HDMI pass-thru.

Identificaremos el cable de alimentación y el adaptador, el modelo de este puede variar depende el país.

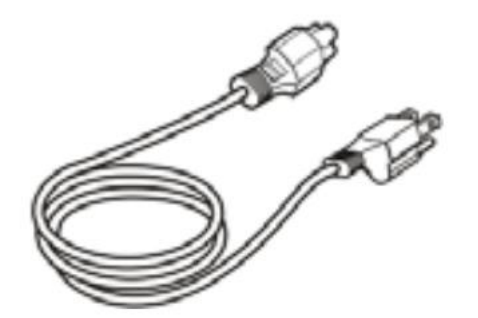

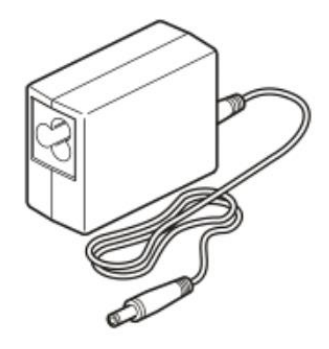

**Cable de alimentación Adaptador de corriente**

Una vez identificado el cable de alimentacion con su respectivo adaptador debemos indentificar el puerto del proyector en el que lo debemos introducir.

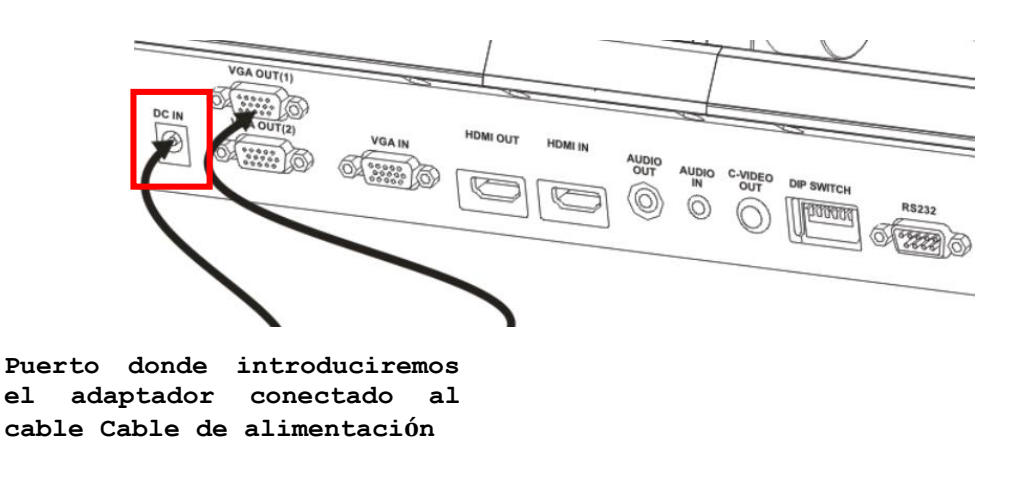

Realizado este proceso antes de encender el dispositivo debemos conocer las paretes que lo componen.

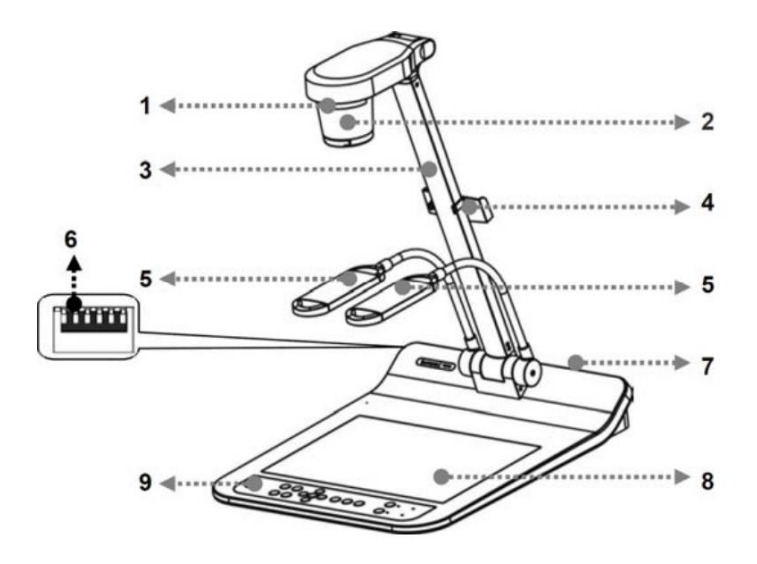

**1. Sensor remoto**

- **2. Lente**
- **3. Brazo de la cámara**
- **4. Soporte de control**
- **5. Foco auxiliar y brazo de la lámpara**
- **6. Ajuste del interruptor DIP**
- **7. Puerto de entrada y salida**
- **8. Luz de fondo**
- **9. Panel de control**

Ya habiendo reconocido sus partes vamos a comenzar a usar el **Proyector de Opacos PS752.** 

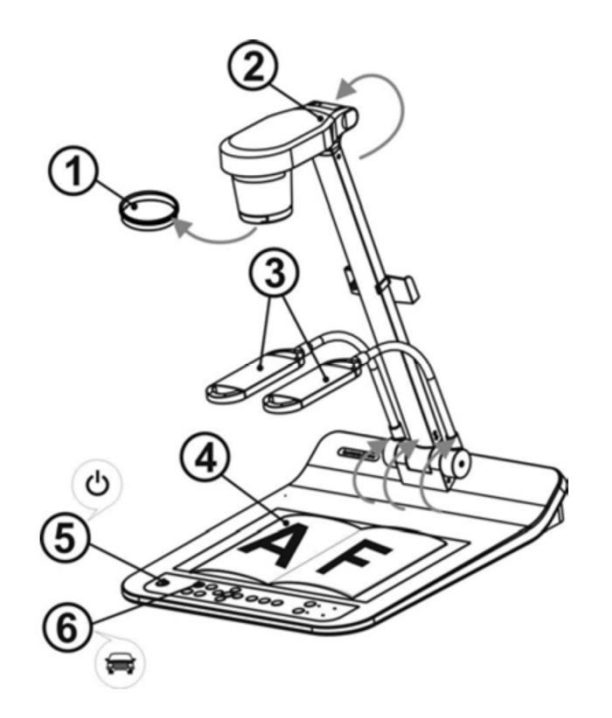

- **1. Retire la tapa de la lente.**
- **2. Levante el brazo de la lámpara hasta la posición adecuada.**
- **3. Posicione las lamparas a los lateriales de la cámara para mejorar la iluminación.**
- **4. Coloque un objeto para mostrar debajo de la cámara.**
- **5. Presione [POWER] en el control remoto o panel de control para encender.**

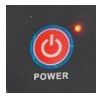

**6. Pulse el botón [AUTO TUNE] del panel de control para optimizar la imagen. Está listo para enseñar/presentar.**

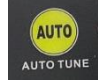

**6. Cada vez que mueva el cabezal de la cámara, presione [AUTO TUNE] en el control remoto o panel de control para reenfocar la lente**

Ya hemos aprendido a encender el dispositivo y a proyectar una imagen, sin embargo, no hemos investigado para que sirven los demás botones que tenemos en el panel de control, así que a continuación veremos las funciones que nos permite realizar para tener una mejor y completa experiencia.

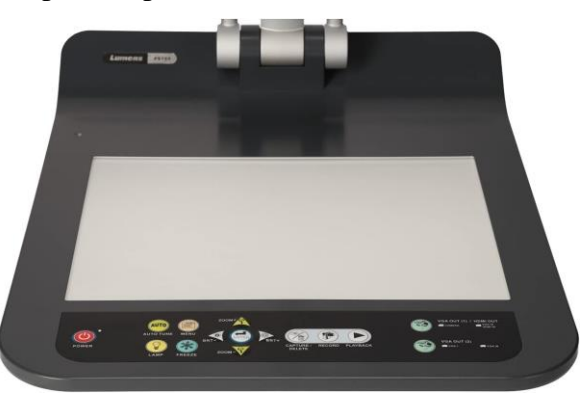

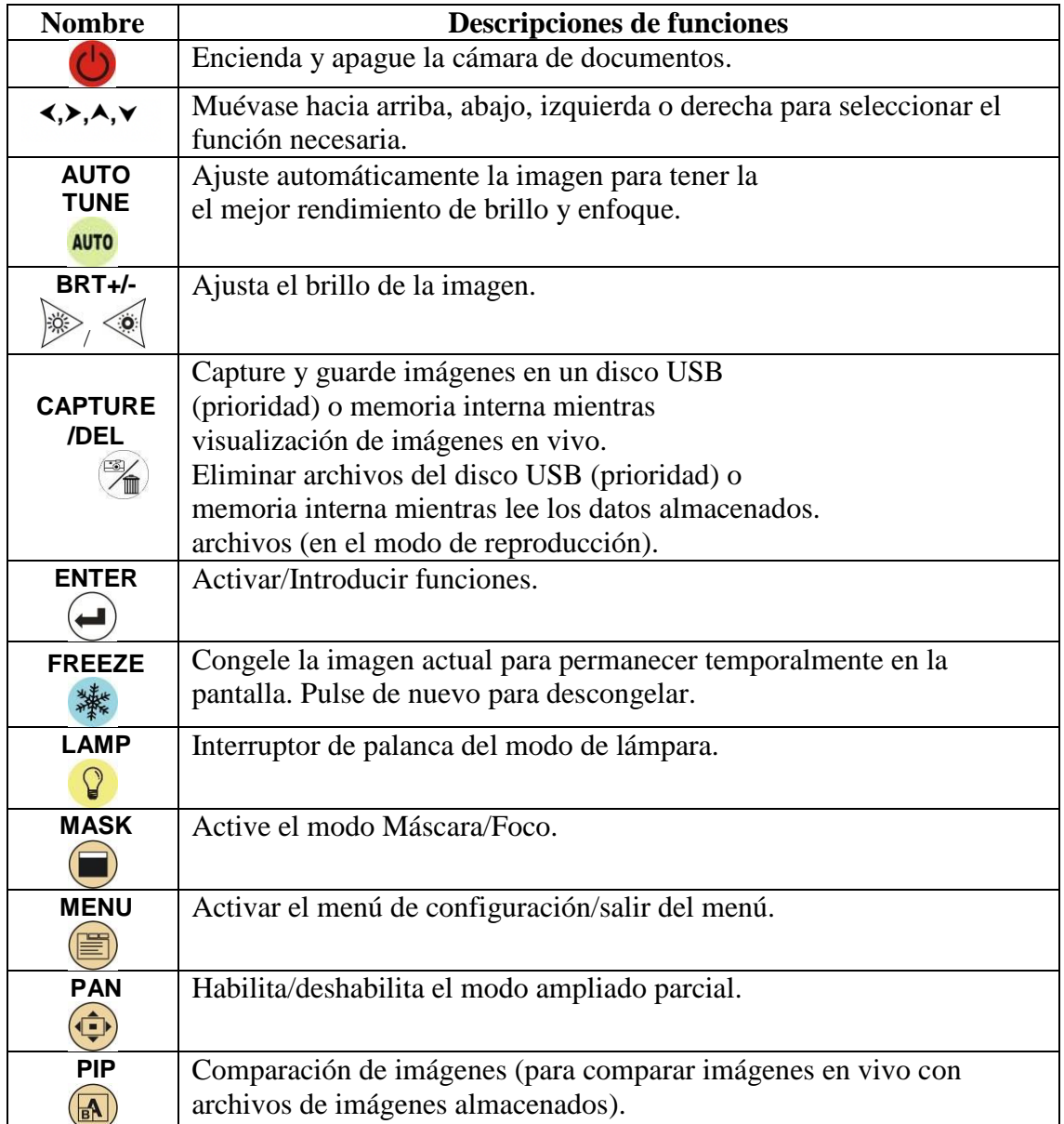

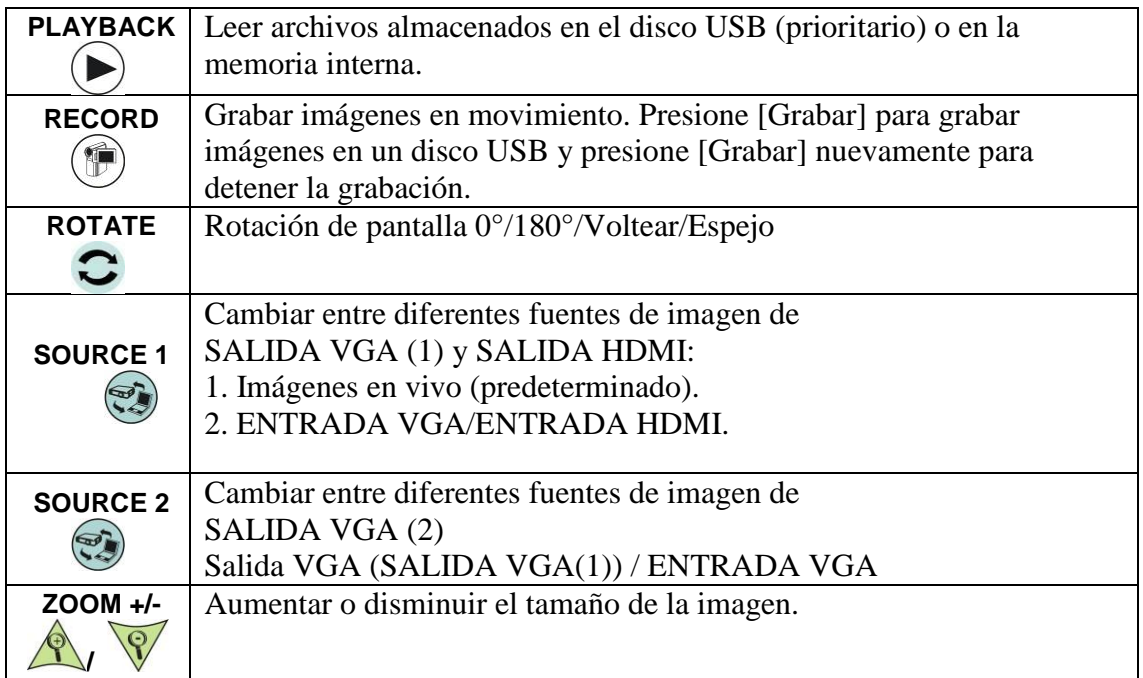

# **BARRA DE SONIDO SOUNDTOUCH 300, BOSE**

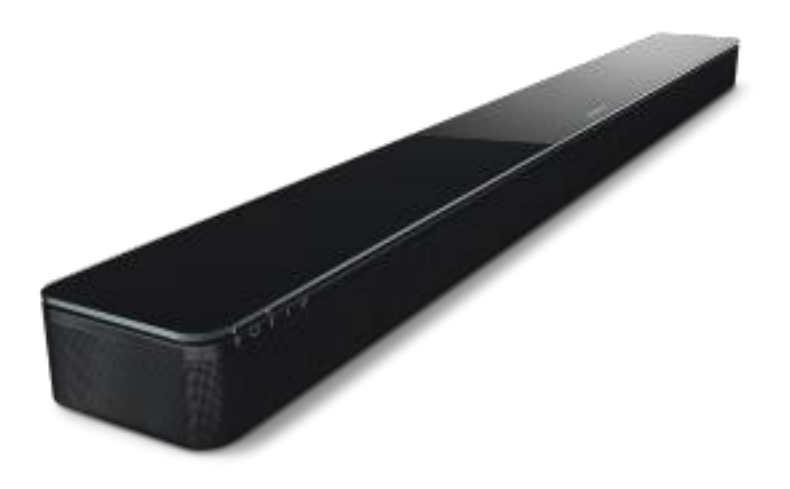

*Dimensiones/peso*

**Barra de sonido SoundTouch 300:**10.8 cm de profundidad x 97.8 cm de ancho x 5.7 cm de alto (4.7 kg)

*ENTRADAS Y SALIDAS*

### **Parte trasera de la barra de sonido**

- 1 salida HDMI con canal de retorno de audio (ARC)
- 1 entrada HDMI
- 1 conexión de audio óptico digital
- 1 entrada de alimentación
- 1 puerto Ethernet para SoundTouch y actualizaciones de software a través de una red
- 1 conector de 3.5 mm para la configuración del sistema ADAPTiQ
- 1 conector de 3.5 mm para conectar el módulo de graves
- 1 conexión micro-USB

# **POLY STUDIO**

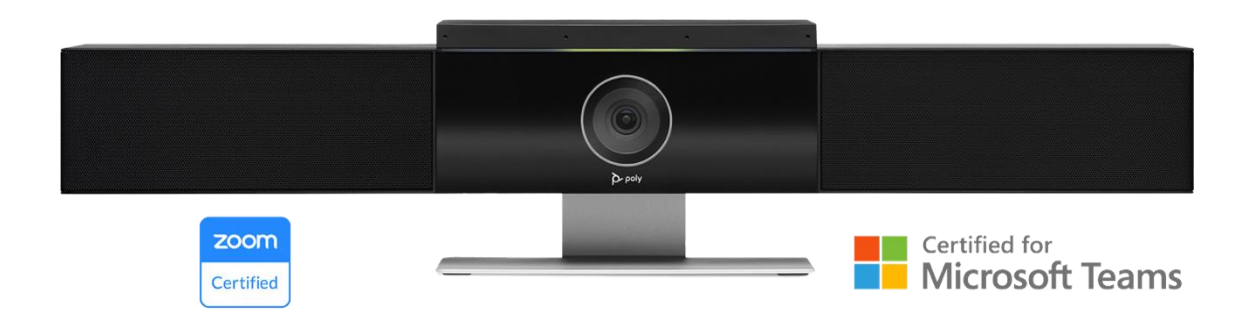

### **Conozcamos un poco de sus especificaciones**

La unidad de video USB de primer nivel cuenta con una **cámara** con un Campo de visión de 120 grados

- Resolución de captura UHD de 2160p (4K)
- Encuadre automático de personas y seguimiento del participante activo
- Zoom de 5x/EPTZ
- Dos preajustes para la cámara

### **En Audio**

• Tecnología Acoustic Clarity de Poly que proporciona conversaciones completamente dúplex, cancelación de eco acústico y cancelación del ruido de fondo

- Tecnología NoiseBlock de Poly
- Tecnología Acoustic Fence de Poly
- Controles para activar/desactivar voces
- Micrófonos estéreo

## **Y sus puertos**

- 1 puerto USB 3.0 tipo C (compatible con 2.0)
- Conector de corriente
- Micrófono externo opcional
- Entrada de audio estéreo de 3,5 mm
- Cierre de seguridad Kensington.

Los botones fisicos con los que cuenta la **Poly Studio** son pocos y los encontrar todos en la parte de abajo del dispositivo.

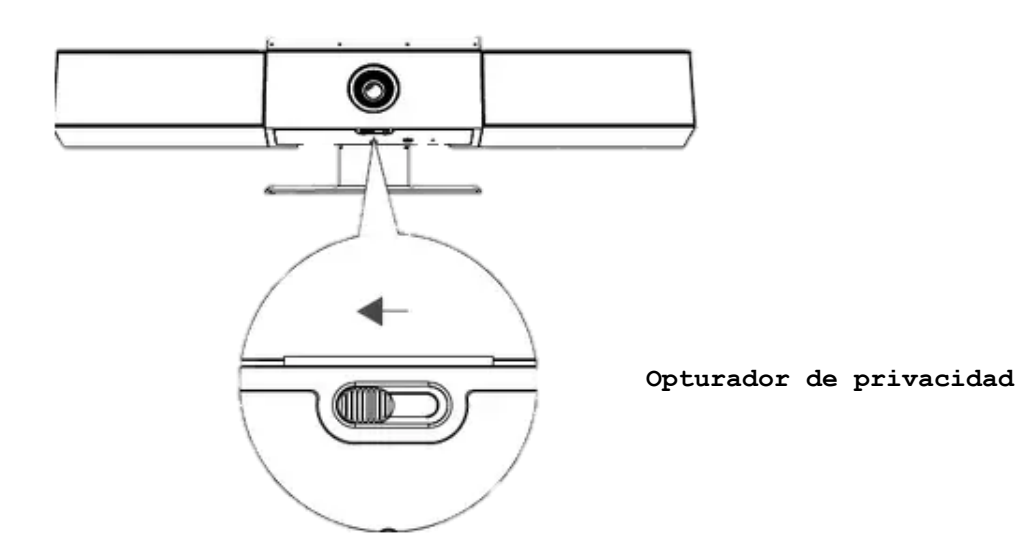

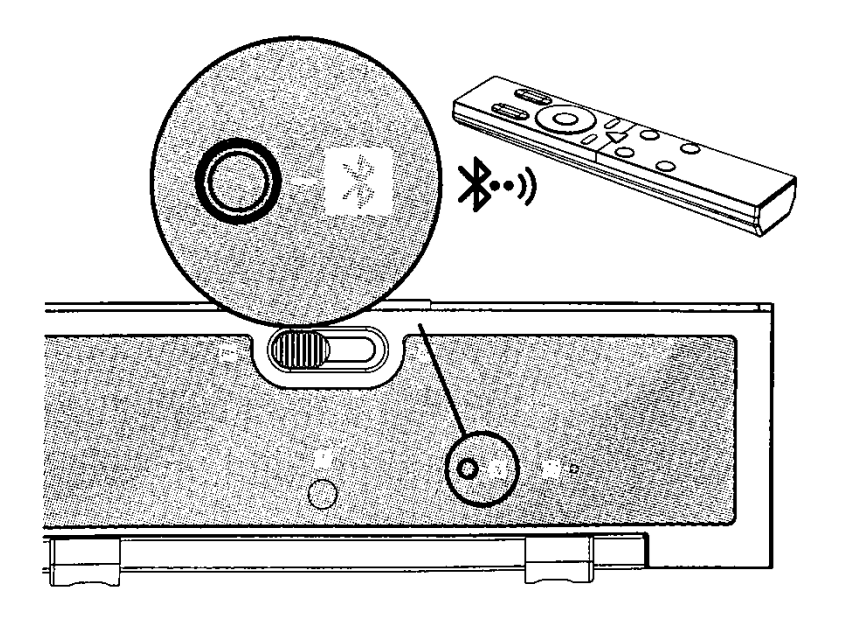

**Emparejamiento de control remoto**

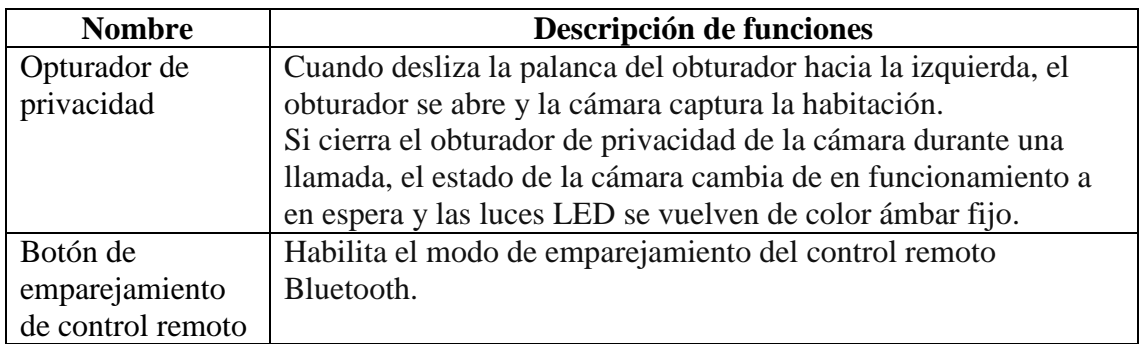

Esta ultima función nos muestra que contamos con un control remoto y que debemos emparejarlos a través de bluetooth, antes de conocer los pasos para emparejarlos debemos conocer el control remoto y sus funciones:

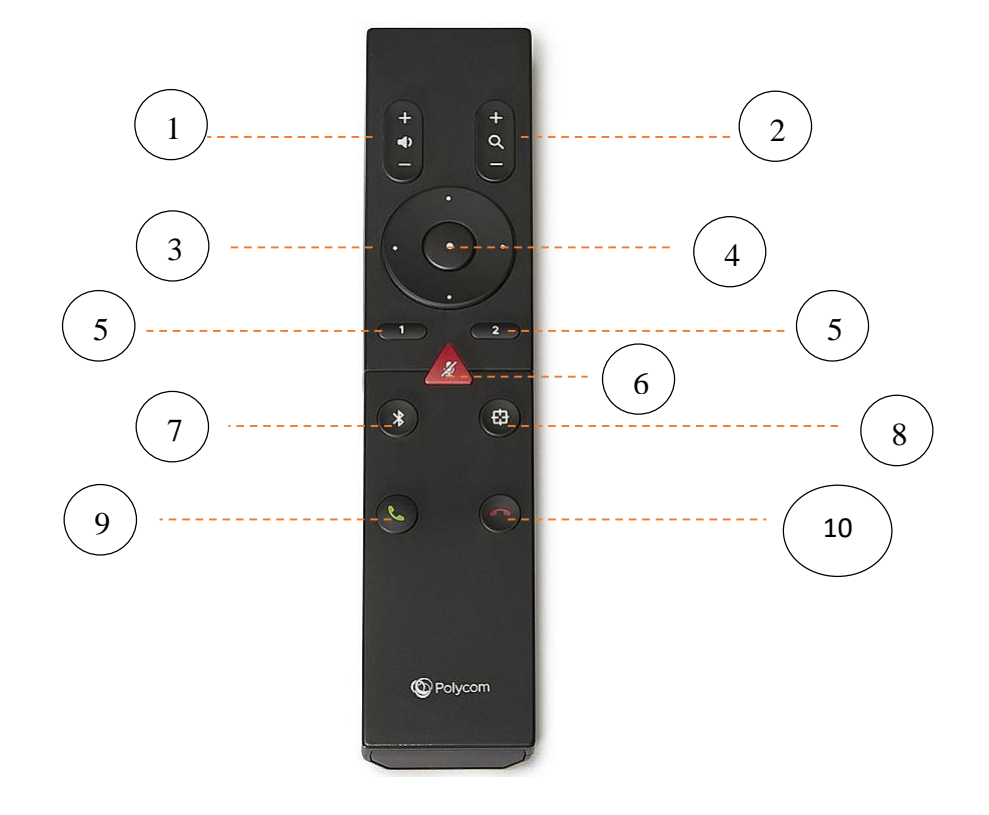

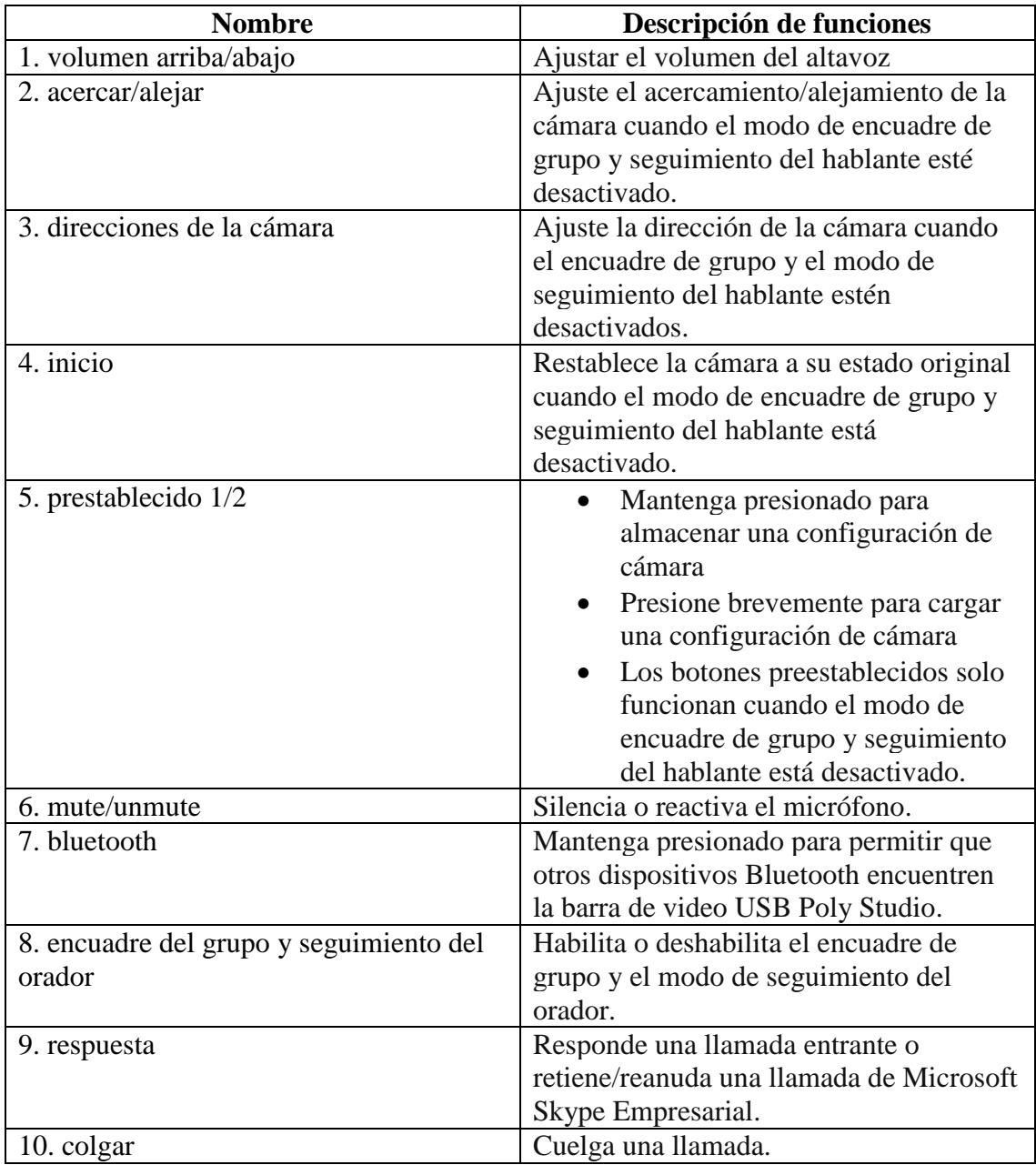

Como lo habiamos mencionado antes, la barra de video USB Poly Studio proporciona un control remoto Bluetooth de bajo consumo, que se empareja automáticamente con la barra de video USB cuando la enciende por primera vez.

Si esta no se empareja, los pasos a seguir son los siguientes:

1.Buscar el boton de emparejamiento debajo del la barra de video.

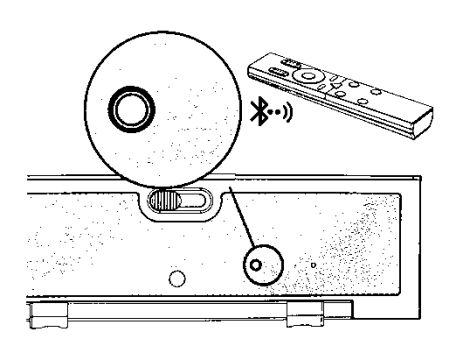

2.identificar el boton rojo en el centro del control remoto.

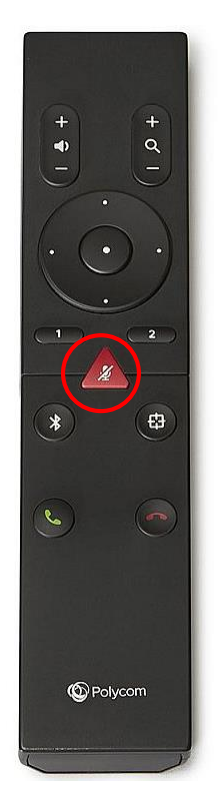

3.una vez localizados debemos tener presionado el botón que esta debajo de la cámara Poly, al escuchar el sonido de verificación soltamos.

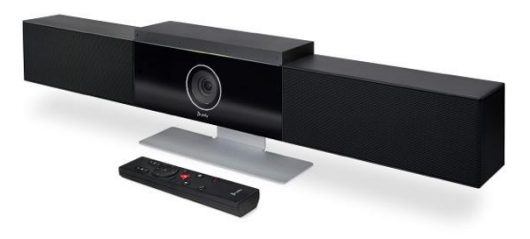

4.volvemos a presionar pero esta vez lo haremos al mismo tiempo junto con el botón rojo en el centro del control remoto hasta confirmar con la luz led de color azul que proyectara la barra de video POLYSTUDIO durante tres segundos.

### **6. CONCLUSIONES-RECOMENDACIONES**

#### **a. Conclusiones**

Esta investigación luego del proceso desarrollado dio como resultado la guía didáctica para los laboratorios TIC de la Universidad Politécnica Salesiana misma que consiste en información gráfica y textual de diez dispositivos que se encuentran en el mencionado laboratorio. El diseño de esta guía posibilita una fácil comprensión y utilización de los equipos de estos laboratorios.

Los resultados de validación de la guía para los laboratorios TIC, demuestran que el nivel de comprensión de los estudiantes ha mejorado notoriamente con respecto al nivel de comprensión a comparación que cuando las temáticas desarrolladas no contaban con el apoyo y contribución y el uso adecuado de los equipos que existen en los laboratorios

El aprendizaje de los estudiantes alcanzó mayor significatividad a través de la metodología docente donde se utiliza correctamente los equipos tecnológicos disponibles en los laboratorios TIC.

El correcto y adecuado uso de los dispositivos tecnológicos tendrán un uso óptimo y una vida útil más prolongada.

### **b. Recomendaciones**

El proceso de validación de la guía didáctica para las TIC podría ampliarse en su frecuencia y participación de actores tales como estudiantes y docentes de diferentes niveles y asignaturas lo cual permitiría retroalimentar y actualizar la información descrita en la guía.

Contar con los manuales originales de cada equipo que integran los laboratorios y que en lo posible un docente y un personal técnico e informático puedan seleccionar la información más operativa para un amigable y adecuado uso de los dispositivos en el desarrollo pedagógico de una clase.

Cuando se incorpore y/o renueve un equipo al laboratorio, es recomendable elaborar la guía pertinente para mantener una guía didáctica actualización adecuada respondiendo a las nuevas necesidades y demandas de la infraestructura.

Que los docentes y estudiantes se nutran de conocimientos previos antes de utilizar los equipos lean la parte pertinente de la guía para garantizar un adecuado y pertinente uso.

## **7. BIBLIOGRAFÍA**

- Acosta, A. (2018). Innovación, tecnologías y educación: las narrativas digitales como estrategias didácticas. *Revista Killkana Sociales*, 31-38.
- Aguilar, R. (2004). La Guía Didáctica, un material educativo para promover el aprendizaje autónomo. Evaluación y mejoramiento de su calidad en la modalidad abierta y a distancia de la UTPL. *RIED: Revista Iberoamericana de Educacion a Distancia*, 179- 192.
- Almiñana, A. (26 de septiembre de 2021). *Mira como hacerlo.com*. Obtenido de https://miracomohacerlo.com/proyector-video-funcion-caractersticas/
- Calvo, L. (2015). Desarrollo de guías didácticas con herramientas colaborativas para cursos de bibliotecología y ciencias de la información. *e-Ciencias de la Información*, 1-19.
- Cansigno, Y. (2020). El rol del docente actual frente a la masiva utilización de las TIC. *Revista Lengua y Cultura*, 53-57.
- Castillo, D. (2020). Las TIC en los procesos de enseñanza-aprendizaje desarrollados por maestros tutores de Educación Primaria en la Región de Murcia . *RiiTE Revista Interuniversitaria de Investigación en Tecnología Educativa*, 1-14.
- Castillo, E. (2014). El rol del docente y el uso de las TIC. *Avaco*.
- Cruz, M; Pozo, M; Aushay, H y Arias, A. (2018). Las Tecnologías de la Información y de la Comunicación (TIC) como forma investigativa interdisciplinaria con un enfoque intercultural para el proceso de formación estudiantil. *E-Ciencias de la Información*, 9-10.
- Dávila, J. (2016). Competencias tecnológicas de los estudiantes de educación integral de la. *Educ@ción en Contexto*, 146.
- Durán, C; García, C y Rosado, A. (2020). El rol docente y estudiante en la era digital. *Revista Redipe*, 287-294.
- Flores, F; Gallegos, L; García, B y Báez, Araceli. (2019). Efectos de los laboratorios de ciencias con TIC en la comprensión y representación de los conocimientos científicos en estudiantes del bachillerato en un contexto escolar cotidiano. *Revista iberoamericana de educación superior*, 124-142.
- Fulvia Martínez y Crystal Rodrgiuez. (22 de Mayo de 2014). *Slideshare*. Obtenido de <https://es.slideshare.net/fulcrys/proyectores-de-opacos-crystal-y-fulvia>
- García, M; Reyes, J y Godínez, G. (2017). Las Tic en la educación superior, innovaciones y retos. *Revista Iberoamericana de las Ciencias Sociales y Humanísticas*, 18.
- Horacio Charres; Janzel Villalaz y Jorge Martinez. (2018). Triangulacion: Una herramienta adecuada para las investigaciones en las ciencias administrativas y contables. *FRECOSAPIENS*.
- INEC. (2021). *Indicadores de tecnología de la información y la comunicación.* Ecuador: Instituto Nacional de Estadisticas y Censos.
- Integrada, T. (7 de septiembre de 2021). *Tecnologia integrada.com.mx*. Obtenido de https://tecnologiaintegrada.com.mx/2021/09/07/la-importancia-de-las-pantallasinteractivas-en-el-aula-virtual/
- José Luis, R. (6 de Enero de 2020). *24Tecno*. Obtenido de https://247tecno.com/altavocesparlantes-tipos-como-funcionan/

Lopez, E. (2020). Uso de las TIC en tiempos del nuevo coronavirus. *Psicologia sanitaria*, 7.

- Magazine, D. A. (19 de Julio de 2023). *DigitalAVMagazine.com*. Obtenido de [https://www.digitalavmagazine.com/2014/05/23/viewsonic-cde8451-tl-pantalla-tactil-](https://www.digitalavmagazine.com/2014/05/23/viewsonic-cde8451-tl-pantalla-tactil-4k-de-gran-formato-para-aplicaciones-educativas/)[4k-de-gran-formato-para-aplicaciones-educativas/](https://www.digitalavmagazine.com/2014/05/23/viewsonic-cde8451-tl-pantalla-tactil-4k-de-gran-formato-para-aplicaciones-educativas/)
- Pérez, J y Gardey, A. . (4 de octubre de 2019). *Definición.de*. Obtenido de https://definicion.de/proyector/
- POLY. (s.f). Obtenido de POLY: [https://www.poly.com/mx/es/products/video](https://www.poly.com/mx/es/products/video-conferencing/studio#:~:text=Poly%20Studio%20X70%20es%20una,mejor%20experiencia%20de%20reuni%C3%B3n%20disponible)[conferencing/studio#:~:text=Poly%20Studio%20X70%20es%20una,mejor%20experie](https://www.poly.com/mx/es/products/video-conferencing/studio#:~:text=Poly%20Studio%20X70%20es%20una,mejor%20experiencia%20de%20reuni%C3%B3n%20disponible) [ncia%20de%20reuni%C3%B3n%20disponible.](https://www.poly.com/mx/es/products/video-conferencing/studio#:~:text=Poly%20Studio%20X70%20es%20una,mejor%20experiencia%20de%20reuni%C3%B3n%20disponible)
- Pública, M. d. (S, f.). Guía Básica de Educaplay. *Dirección de Recursos Tecnológicos en Educación*.
- Quiroga, D; Torrent, J y Murcia, C. (2017). Usos de las TIC en América Latina: una caracterización. *INGENIARE: Revista chilena de ingenieria*, 289-305.
- Rama, C. (2021). La nueva educación hibrida. En C. Rama, *La nueva educación híbrida* (pág. 140). Ciudad de México: Praxedis Razo.
- Rizo, M. (10 de agosto de 2020). Rol del docente y estudiante en la educación virtual . *Revista Multiensayo*. Obtenido de https://www.udep.edu.pe/hoy/2020/04/laeducacion-virtual-en-tiempos-de-pandemia/
- Sánchez, J. (2022). Integración Curricular de las TICs: Conceptos e Ideas. *Departamento de Ciencias de la Computación, Universidad de Chile*, 6.
- Smarttech. (28 de abril de 2023). *https://downloads.smarttech.com/website/education/interative-displays-buyers-guide- es.pdf*. Obtenido de Smarttech.
- *Sala Blas Cabrera Felipe*. (16 de Marzo de 2018). Obtenido de http://www.museocabrerapinto.es/blascabrera/museovirtual/optica/epidiascopio#:~:text=Descripci%C3%B3n%3A%20Tambi%C3%A9n% 20conocido%20como%20%22proyector,interior%20para%20mejorar%20ese%20rend imiento.
- SICNOVA. (29 de Abril de 2020). *SICNOVA*. Obtenido de https://sicnova3d.com/blog/experiencias-3d/la-impresion-3d-en-laeducacion/#:~:text=La%20impresi%C3%B3n%203D%20en%20la%20educaci%C3% B3n%20permite%20entre%20otras%20cosas,y%20entre%20los%20propios%20alum nos.
- Teresa, M. (11 de abril de 2013). *Blogspot.com*. Obtenido de [http://usodidacticodelproyector.blogspot.com/2013/04/mariateresagarciadelaserna.htm](http://usodidacticodelproyector.blogspot.com/2013/04/mariateresagarciadelaserna.html) [l](http://usodidacticodelproyector.blogspot.com/2013/04/mariateresagarciadelaserna.html)
- UNESCO. (2021). *UNESCO*. Obtenido de https://es.unesco.org/themes/tic-educacion
- Valdivia, C. (2020). Impresoras 3D: el futuro del modelado. *Revista Digital de ACTA*.
- Vinueza y Simbaña. (2017). Impacto de las TIC en la Educación Superior en el Ecuador. *Revista Publicando*, 14.
- Visunext. (mayo de 2019). *Visunext/Smart Visual Solutions*. Obtenido de https://www.visunext.es/c/sistemas-de-visaulizacion/visualizadoripevo/#:~:text=Las%20c%C3%A1maras%20de%20documentos%20IPEVO,conexi% C3%B3n%20y%20manejo%20sean%20intuitivos.
- Voikers, b. L. (12 de septiembre de 2022). *Voikers, by LLYC*. Obtenido de <https://voikers.com/el-audio-digital-en-la-educacion/>
- Williams, B; Peralta, M y Johana Marín. (2021). El papel del docente frente a las nuevas formas de aprendizaje: ubicuo, flexible y abierto. *Centros: Revista Científica Universitaria*, 82-94.
- Wilmer Ramirez y Juan Barajas. (2017). USO DE LAS PLATAFORMAS EDUCATIVAS Y SU IMPACTO EN LA PRÁCTICA PEDAGÓGICA EN INSTITUCIONES DE EDUCACIÓN SUPERIOR DE SAN LUIS POTOSÍ. *EDUTEC: Revista Electronica de Tecnologia Educativa*, 1-13.
- Worten. (21 de marzo de 2021). *worten.es*. Obtenido de https://www.worten.es/blog/4343/lifeworksheets-las-fichas-interactivas-del-momento/
- Xataca.com. (8 de Julio de 2022). Obtenido de https://www.xataka.com/basics/kahoot-que-espara-que-sirve-y-como-funciona

## **8. APÉNDICE/ANEXOS** AVAL

 $\overline{\phantom{a}}$ 

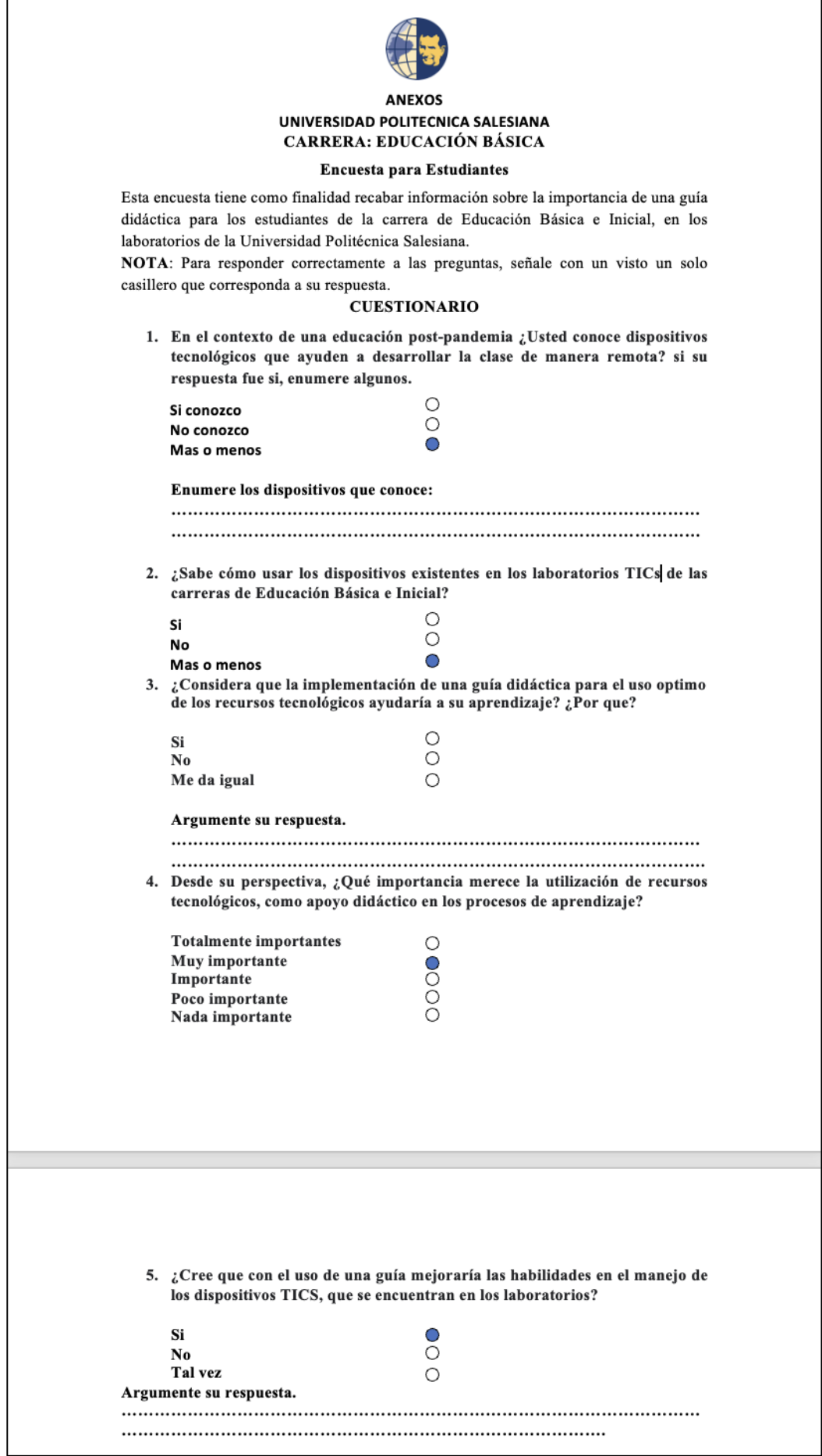

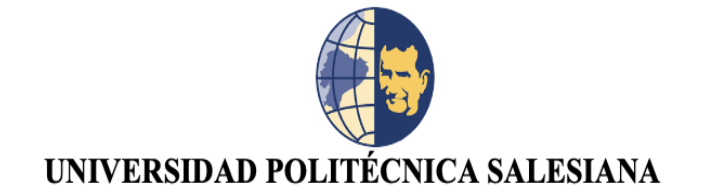

#### **ENTREVISTA PARA DOCENTES**

#### **Objetivo**

Esta entrevista tiene como objetivo fundamental, recolectar información referida a la importancia de contar con una Guía Didáctica para la ejecución de prácticas utilizando las tecnologías educativas del laboratorio TIC de las carreras de Educación de la Universidad Politécnica Salesiana sede Cuenca Entrevistador: Melina Cárdenas Ll & Jerson Riofrio A. Entrevistado:

Fecha: Lugar: Hora de inicio: Hora de finalización

Estimado docente solicito comedidamente contestar este banco de preguntas con franqueza en referencia a la necesidad de contar con una Guía Didáctica de Practicas para el uso de las tecnologías del laboratorio TIC de las carreras de Educación.

1. ¿Considera que una Guía Didáctica de Práctica aporta a mejorar la calidad del

aprendizaje del uso de las tecnologías educativas en los estudiantes?

2. ¿Usted considera que la actualización del docente en el uso de los recursos

tecnológicos mejoraría el nivel del proceso de enseñanza-aprendizaje en favor de

sus estudiantes?

3. ¿Considera que la Guía Didáctica de Práctica en el laboratorio de tecnología

educativa, promueve el uso optimo de estos recursos?

4. El logro de los objetivos educativos en las áreas como Ciencias Naturales, Matemáticas, Lengua y literatura y Estudios Sociales. ¿Podría ser mejorado con el apoyo de la Guía Didáctica de Practicas, utilizando los recursos tecnológicos?

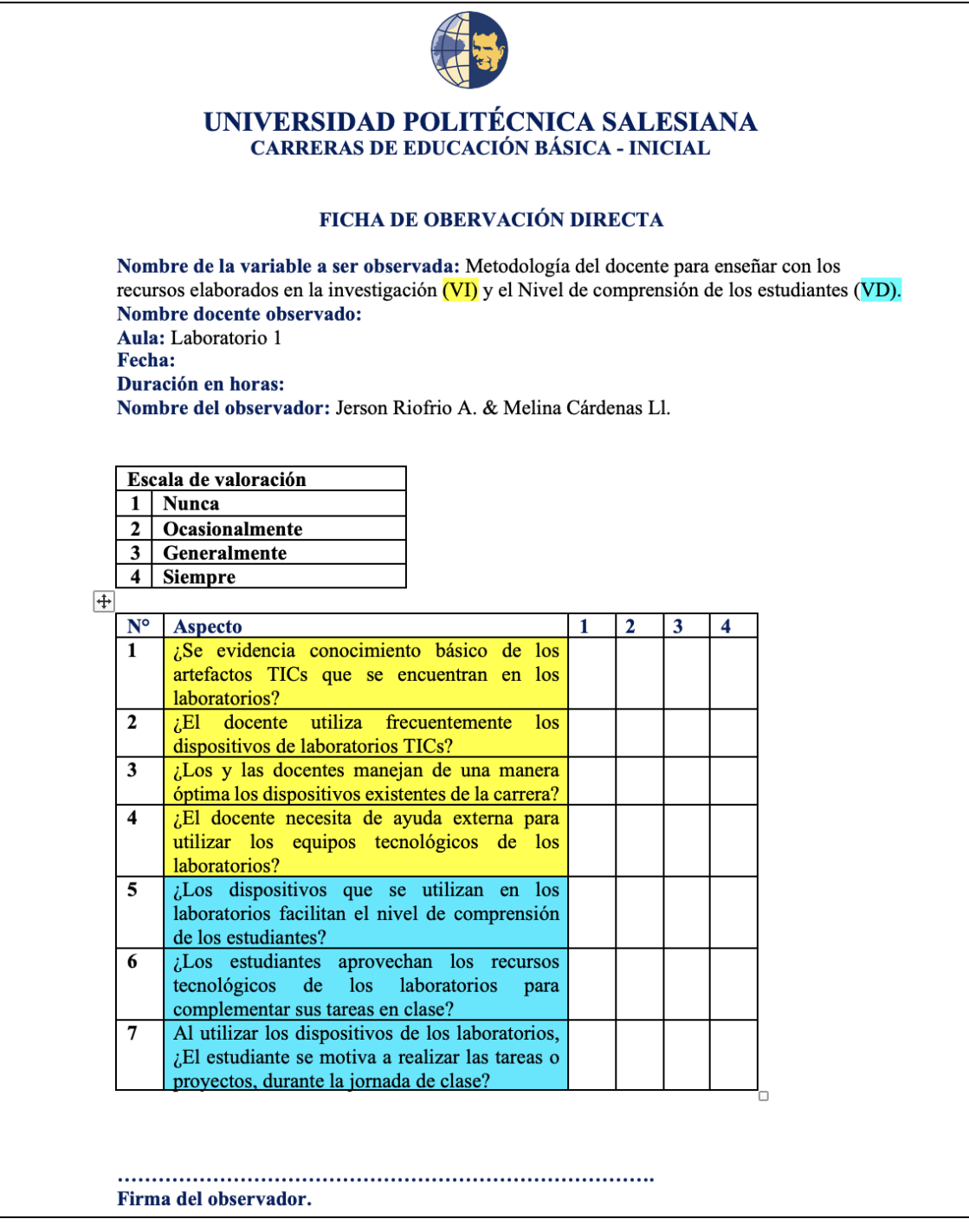